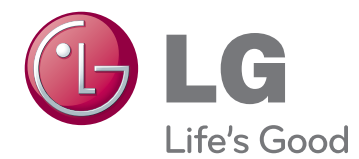

# NAUDOJIMO INSTRUKCIJA PLAZMINIS TELEVIZORIUS

Atidžiai perskaitykite šias instrukcijas prieš naudodami televizorių ir pasilikite instrukcijas ateičiai.

www.lg.com

# <span id="page-1-0"></span>**LICENCIJOS**

Palaikomos licencijos priklauso nuo modelio. Daugiau informacijos apie licencijas rasite adresu www.lg.com.

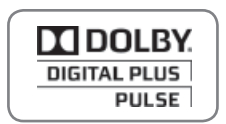

Pagamintas gavus "Dolby Laboratories" licenciją. "Dolby" ir dviguba D yra "Dolby Laboratories" prekės ženklai.

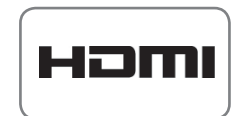

HDMI, HDMI logotipas ir "High-Definition Multimedia Interface" yra prekės ženklai arba registruotieji prekės ženklai, priklausantys bendrovei "HDMI Licensing LLC".

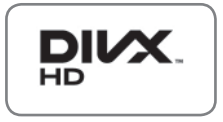

APIE "DIVX VIDEO": "DivX®" - tai skaitmeninio vaizdo formatas, sukurtas "DivX, Inc.". Šis prietaisas yra oficialus "DivX Certified®" įrenginys, kuris rodo "DivX" vaizdo įrašus. Daugiau informacijos ir programinės įrangos priemonių, skirtų konvertuoti failus į "DivX" vaizdo formatą, rasite apsilankę interneto adresu www.divx.com.

APIE "DIVX VIDEO-ON-DEMAND": jei norite šiame "DivX" Certified®" įrenginyje matyti "DivX Video-on-Demand" (VOD) filmus, jį reikia užregistruoti. Norėdami gauti registracijos kodą, prietaiso nustatymo meniu suraskite skyrių "DivX VOD". Norėdami gauti daugiau informacijos apie tai, kaip užbaigti registraciją, apsilankykite svetainėje vod.divx.com

"DivX Certified®" įrenginys, kuriame galite matyti "DivX®" HD 1080p kokybės vaizdo įrašus, kartu su papildomomis funkcijomis."

"DivX®", "DivX Certified®" ir susiję logotipai yra "DivX, Inc." prekių ženklai ir yra naudojami tik pagal licenciją.

 Saugomas vieno ar daugiau žemiau nurodytų JAV patentų: 7,295,673; 7,460,668; 7,515,710; 7,519,274

# **TURINYS**

### 2 **[LICENCIJOS](#page-1-0)**

### 6 **[SURINKIMAS IR PARUOŠIMAS](#page-5-0)**

- [6 Išpakavimas](#page-5-0)
- [7 Papildomi priedai](#page-6-0)
- [9 atskiras pirkinys](#page-8-0)
- [9 Dalys ir mygtukai](#page-8-0)
- [11 Televizoriaus k](#page-10-0)ėlimas ir judinimas
- [11 Televizoriaus nustatymas](#page-10-0)
- [11 Stovo pritvirtinimas](#page-10-0)
- [12 Montavimas ant stalo](#page-11-0)
- [13 Montavimas ant sienos](#page-12-0)
- [15 Kabeli](#page-14-0)ų tvarkymas
- [15 Rašiklio laikiklio pritvirtinimas](#page-14-0)

### 16 **[NUOTOLINIO VALDYMO](#page-15-0)  [PULTAS](#page-15-0)**

### 18 **[TELEVIZORIAUS ŽI](#page-17-0)ŪRĖJIMAS**

- [18 Antenos prijungimas](#page-17-0)
- [18 Televizoriaus](#page-17-0) įjungimas pirmąjį kartą
- [19 Televizoriaus ži](#page-18-0)ūrėjimas
- [19 Program](#page-18-0)ų valdymas
- [19 Automatinis programos nustatymas](#page-18-0)
- 21 Kabelinė[s DTV nustatymas \(tik kabelin](#page-20-0)[iu režimu\)](#page-20-0)
- 21 Programų [nustatymas ranka \(skaitme](#page-20-0)[niniu režimu\)](#page-20-0)
- 22 Programų [nustatymas ranka \(analoginiu](#page-21-0)  [režimu\)](#page-21-0)
- [23 Stiprinimas](#page-22-0)
- 23 Programų są[rašo redagavimas](#page-22-0)
- [25 CI \[Bendrosios s](#page-24-0)ąsajos] informacija
- 26 Programų są[rašo pasirinkimas](#page-25-0)
- [27 EPG \(Elektroninis programos gidas\)](#page-26-0)  [\(skaitmeniniu režimu\)](#page-26-0)
- 27 EPG į[jungimas/išjungimas](#page-26-0)
- [27 Pasirinkite program](#page-26-0)ą
- [28 DABAR / KITAS gido režimas](#page-27-0)
- [28 8 dien](#page-27-0)ų gido režimas
- [28 Režimas "Pakeisti datos nustatym](#page-27-0)ą"
- 28 Išplė[stinis aprašymo langelis](#page-27-0)
- 28 Į[rašymo / priminimo nustatymo režimas](#page-27-0)
- [29 Program](#page-28-0)ų sąrašo režimas
- [29 Papildom](#page-28-0)ų parinkčių naudojimas
- [29 Vaizdo formato pritaikymas](#page-28-0)
- [31 AV režim](#page-30-0)ų keitimas
- 31 Įvesčių są[rašo naudojimas](#page-30-0)
- [32 Televizoriaus mygtuk](#page-31-0)ų užrakinimas [\(užraktas nuo vaik](#page-31-0)ų)
- 33 Sparč[iojo meniu naudojimas](#page-32-0)
- [34 Pagalbos klientui naudojimas](#page-33-0)
- 34 Programinės į[rangos bandymas per](#page-33-0)  [USB](#page-33-0)
- [35 Vaizdo / garso tikrinimas](#page-34-0)
- [35 Signalo testo naudojimas](#page-34-0)
- [35 Gaminio arba paslaugos informacijos](#page-34-0)  [naudojimas](#page-34-0)

### 36 **[PENTOUCH](#page-35-0)**

- [36 "Pentouch" naudojimas](#page-35-0)
- [37 "Pentouch" programos naudojimo veiks](#page-36-0)[mai](#page-36-0)
- [37 Sistemos reikalavimai](#page-36-0)
- [37 "Pentouch" programos diegimas](#page-36-0)
- [38 USB rakto tvarkykl](#page-37-0)ės įdiegimas
- [38 "Pentouch" programos ir tvarkykl](#page-37-0)ės [šalinimas](#page-37-0)
- 39 Lieč[iamojo rašiklio siejimas su raktu](#page-38-0)
- [41 "Pentouch" funkcijos naudojimas](#page-40-0)
- [43 "Pentouch" funkcij](#page-42-0)ų tikrinimas
- 44 Įrankių [juostos naudojimas](#page-43-0)
- [45 Albumo naudojimas](#page-44-0)
- 47 Piešinių [Foto redaktorius](#page-46-0)
- [48 Šeimos dienoraš](#page-47-0)čio naudojimas
- [49 Galerija naudojimas](#page-48-0)
- [50 Interneto funkcijos naudojimas](#page-49-0)
- [51 Mano "Office" funkcijos naudojimas](#page-50-0)

### 52 **[3D VAIZDAS](#page-51-0)**

- [52 3D technologija](#page-51-0)
- [53 Naudojant 3D akinius](#page-52-0)
- [53 3D vaizdo ži](#page-52-0)ūrėjimo diapazonas
- [54 3D vaizdo ži](#page-53-0)ūrėjimas

### 56 **[PRAMOGOS](#page-55-0)**

- [56 Prisijungimas prie laidinio tinklo](#page-55-0)
- [57 Tinklo b](#page-56-0)ūklė
- [58 USB atmintini](#page-57-0)ų prijungimas
- [59 Fail](#page-58-0)ų naršymas
- [60 Film](#page-59-0)ų žiūrėjimas
- [63 Nuotrauk](#page-62-0)ų peržiūra
- [65 Muzikos klausymas](#page-64-0)
- [67 DivX registracijos kodas](#page-66-0)

### 68 **[TELEVIZORIAUS NUSTATYM](#page-67-0)Ų [PRITAIKYMAS](#page-67-0)**

- [68 Prieiga prie pagrindini](#page-67-0)ų meniu
- [69 Nustatym](#page-68-0)ų pritaikymas
- [69 Funkcijos NUSTATYMAS nustatymai](#page-68-0)
- [70 VAIZDO nustatymai](#page-69-0)
- [76 GARSO nustatymai](#page-75-0)
- [79 LAIKO nustatymas](#page-78-0)
- [80 UŽRAKTO nustatymai](#page-79-0)
- [81 Funkcijos PARINKTYS nustatymai](#page-80-0)
- [83 TINKLO nustatymas](#page-82-0)

### 84 **RYŠIŲ SUKŪ[RIMAS](#page-83-0)**

- [85 Ryšio apžvalga](#page-84-0)
- [86 Jungiant prie HD imtuvo, DVD arba](#page-85-0)  [vaizdo kase](#page-85-0)čių leistuvo
- [86 HDMI jungtis](#page-85-0)
- [86 DVI su HDMI jungtis](#page-85-0)
- [86 Komponento jungtis](#page-85-0)
- [87 "Euro Scart" jungtis](#page-86-0)
- [87 Kompozitin](#page-86-0)ė jungtis
- [87 Jungimas prie kompiuterio](#page-86-0)
- [87 HDMI jungtis](#page-86-0)
- [88 DVI su HDMI jungtis](#page-87-0)
- [88 RGB jungtis](#page-87-0)
- [89 Prijungimas prie garso sistemos](#page-88-0)
- [89 Skaitmenin](#page-88-0)ė optinė garso jungtis
- [89 Prisijungimas prie USB](#page-88-0)
- [89 Prisijungimas prie CI modulio](#page-88-0)
- [90 SIMPLINK jungtis](#page-89-0)
- [90 SIMPLINK funkcijos](#page-89-0) įjungimas

### 91 **[TELETEKSTAS](#page-90-0)**

- 91 l[junkite / išjunkite](#page-90-0)
- 91 .Simple text"
- [91 Puslapio pasirinkimas](#page-90-0)
- [91 "Top text"](#page-90-0)
- 91 Bloko / grupė[s / puslapio pasirinkimas](#page-90-0)
- [91 Tiesioginis puslapio pasirinkimas](#page-90-0)
- 92 .Fastext"
- [92 Puslapio pasirinkimas](#page-91-0)
- [92 Specialioji teleteksto funkcija](#page-91-0)

### 93 **[SKAITMENINIS TELETEKSTAS](#page-92-0)**

- [93 Teletekstas skaitmenin](#page-92-0)ėje paslaugoje
- 93 Skaitmeninė[s paslaugos teletekstas](#page-92-0)

### 94 **[TECHNIN](#page-93-0)Ė PRIEŽIŪRA**

- [94 Televizoriaus valymas](#page-93-0)
- [94 Ekranas ir r](#page-93-0)ėmas
- [94 Korpusas ir stovas](#page-93-0)
- [94 Maitinimo laidas](#page-93-0)
- 95 Kaip išvengti "vaizdo išdeginimo" arba ["išdeginimo" televizoriaus ekrane](#page-94-0)

### 96 **GEDIMŲ [ŠALINIMAS](#page-95-0)**

### 98 **[SPECIFIKACIJA](#page-97-0)**

### 101**[INFORMACIJOS PAIEŠKOS](#page-100-0)  [KODAI](#page-100-0)**

### 102**[IŠORINIO VALDYMO](#page-101-0) ĮTAISO [NUSTATYMAS](#page-101-0)**

- [102 RS-232C montavimas](#page-101-0)
- [102 Jungties tipas;](#page-101-0)  [D-sub 9 kontakt](#page-101-0)ų šakutė
- [102 RS-232C konfig](#page-101-0)ūracija
- [103 Sujungimo parametrai](#page-102-0)
- [103 Komand](#page-102-0)ų sąrašas
- [104 Perdavimo / pri](#page-103-0)ėmimo protokolas

# <span id="page-5-0"></span>**SURINKIMAS IR PARUOŠIMAS**

## Išpakavimas

Patikrinkite savo gaminio dėžę, ar joje yra nurodyti elementai. Jei trūksta priedų, kreipkitės į savo pardavėją, iš kurio įsigijote šį gaminį. Šiame vadove pateikta gaminių išvaizda gali skirtis nuo tikrosios.

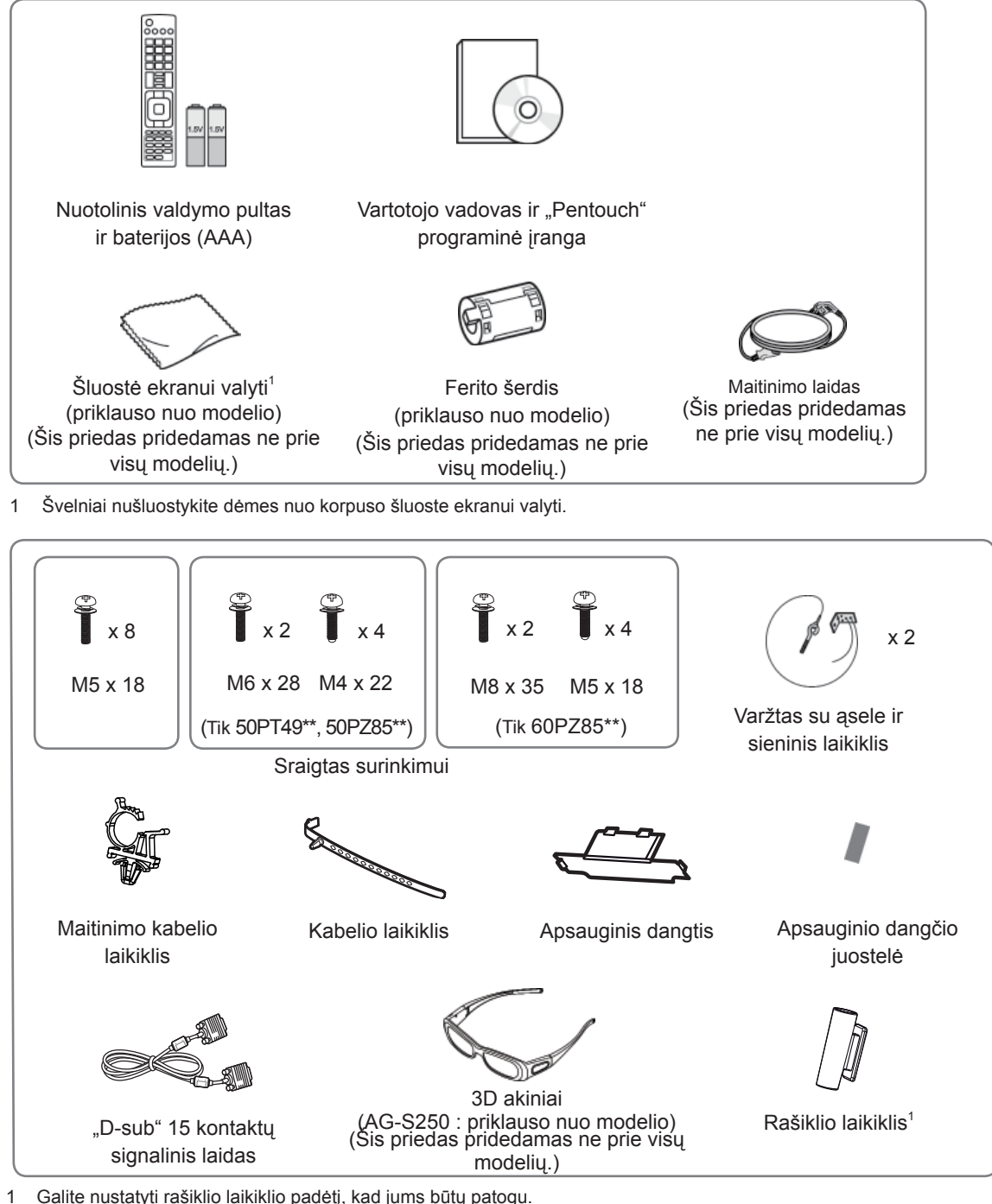

Su kai kuriais modeliais gali būti tiekiamas skirtingas kiekis rašiklio laikiklių.

<span id="page-6-0"></span>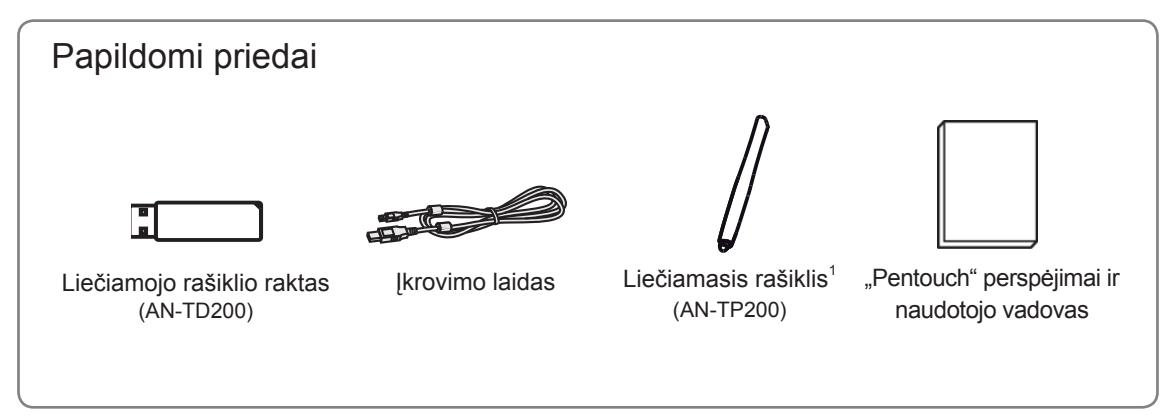

1 Su kai kuriais modeliais gali būti teikiamas kitoks kiekis liečiamųjų rašiklių.

Modelio pavadinimą arba dizainą galima keisti priklausomai nuo produkto funkcijų atnaujinimo, gamintojo aplinkybių ar politikos.

ĮSPĖJIMAS

- Nenaudokite nelegalių prekių, kad užtikrintumėte saugumą ir gaminio eksploatavimo trukmę.
- Bet kokia žala ar sužalojimai, atsiradę dėl nelegalių prekių naudojimo nejeina į garantiją.

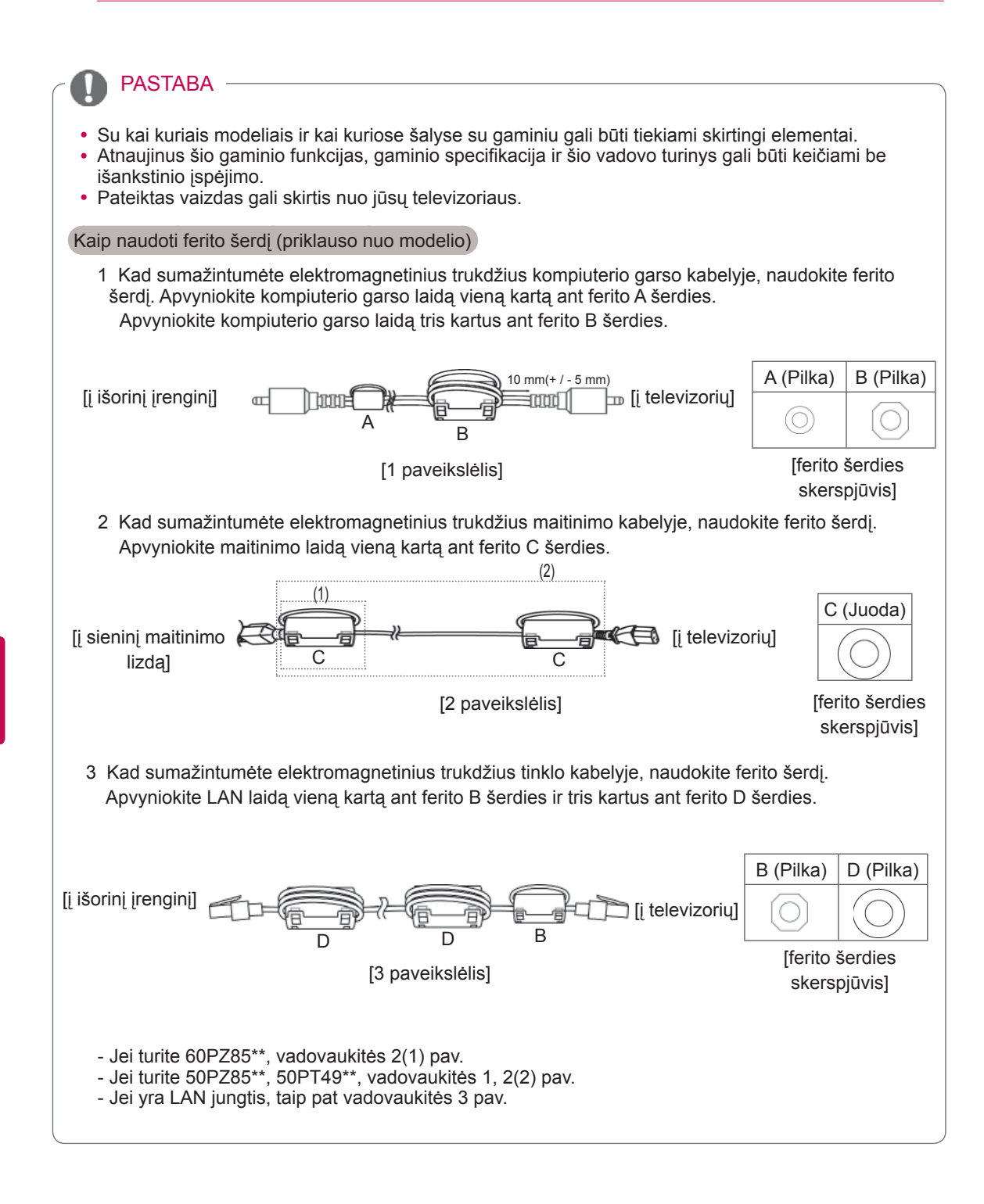

### <span id="page-8-0"></span>atskiras pirkinys

Atskiri įsigyjami priedai, gerinant jų kokybę, gali būti pakeičiami arba modifikuojami iš anksto nepranešus. Norėdami įsigyti šiuos elementus, susisiekite su savo platintoju. Šis įrenginys veikia tik su suderinamais LG plazminiais.

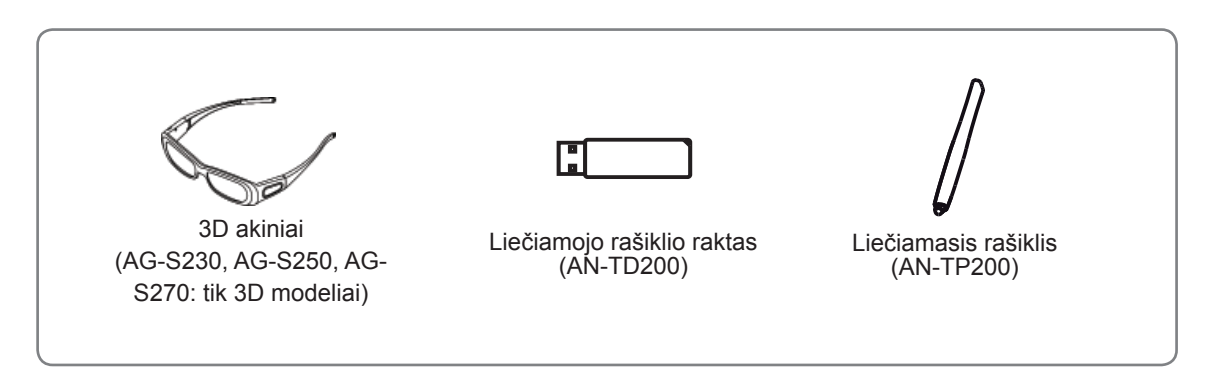

Modelio pavadinimą arba dizainą galima keisti priklausomai nuo produkto funkcijų atnaujinimo, gamintojo aplinkybių ar politikos.

### Dalys ir mygtukai

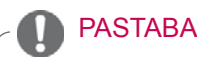

- Televizorius gali būti nustatomas į laukimo režimą, kad būtų sumažinamas energijos sunaudojimas. Jei nežiūrėsite televizoriaus ilgą laiką, jį taip pat reikia išjungti, kad sumažintumėte energijos suvartojimą.
- Naudojantis įrenginiu galima labai sumažinti sunaudojamą energiją, sumažinus paveikslėlio ryškumo lygį, ir taip sumažės bendros naudojimo išlaidos.

### ISPĖJIMAS-

- Nelipkite ant stiklinio stovo ir saugokite nuo smūgių. Jis gali sudužti ir galite susižeisti stiklo šukėmis arba televizorius gali nukristi.
- Televizoriaus nestumkite. Grindys arba gaminys gali būti sugadinti.
- Jei modelis tas pats, plona juostelė ant ekrano yra televizoriaus dalis, todėl nenuimkite jos.

• Pateiktas vaizdas gali skirtis nuo jūsų televizoriaus.

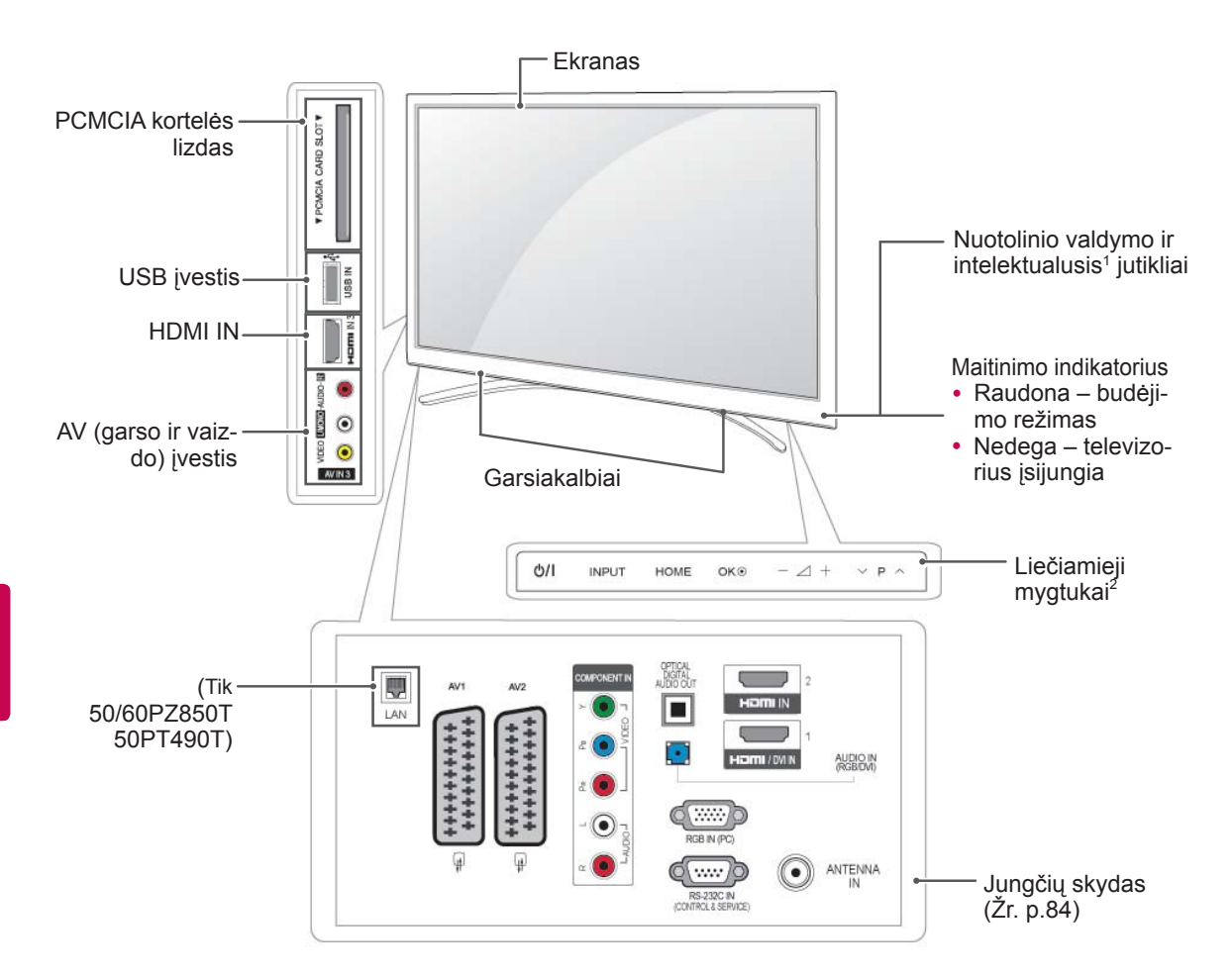

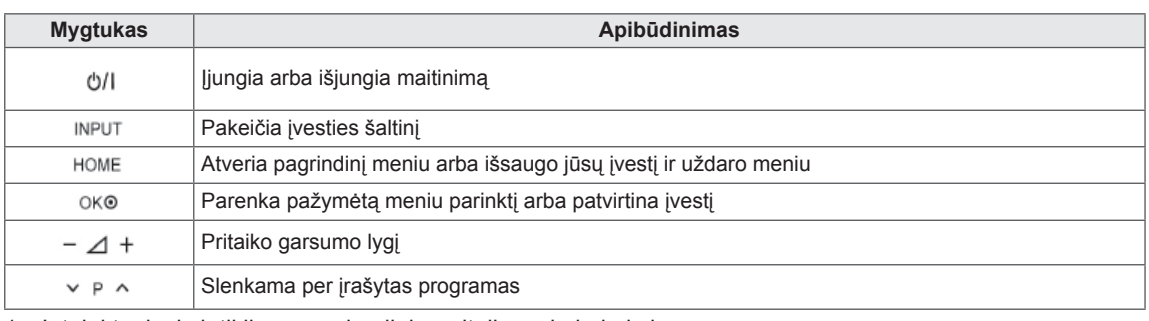

1 Intelektualusis jutiklis – pagal aplinką pritaiko vaizdo kokybę.

2 Liečiamasis mygtukas – galite naudotis norima mygtuko funkcija paliesdami jį.

### <span id="page-10-0"></span>Televizoriaus kėlimas ir judinimas

Prieš judindami arba keldami televizorių, perskaitykite šią informaciją, kad nesubraižytumėte ir nepažeistumėte televizoriaus ir galėtumėte jį saugiai pervežti nepriklausomai nuo jo tipo ir dydžio.

- Visada stenkitės neliesti ekrano, nes taip galite pažeisti ekraną ar dalį jo pikselių, kurie naudojami vaizdui sukurti.
- Televizorių rekomenduojama pervežti naudojant originalią televizoriaus pakuotę arba dėžę.
- Prieš judindami arba keldami televizorių, atjunkite jo maitinimo laidą ir visus kitus kabelius.
- Kad nesubraižytumėte ekrano, laikykite televizorių nusukę ekraną nuo savęs.

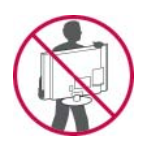

• Tvirtai laikykite televizorių už jo viršaus ir apačios. Jokiu būdu nelaikykite už skaidrios dalies, garsiakalbio ar garsiakalbio grotelių.

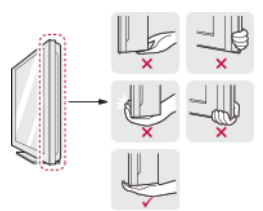

- Pernešant didelį televizorių turi dalyvauti mažiausiai 2 žmonės.
- Pernešdami televizorių rankomis, laikykite jį taip, kaip parodyta šiame paveiksle.

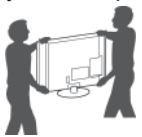

- Pernešdami televizorių, saugokite jį nuo kratymų ir per didelės vibracijos.
- Pernešdami televizorių laikykite ji vertikaliai, niekada neverskite ant šono ir nekreipkite į kairę ar dešinę.

### Televizoriaus nustatymas

• Pateiktas vaizdas gali skirtis nuo jūsų televizoriaus.

Pastatykite savo televizorių ant pagrindo stovo ir sumontuokite televizorių ant stalo arba sienos.

### Stovo pritvirtinimas

ISPĖJIMAS <sup>1</sup> Paguldykite televizorių ant plokščio paviršiaus ekranu į apačią.

ĮSPĖJIMAS

- Paviršių uždenkite porolono kilimėliu arba minkštu apsauginiu audiniu, kad apsaugotumėte ekraną nuo pažeidimų. Pasirūpinkite, kad jokie objektai nespaustų ekrano.
- 2 Stumkite pateiktą apsauginį dangtį į angą televizoriaus apačioje, kol jis užsifiksuos. Priklijuokite apsauginio dangčio juostelę.
	- Taip apsaugosite angą nuo dulkių ir purvo kaupimosi.
	- Montuodami įrenginį prie sienos, naudokite apsauginį dangtelį.

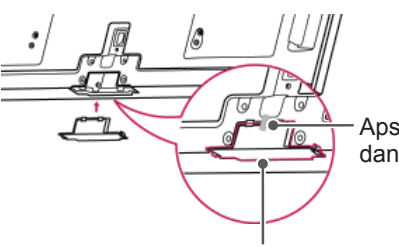

Apsauginio dangčio juostelė

Apsauginis dangtis

3 Pritvirtinkite stovo kraštus prie televizoriaus.

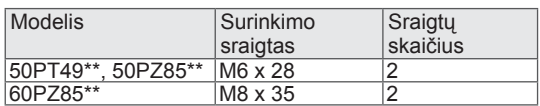

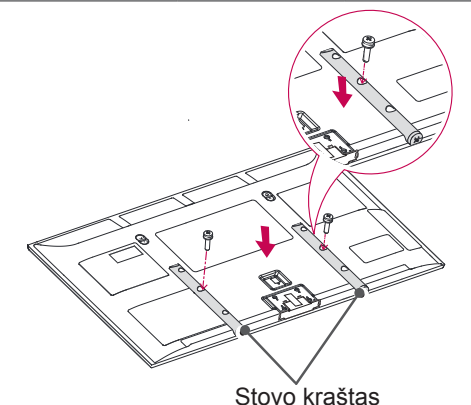

<span id="page-11-0"></span>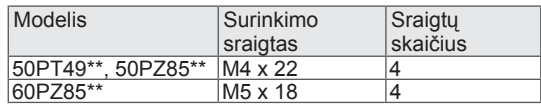

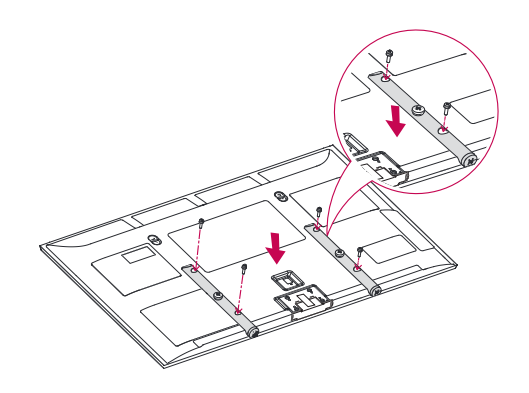

4 Televizorių prie stovo pagrindo pritvirtinkite 8 sraigtais.

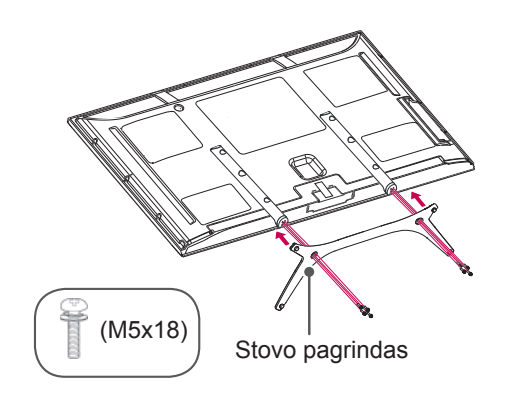

### ĮSPĖJIMAS

• Tvirtai prisukite sraigtus, kad televizorius nepasvirtų į priekį. Per daug nepriveržkite.

### Montavimas ant stalo

- Pateiktas vaizdas gali skirtis nuo jūsų televizoriaus.
- 1 Pakelkite ir pakreipkite televizorių į jo vertikalią padėtį ant stalo.
	- Palikite (mažiausiai) 10 cm tarpą nuo sienos, kad užtikrintumėte tinkamą vėdinimą.

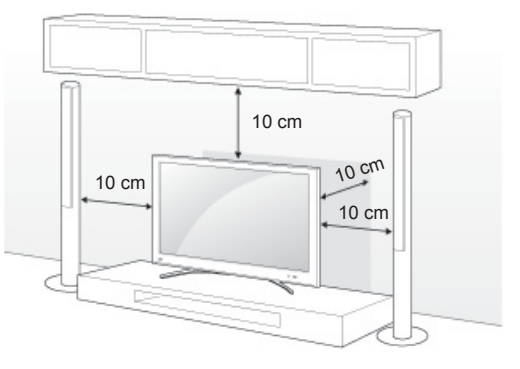

2 Prijunkite maitinimo laidą prie sieninio elektros lizdo.

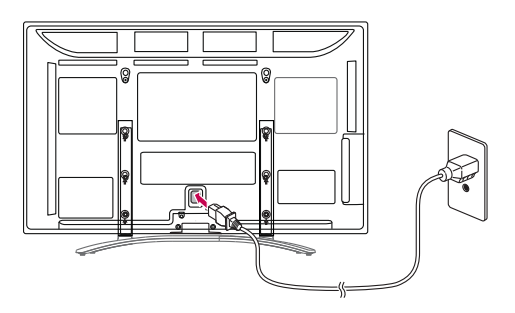

### ĮSPĖJIMAS

• Nestatykite televizoriaus šalia šilumos šaltinių, nes gali kilti gaisras ar būti padaryta kitokios žalos.

<span id="page-12-0"></span>Televizoriaus tvirtinimas prie sienos

Pateiktas vaizdas gali skirtis nuo jūsų televizoriaus.

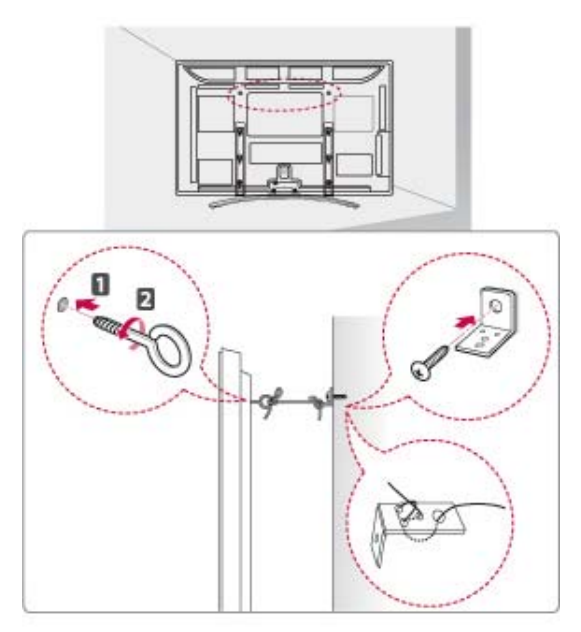

- 1 Galinėje televizoriaus pusėje įkiškite ir priveržkite varžtus su ąselėmis arba televizoriaus laikiklius ir varžtus.
	- Jei varžtų su ąselėmis vietoje yra įkišti varžtai, visų pirma išimkite varžtus.
- 2 Prie sienos tvirtinamus laikiklius prisukite varžtais prie sienos.

Pažymėkite prie sienos tvirtinamo laikiklio ir varžtų su ąselėmis vietą ant galinės televizoriaus pusės.

3 Tvirtai sujunkite varžtus su ąselėmis ir prie sienos tvirtinamus laikiklius tvirta virvele. Pasirūpinkite, kad virvelė eitų horizontaliai pagal plokščią paviršių.

## ĮSPĖJIMAS

• Pasirūpinkite, kad vaikai neliptų arba nesikabintų ant televizoriaus.

### PASTABA

Naudokite paaukštinimą ar spintelę, kurie būtų pakankamai stiprūs ir dideli, kad saugiai išlaikytų televizorių.

### Montavimas ant sienos

Atsargiai pritvirtinkite prie sienos tvirtinamą laikiklį ant televizoriaus galinės pusės ir sumontuokite prie sienos tvirtinamą laikiklį ant vientisos sienos vertikaliai grindims. Jei norite televizorių kabinti ant kitų statybinių medžiagų, kreipkitės į kvalifikuotus meistrus.

LG rekomenduoja, kad montavimą atliktų kvalifikuotas profesionalus montuotojas.

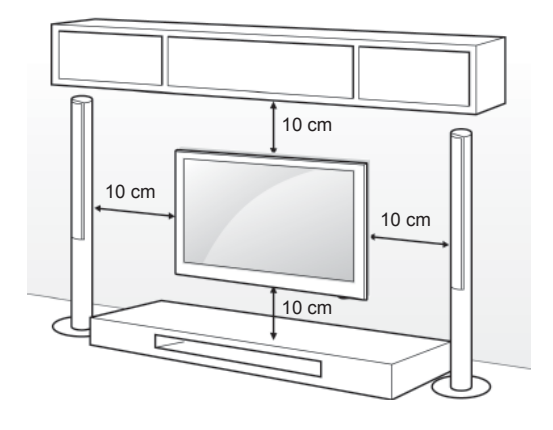

Įsitikinkite, kad naudojate VESA standartą atitinkančius sraigtus ir prie sienos tvirtinamus laikiklius. Standartiniai prie sienos tvirtinamų laikiklių rinkinių matmenys pateikiami šioje lentelėje.

#### Įsigyjamas atskirai (Prie sienos tvirtinamas laikiklis)

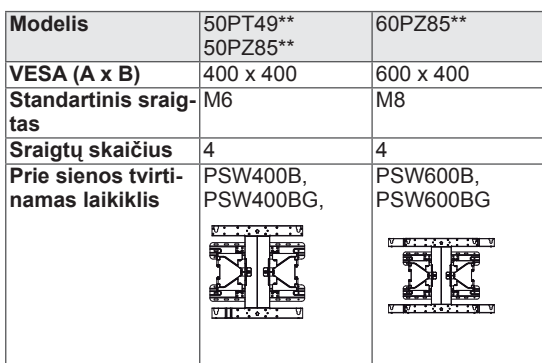

# ĮSPĖJIMAS

- Visų pirma atjunkite maitinimą, ir tik tuomet judinkite arba montuokite televizorių. Antraip gali ištikti elektros smūgis.
- Jei sumontuosite televizorių ant lubų arba pakreiptos sienos, televizorius gali nukristi ir sunkiai sužaloti. Naudokite LG sankcionuotą prie sienos tvirtinamą laikiklį ir kreipkitės į vietinį pardavėją arba kvalifikuotus meistrus.
- Nepriveržkite sraigtų per daug, nes taip galite pažeisti televizorių ir prarasti teises į garantinį aptarnavimą.
- Naudokite VESA standartą atitinkančius sraigtus ir sieninius laikiklius. Bet kokia žala ar sužalojimai, atsiradę dėl netinkamo naudojimo arba netinkamų priedų naudojimo neįeina į garantiją.

- Naudokite sraigtus, kurie nurodyti VESA standartinių sraigtų specifikacijoje.
- Prie sienos tvirtinamo laikiklio rinkinyje yra montavimo vadovas ir reikalingos detalės.
- Sraigtų ilgis priklauso nuo prie sienos tvirtinamo laikiklio. Įsitikinkite, kad naudojate tinkamo ilgumo sraigtus.
- Daugiau informacijos žr. su prie sienos tvirtinamu laikikliu pateiktame vadove .

### <span id="page-14-0"></span>Kabelių tvarkymas

1 Sumontuokite**maitinimolaido spaustuką** ir**maitinimolaidą**. Tai apsaugos, kad maitinimo laidas nebūtų netyčia ištrauktas.

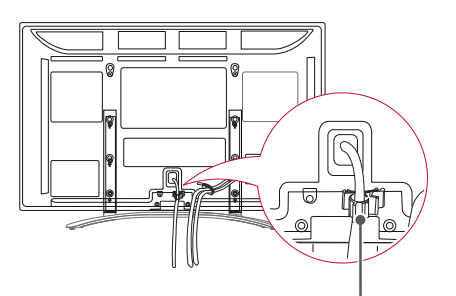

**Maitinimo Laido spaustukas**

2 Surinkite ir suriškite kabelius **kabeliųspaustuku**.

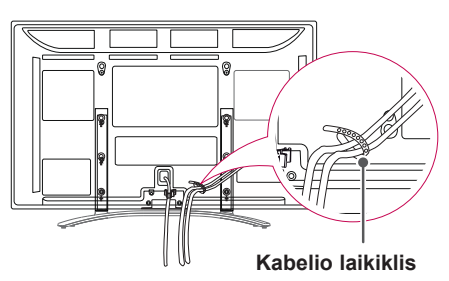

### ĮSPĖJIMAS

• Nejudinkite televizoriaus laikydami už **kabelių spaustuko** ir **maitinimo laido spaustuko**, nes spaustukai gali sulūžti ir galite susižaloti arba sugadinti televizorių.

### Rašiklio laikiklio pritvirtinimas

- Pateiktas vaizdas gali skirtis nuo jūsų televizoriaus.
- 1 Galite pritvirtinti rašiklio laikiklį į patogią padėtį, kad galėtumėte naudoti kaip parodyta toliau.

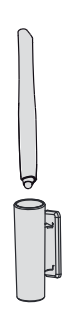

### PASTABA

• Netvirtinkite jo prie maitinimo indikatoriaus, sumaniųjų jutiklių ar nuotolinio valdymo pulto signalų imtuvo.

# <span id="page-15-0"></span>**NUOTOLINIO VALDYMO PULTAS**

Šiame vadove pateikiami aprašymai yra pagrįsti nuotolinio valdymo pulto mygtukais. Atidžiai perskaitykite šį vadovą ir tinkamai naudokite televizorių.

Norėdami pakeisti baterijas, atidarykite baterijų dangtelį, pakeiskite baterijas (1,5 V AAA), kad jų  $\oplus$  ir  $\ominus$  galai atitiktų ženklinimą skyrelio viduje, ir uždarykite baterijų dangtelį. Naudodami nuotolinio valdymo pultą, nukreipkite jį į televizoriaus nuotolinio valdymo jutiklį.

Norėdami išimti maitinimo elementus, atlikite įdėjimo veiksmus atvirkščia tvarka.

### ĮSPĖJIMAS

- Nenaudokite vienu metu senų ir naujų baterijų, nes taip galite sugadinti nuotolinio valdymo pultą.
- Pateiktas vaizdas gali skirtis nuo jūsų televizoriaus.

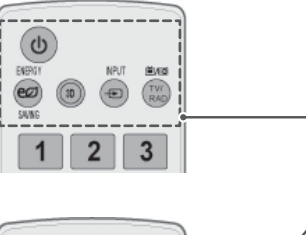

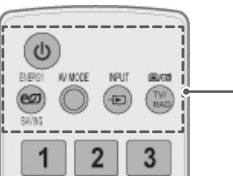

**(POWER) (maitinimas)** Įjungia arba išjungia televizorių.

**ENERGY SAVING** (energijos taupymas) [\(Žr. p.70](#page-69-1)) Pritaiko ekrano šviesumą, kad būtų naudojama mažiau energijos.

**3D**(Tik 3D modeliams)([Žr. p.52\)](#page-51-1) Naudojamas 3D vaizdui žiūrėti.

**AV MODE** (AV režimas) [\(Žr. p.31](#page-30-1)) Parenka AV režimą.

**INPUT** (įvestis) [\(Žr. p.31](#page-30-2)) Pakeičia televizoriaus įvesties šaltinį; įjungia televizorių.

**TV/RAD (televizorius/ radijas)** Pasirenkama radijo, televizijos ir skaitmeninės televizijos programa.

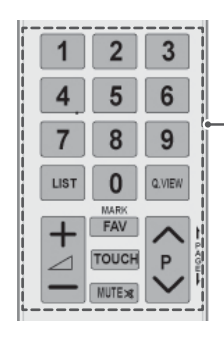

### **Skaičių mygtukai**

Įvedami skaičiai.

**LIST** (sąrašas) [\(Žr. p.26](#page-25-1)) Atveria įrašytą programų sąrašą.

**Q. VIEW (sparčioji peržiūra)** Grįžta į prieš tai žiūrėtą programą.  $\Delta$ + -Pritaiko garsumo lygį.

#### **MARK (žymė)**

Pasirenkamas meniu arba parinktis. **FAV** (mėgstama) ([Žr. p.26\)](#page-25-2) Atveria mėgstamiausių programų sąrašą.

**TOUCH** ([Žr. p.36](#page-35-1)) Naudoja "Pentouch" funkcijas.

#### **MUTE (garso nutildymas)** Nutildo visus garsus.

**P** Slenkama per įrašytas programas.

**PAGE (puslapis)** Pereinama prie ankstesnio arba kito ekrano.

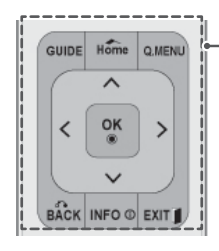

#### **GUIDE (gidas)**

Rodo programų gidą.

#### **Pagrindinis**

Atveria pagrindinį meniu arba išsaugo jūsų įvestį ir uždaro meniu.

**Q. MENU** (spartusis meniu) ([Žr. p.33](#page-32-1)) Atveria sparčiojo meniu langus.

**Navigacijos mygtukai** (aukštyn / žemyn / kairėn / dešinėn) Slenkama per meniu langus ir parinktis.

**OK (gerai)** Pasirenkami meniu ir parinktys ir patvirtinama jūsų įvestis.

#### **BACK (atgal)**

Grįžtama į ankstesnį lygmenį.

**INFO** (informacija) [\(Žr. p.27\)](#page-26-1) Parodo informaciją apie dabartinę programą ir ekraną.

#### **EXIT** (išeiti)

Išvalo visus ekrano rodmenis ir vėl grįžta į televizoriaus žiūrėjimą.

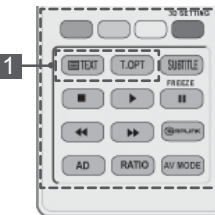

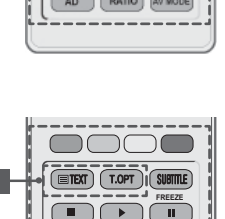

 $\left(\begin{array}{|c|c|}\hline \text{H} & \text{Gauss} \end{array}\right)$ 

**RATIO**

 $\sqrt{4}$ 

#### **Spalvoti mygtukai**

Šie mygtukai naudojami tik teletekstui valdyti (tik TELETEXT modeliai), Programos redagavimas.

**3D SETTING** (3D nustatymas) (Tik 3D modeliams) Naudokite 3D vaizdui žiūrėti.

#### 1 **TELETEKSTO MYGTUKAI** [\(Žr. p.91\)](#page-90-1)

Skystųjų kristalų televizoriai Išsamesnę informaciją žr. skyriuje "Teletekstas".

#### **SUBTITLE**

Atkuria subtitrus, kuriems teikiate pirmenybę, jeiįjungta skaitmeninė veiksena.

#### **Valdymo mygtukai (■, ▶, ll, ◀ ◀, ▶▶)**

Valdo meniu MANO MEDIJA langus arba su SIMPLINK suderinamus įrenginius (USB, SIMPLINK).

#### **FREEZE (fiksuoti)**

Fiksuoja esamą rėmą, kai naudojamas TV, AV, komponentinis, RGB-PC arba HDMI įvesties šaltinis.

#### **SIMPLINK** [\(Žr. p.90](#page-89-1))

Pasiekiami prie televizoriaus prijungti AV įrenginiai; atveriamas SIMPLINK meniu.

#### **AD**

Įjungia arba išjungia garso tipą.

**RATIO** (santykis) ([Žr. p.29](#page-28-1)) Pakeičia vaizdo dydį

**AV MODE** (AV režimas) ([Žr. p.31\)](#page-30-1) Parenka AV režimą.

### <span id="page-17-0"></span>**TELEVIZORIAUS ŽIŪ-RĖJIMAS** Antenos prijungimas

Vadovaudamiesi toliau pateiktais nurodymais, prijunkite anteną, kad galėtumėte žiūrėti televizorių. Kad nesugadintumėte įrangos, niekuomet nejunkite į maitinimo tinklą jokių maitinimo kabelių, kol nebus prijungta visa įranga

Prijunkite televizorių prie sieninio antenos lizdo RF kabeliu (75 Ω).

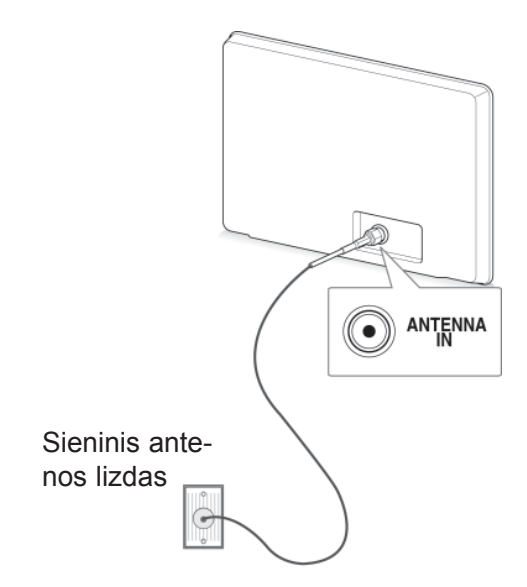

### PASTABA

- Nureguliuokite antenos kryptį, kad būtų gera vaizdo kokybė.
- Tose vietose, kur gaunamas silpnas signalas, reikia sumontuoti signalo stiprintuvą, kad būtų geresnė vaizdo kokybė.
- Jei prijungus anteną vaizdo kokybė yra prasta, nukreipkite anteną tinkama kryptimi.
- Antenos kabelis ir konverteris nepridedami.

### Televizoriaus įjungimas pirmąjį kartą

Pirmą kartą įjungus televizorių pasirodo pradinio nustatymo ekranas. Pasirinkite kalbą ir pritaikykite pagrindinius nustatymus.

- 1 Prijunkite maitinimo laidą prie sieninio elektros lizdo.
- 2 Budėjimo režimu paspauskite maitinimo mygtuką (**POWER)**, kad įjungtumėte televizorių. Jei televizorių įjungėte pirmą kartą, pasirodo pradinio nustatymo ekranas.

- **Funkcija Gamyklinių parametrų atstatymas** galite pasiekti ir pagrindiniame meniu per **PARINKTYS**.
- 3 Vadovaukitės ekrane pateikiamais nurodymais, kad pritaikytumėte televizoriaus nustatymus pagal savo pageidavimus.

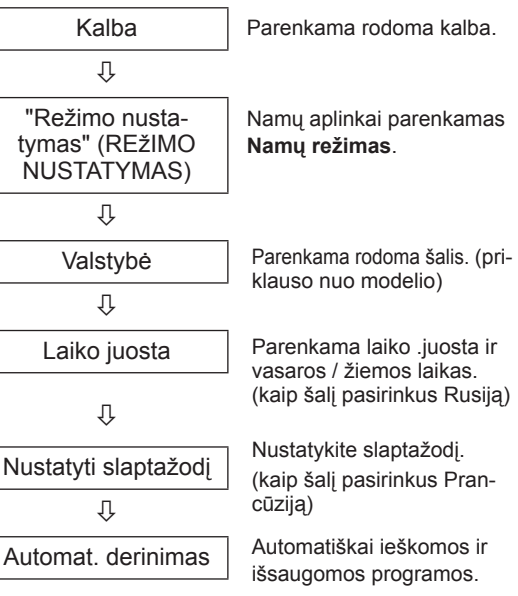

### <span id="page-18-0"></span>PASTABA —

- Tose šalyse, kur nėra patvirAtspalvisų DTV transliavimo standartų, atsižvelgiant į DTV transliavimo aplinką gali neveikti kai kurios DTV funkcijos.
- Kai šalies nustatymo parinktis yra Prancūzija, slaptažodis yra ne "0", "0", "0", "0",  $0, 1, 2, 3, 3, 4$ .
- 4 Baigę pagrindinius nustatymus, paspauskite mygtuką **OK** (gerai) .

### PASTABA -

- Jei pradinio nustatymo neužbaigsite, jis pasirodys kai tik bus vėl įjungtas televizorius.
- Jei ilgesnį laiką neketinate naudoti televizoriaus, ištraukite maitinimo laidą iš sieninio elektros lizdo.
- 5 Norėdami išjungti televizorių, paspauskite  $\Phi$ (**POWER)** (maitinimo) mygtuką.

## Televizoriaus žiūrėjimas

- 1 Budėjimo režimu paspauskite maitinimo mygtuką (**POWER**), kad įjungtumėte televizorių.
- 2 Paspauskite mygtuką **INPUT** (įvestis) ir pasirinkite **Antena**.
- 3 Norėdami išjungti televizorių, paspauskite  $\Phi$ (**POWER)** (maitinimo) mygtuką.

Televizorius persijungia į budėjimo režimą.

### Programų valdymas

### Automatinis programos nustatymas

#### Funkcijos **Antena** pasirinkimas,

Naudokite šią funkciją, kad automatiškai rastumėte ir įrašytumėte visas prieinamas programas. Kai pradėsite automatinį programavimą, bus panaikinta visa anksčiau išsaugota techninėspriežiūros informacija.

- 1 Paspauskite mygtuką **Home** (pagrindinis), kad pasiektumėte pagrindinius meniu langus.
- 2 Spausdami navigacijos mygtukus nuslinkite iki **NUSTATYMAS** ir paspauskite mygtuką **OK** (gerai).
- 3 Spausdami navigacijos mygtukus nuslinkite iki **Automat. nustatymas** ir paspauskite mygtuką **OK** (gerai).
- 4 Spausdami navigacijos mygtukus nuslinkite iki **Antena** ir paspauskite mygtuką **OK** (gerai).
- 5 Pasirinkite **Pradėti**, kad pradėtumėte automatinę kanalų paiešką. Televizorius automatiškai ieško ir išsaugo prieinamas programas.
- 6 Baigę, paspauskite mygtuką **EXIT (išeiti).** Grįždami į ankstesnį meniu langą, paspauskite mygtuką **BACK** (atgal).

- Jei televizorius suras blokuojamą programą, jūsų bus paprašyta įvesti slaptažodį, kad programą būtų galima surasti.
- y Galite įrašyti iki 1 000 programų. Galimų įrašyti programų skaičius priklauso nuo transliavimo signalo.
- **Automatinis numeravimas: nuspręskite, ar** derinant naudoti tokius programų numerius, kokius siunčia transliuojančios stotys.
- Šalies meniu pasirinkus **Italija**, ir jei pasirodo iškylantis langas atsiradus prieštaringai programai po automatinės paieškos, pasirinkite transliuotoją prieštaringam programos numeriui išspręsti.
- Šiose šalyse galima naudoti DVB kabelį: Vokietija, Nyderlandai, Švedija, Šveicarija, Danija, Austrija, Suomija, Norvegija, Slovėnija, Vengrija, Ukraina, Bulgarija, Airija, Lenkija, Rumunija, Rusija, Lietuva, Estija, Latvija, Ispanija, Čekija.(Galima įrašyti papildomas palaikomas šalis.)
- Skaitmeninės televizijos negalima naudoti šiose šalyse: Bosnija, Kazachstanas.

#### Funkcijos **Kabelis** pasirinkimas.

- 1 Paspauskite mygtuką **Home** (pagrindinis), kad pasiektumėte pagrindinius meniu langus.
- 2 Spausdami navigacijos mygtukus nuslinkite iki **NUSTATYMAS** ir paspauskite mygtuką **OK** (gerai).
- 3 Spausdami navigacijos mygtukus nuslinkite iki **Automat. nustatymas** ir paspauskite mygtuką **OK** (gerai).
- 4 Spausdami navigacijos mygtukus nuslinkite iki **Kabelis** ir paspauskite mygtuką **OK** (gerai).
- 5 Spausdami navigacijos mygtukus nuslinkite iki **Comhem** arba **Kiti operatoriai** ir paspauskite mygtuką **OK** (gerai).
- 6 Spausdami navigacijos mygtukus nuslinkite iki **Spartus** arba **Visas** ir paspauskite mygtuką **OK** (gerai).
- 7 Paspauskite navigacijos arba skaičių mygtukus, kad nuslinktumėte ir tinkamai pakoreguotumėte nustatymus (išskyrus Visą režimą) ir paspauskite mygtuką **OK** (gerai).
- 8 Pasirinkite **Pradėti**, kad pradėtumėte automatinę kanalų paiešką. Televizorius automatiškai ieško ir išsaugo prieinamas programas.
- 9 Baigę, paspauskite mygtuką **EXIT** (išeiti). Grįždami į ankstesnį meniu langą, paspauskite mygtuką **BACK** (atgal).

### PASTABA -

- Jei televizorius suras blokuojamą programą, jūsų bus paprašyta įvesti slaptažodį, kad programą būtų galima surasti.
- y Pasirinkus **Kabelis**, **Kabelinės televizijos paslaugų operatorius** pasirinkimo langas gali skirtis arba jis gali būti visai nerodomas, priklausomai nuo atitinkamoje šalyje esamų kabelinės televizijos sąlygų
- **Laikinasis langas, skirtas pasirinkti Paslaugos operatorių** rodomas tik pradžioje šiais 3 atvejais: kai atidarote meniu **Pradinis nustatymas**, kai pakeičiate **Antena** į **Kabelis** arba kai atidarote meniu pakeitę nustatymą **Šalis**.
- Norėdami pasirinkti Paslaugos operatorių kitais nei nurodyti 3 atvejai, galite tai padaryti pasirinkdami **Nustatymas**->**Kabelinės skaitmeninės TV (DTV) nustatymas**-> **Paslaugos operatorius**.
- Sertifikata gavę paslaugų operatoriai: Švedija ("Čomhem", "Canal Digital"), Danija ("YouSee", "Canal Digital", "Stofa"), Norvegija ("Canal Digital"), Nyderlandai ("Ziggo", "UPC Digitaal"), Ukraina ("Volia-Cable"), Vokietija (KDG), Šveicarija ("CableCom", UPC), Austrija ("UPC Digital"), Vengrija ("UPC Digital"), Airija ("UPC Digital"), Lenkija ("UPC Digital"), Rumunija ("UPC Digital"), Rusija ("OnLime") (sertifikatus gavę paslaugų operatoriai gali būti įtraukti.)
- Jeigu sąraše nėra jūsų pageidaujamo paslaugų operatoriaus, pasirinkite **Kiti operatoriai**.
- y Jei pasirenkate **Kiti operatoriai** arba pasirinkta šalis palaiko tik **Kiti operatoriai,** visiems kanalams surasti gali prireikti laiko, o kai kurie kanalai gali būti nesurasti.
- y Jei kai kurie kanalai neatsiranda, atlikite šiuos veiksmus:
- 1. **NUSTATYMAS** -> **Automat. nustatymas** -> **Kabelis** -> **Nustatymas**

#### **2. Funkciją "Pradinis nustatymas" perjunkite iš "Išjungti**" į "**Įjungti**"

3. Įveskite papildomas vertes, pvz., dažnį, simbolių spartą, moduliaciją ir tinklo ID. (Minėtos informacijos galite pasiteirauti kabelinės TV paslaugų teikėjo.)

Šitos vertės yra būtinos, kad būtų galima greitai ir teisingai ieškoti visų pasiekiamų programų. Paprastai naudojamos vertės yra pateiktos kaip "numatytosios".

Tačiau dėl teisingų nustatymų paklauskite kabelinių paslaugų teikėjo.

Vykdant **Automat. nustatymas** DVB kabelio režimu, pasirinkus parinktį Visas, bus ieškoma per visus dažnius, siekiant rasti prieinamus kanalus.

Tuo atveju, kai programa nėra ieškoma pasirinkus "Numatytasis", atlikite paiešką pasirinkdami ..Visas".

Tačiau tuo atveju, kai programa yra ieškoma pasirinkus "Visas", "Automat. nustatymo" laikas gali pailgėti.

Jei tam tikri kanalai neaptinkami, pasirinkus Visas, pasirinkite žymės langelį In detail (Išsamiai) ir pabandykite suderinti iš naujo.

• **Dažnis**: įveskite naudotojo nustatytą dažnį.

- **Simbolių sparta:** įveskite naudotojo nustatytą simbolių spartą (simbolių sparta: greitis, kuriuo įrenginys, pvz., modemas, siunčia simbolius į kanalą).
- **Moduliacija:** įveskite naudotojo nustatytą moduliaciją. (Moduliacija: garso ir vaizdo signalų įkėlimas į perdavimo įtaisą).
- • **Tinklo ID:** unikalus identifikatorius, priskirtas kiekvienam vartotojui.
- **Pradžios dažnis**: įveskite naudotojo nustatytą Pradžios dažnio diapazoną.
- **Pabaigos dažnis**: įveskite naudotojo nustatytą Pabaigos dažnio diapazoną.

### <span id="page-20-0"></span> Kabelinės DTV nustatymas (tik kabeliniu režimu)

Diapazonas, kurį vartotojas gali išrinkti iš Paslaugos operatorių meniu skiriasi priklausomai nuo Paslaugos operatorių skaičiaus, kuriuos palaiko kiekviena šalis, ir jei palaikomų Paslaugos operatorių skaičius kiekvienai šaliai yra 1, atitinkama funkcija tampa neaktyvacija.

- 1 Paspauskite mygtuką **Home** (pagrindinis), kad pasiektumėte pagrindinius meniu langus.
- 2 Spausdami navigacijos mygtukus nuslinkite iki **NUSTATYMAS** ir paspauskite mygtuką **OK** (gerai).
- 3 Spausdami navigacijos mygtukus nuslinkite iki **Kabelinės skaitmeninės TV (DTV) nustatymas** ir paspauskite mygtuką **OK** (gerai).
- 4 Spausdami navigacijos mygtukus nuslinkite iki **Paslaugos operatorius arba** Automatinis kanalų atnaujinimas ir paspauskite mygtuką **OK** (gerai).
- 5 Pasirinkite norimą šaltinį.
- 6 Baigę, paspauskite mygtuką **EXIT** (išeiti). Grįždami į ankstesnį meniu langą, paspauskite mygtuką **BACK** (atgal).
	- Jei pasirinksite **Kabelis**, bus parodytas meniu **Kabelinės skaitmeninės TV (DTV) nustatymas**.
	- y Kai **Automatinis kanalų atnaujinimas** yra **įjungtas**, galite atnaujinti informaciją visoms programoms, kurias galima atnaujinti, įskaitant ir šiuo metu žiūrimą programą.
	- y Kai **Automatinis kanalų atnaujinimas** yra **išjungtas**, galite atnaujinti tik informaciją apie šiuo metu žiūrimą programą.
	- y Negalima pasirinkti **Kabelinės DTV nustatymai**, kai paslaugos operatorius yra nustatytas "Ziggo".

### Programų nustatymas ranka (skaitmeniniu režimu)

Rankinis programų nustatymas leidžia ranka pridėti programą prie programų sąrašo.

#### Funkcijos **Antena** pasirinkimas,

- 1 Paspauskite mygtuką **Home** (pagrindinis), kad pasiektumėte pagrindinius meniu langus.
- 2 Spausdami navigacijos mygtukus nuslinkite iki **NU-STATYMAS** ir paspauskite mygtuką **OK** (gerai).
- 3 Spausdami navigacijos mygtukus nuslinkite iki **Rankin. nustatymas** ir paspauskite mygtuką **OK** (gerai).
- 4 Spausdami navigacijos mygtukus nuslinkite iki **DTV** ir paspauskite mygtuką **OK** (gerai).
- 5 Slinkite per programų tipus ir pridėkite arba pašalinkite programas.
- 6 Baigę, paspauskite mygtuką **EXIT** (išeiti). Grįždami į ankstesnį meniu langą, paspauskite mygtuką **BACK** (atgal).

#### PASTABA

- Jei televizorius suras blokuojamą programą, jūsų bus paprašyta įvesti slaptažodį, kad programą būtų galima surasti.
- Jei nustatyta valstybė "Norvegija, Latvija", galite pasirinkti **SBAND**.

#### Funkcijos **Kabelis** pasirinkimas,

- 1 Paspauskite mygtuką **Home** (pagrindinis), kad pasiektumėte pagrindinius meniu langus.
- 2 Spausdami navigacijos mygtukus nuslinkite iki **NU-STATYMAS** ir paspauskite mygtuką **OK** (gerai).
- 3 Spausdami navigacijos mygtukus nuslinkite iki **Rankin. nustatymas** ir paspauskite mygtuką **OK** (gerai).
- 4 Paspauskite navigacijos mygtukus, kad nuslinktumėte iki **Kabelinė DTV** ir paspauskite mygtuką **OK** (gerai).
- 5 Atlikite reikiamus pataisymus.
- 6 Baigę, paspauskite mygtuką **EXIT** (išeiti). Grįždami į ankstesnį meniu langą, paspauskite mygtuką **BACK** (atgal).

### PASTABA -

- Jei televizorius suras blokuojamą programą, jūsų bus paprašyta įvesti slaptažodį, kad programą būtų galima surasti.
- **Simbolių sparta: įveskite naudotojo nusta**tytą simbolių spartą (simbolių sparta: greitis, kuriuo įrenginys, pvz., modemas, siunčia simbolius į kanalą).
- **Moduliacija:** įveskite naudotojo nustatyta moduliaciją. (Moduliacija: garso ir vaizdo signalų įkėlimas į perdavimo įtaisą).
- y Negalite pasirinkti **Kabelinė DTV, kai pa**slaugos operatorius yra nustatytas "Ziggo" arba "**Kiti operatoriai**" iš Nyderlandų.

### <span id="page-21-0"></span>Programų nustatymas ranka (analoginiu režimu)

Rankinis nustatymas leidžia ranka nustatyti ir pageidaujama tvarka sudėlioti nustatytas stotis.

- 1 Paspauskite mygtuką **Home** (pagrindinis), kad pasiektumėte pagrindinius meniu langus.
- 2 Paspauskite navigacijos mygtukus, kad nuslinktumėte iki **NUSTATYMAS** ir paspauskite mygtuką **OK** (gerai).
- 3 Paspauskite navigacijos mygtukus, kad nuslinktumėte iki **Rankin. nustatymas** ir paspauskite mygtuką **OK** (gerai).
- 4 Paspauskite navigacijos mygtukus, kad nuslinktumėte iki **TV** arba **Kabelinė televizija** ir paspauskite **OK**  (gerai).
- 5 Slinkite per programų tipus ir pridėkite arba pašalinkite programas.
- 6 Paspauskite navigacijos mygtukus, kad pasiektumėte TV sistema.

- 7 Spausdami navigacijos mygtukus nuslinkite iki **V/UHF arba Kabelis**.
- 8 Spausdami navigacijos arba skaičių mygtukus, nuslinkite iki pageidaujamo kanalo numerio.
- 9 Spausdami navigacijos mygtukus, nuslinkite iki paieškos.
- 10 Paspauskite navigacijos mygtukus, kad nuslinktumėte iki **Išsaugoti** ir paspauskite mygtuką **OK** (gerai).
- 11 Baigę, paspauskite mygtuką **EXIT** (išeiti). Grįždami į ankstesnį meniu langą, paspauskite mygtuką **BACK** (atgal).

- Jei televizorius suras blokuojamą programą, jūsų bus paprašyta įvesti slaptažodį, kad programą būtų galima surasti.
- y **L** : SECAM L/L' (Prancūzija)
- y **BG**: PAL B/G, SECAM B/G (Europa / Rytų Europa / Azija / Naujoji Zelandija / Vidurio Rytai / Afrika)
- y **I** : PAL I (Jungtinė Karalystė / Airija / Honkongas / Pietų Afrika)
- y **DK** : PAL D/K, SECAM D/K (Rytų Europa / Kinija / Afrika / NVS)
- Norėdami įrašyti kitą kanalą, pakartokite nuo 5 iki 10 žingsnius.

#### Stoties pavadinimas

Kiekvienam stoties numeriui galima suteikti pavadinimą iš penkių ženklų.

- 1 Paspauskite mygtuką **Home** (pagrindinis), kad pasiektumėte pagrindinius meniu langus.
- 2 Spausdami navigacijos mygtukus nuslinkite iki **NUSTATYMAS** ir paspauskite mygtuką **OK** (gerai).
- 3 Spausdami navigacijos mygtukus nuslinkite iki **Rankin. nustatymas** ir paspauskite mygtuką **OK** (gerai).
- 4 Spausdami navigacijos mygtukus nuslinkite iki **TV arba Kabelinė televizija**.
- 5 Paspauskite navigacijos mygtukus, kad nuslinktumėte iki **Pavadinimas** ir paspauskite mygtuką **OK**  (gerai).
- 6 Spausdami navigacijos mygtukus nuslinkite iki padėties Pasirinkti ir pasirinkite antrą ženklą, ir t. t. Galite naudoti abėcėlės raides A–Z, skaičius 0–9, +/ - ir tarpo simbolį, ir paspausti **OK**  (gerai).
- 7 Paspauskite navigacijos mygtukus, kad nuslinktumėte iki **Uždaryti** ir paspauskite mygtuką **OK** (gerai).
- 8 Spausdami navigacijos mygtukus nuslinkite iki **Išsaugoti** ir paspauskite mygtuką **OK** (gerai)
- 9 Baigę, paspauskite mygtuką **EXIT** (išeiti). Grįždami į ankstesnį meniu langą, paspauskite PASTABA **mygtuką BACK** (atgal).

#### <span id="page-22-0"></span>Tikslusis nustatymas

Paprastai tikslusis nustatymas yra reikalingas tuomet, kai yra prastas priėmimo signalas.

- 1 Paspauskite mygtuką **Home** (pagrindinis), kad pasiektumėte pagrindinius meniu langus.
- 2 Spausdami navigacijos mygtukus nuslinkite iki **NUSTATYMAS** ir paspauskite mygtuką **OK** (gerai).
- 3 Spausdami navigacijos mygtukus nuslinkite iki **Rankin. nustatymas** ir paspauskite mygtuką **OK** (gerai).
- 4 Spausdami navigacijos mygtukus nuslinkite iki **TV arba Kabelinė televizija**.
- 5 Spausdami navigacijos mygtukus nuslinkite iki **Kokybiškas**.
- 6 Tiksliu derinimu nustatomas geriausias vaizdas ir garsas.
- 7 Spausdami navigacijos mygtukus nuslinkite iki **Išsaugoti** ir paspauskite mygtuką **OK** (gerai)
- 8 Baigę, paspauskite mygtuką **EXIT** (išeiti). Grįždami į ankstesnį meniu langą, paspauskite mygtuką **BACK** (atgal).

### **Stiprinimas**

#### (priklauso nuo modelio)

Jei priėmimas prastas, nustatykite "Stiprinima" į **Įjungti**.

Jei signalas stiprus, pasirinkite **Išjungti**.

- 1 Paspauskite mygtuką **Home** (pagrindinis), kad pasiektumėte pagrindinius meniu langus.
- 2 Spausdami navigacijos mygtukus nuslinkite iki **NUSTATYMAS** ir paspauskite mygtuką **OK** (gerai).
- 3 Spausdami navigacijos mygtukus nuslinkite iki **Stiprinimas** ir paspauskite mygtuką **OK** (gerai).
- 4 Pasirinkite **Įjungti** arba **Išjungti**.

### Programų sąrašo redagavimas

Jei programos numeris praleistas, žiūrėdami televizorių, negalėsite jo pasirinkti P **^**, **v** mygtuku. Jei norite išsirinkti praleistą programą, SKAIČIŲ mygtukais tiesiogiai įveskite programos numerį arba išsirinkite ją programų tvarkymo meniu. Ši funkcija įgalina praleisti įrašytas programas. Jei paleidus "Automat. nustatymas" (Automatinis derinima) funkcija "Automatinis numeravimas" (Automatinė numeracija) nepažymėta, programų skaičių galima keisti funkcija "Perkelti" (Pereiti).

- 1 Paspauskite mygtuką **Home** (pagrindinis), kad pasiektumėte pagrindinius meniu langus.
- 2 Spausdami navigacijos mygtukus nuslinkite iki **NUSTATYMAS** ir paspauskite mygtuką **OK** (gerai).
- 3 Spausdami navigacijos mygtukus nuslinkite iki **Programų tvarkymas** ir paspauskite mygtuką **OK** (gerai).
- 4 Paspauskite navigacijos mygtukus, kad pasirinktumėte, kurią programą norite įrašyti arba praleisti.
- 5 Baigę, paspauskite mygtuką **EXIT** (išeiti). Grįždami į ankstesnį meniu langą, paspauskite mygtuką **BACK** (atgal).

#### DTV / RADIJO režimu

#### **Kaip praleisti programos numerį**

- 1 Spausdami navigacijos mygtukus nuslinkite ir pasirinkite norimą praleisti programos numerį.
- 2 Paspauskite mėlyną mygtuką, kad įjungtumėte programos numerį.
- 3 Paspauskite mėlyną mygtuką, kad paleistumėte.

- PASTABA -
- Kai yra programų, kurios bus praleidžiamos. praleista programa bus rodoma mėlynai ir šių programų nebus galima pasirinkti P **^** arba **v** mygtukais žiūrint televizorių.
- Jei norite pasirinkti praleista programą, skaičių mygtukais surinkite programos numerį arba pasirinkite ją iš programų tvarkymo arba EPG meniu.

#### **Programų numerių blokavimas**

- 1 Spausdami navigacijos mygtukus nuslinkite ir pasirinkite norimą užrakinti programą.
- 2 Paspauskite geltoną mygtuką, kad įjungtumėte programos numerį.
- 3 Paspauskite geltoną mygtuką, kad paleistumėte.

### PASTABA -

• Jis gali būti užregistruotas kaip Užrakinta programa net tada, kai **Užrakinti sistemą** yra **išjungta**.

#### TV režimu

#### **Kaip panaikinti programą**

- 1 Spausdami navigacijos mygtukus nuslinkite ir pasirinkite norimą pašalinti programos numerį.
- 2 Paspauskite raudoną mygtuką, kad įjungtumėte programos numerį.

### PASTABA -

• Pasirinkta programa panaikinama, o visos kitos programos perkeliamos viena vieta į priekį.

#### **Kaip perkelti programą**

- 1 Paspauskite navigacijos mygtukus, kad nuslinktumėte ir pasirinktumėte norimą perkelti programą.
- 2 Paspauskite žalią mygtuką, kad įjungtumėte programos numerį ir paspauskite navigacijos mygtukus.
- 3 Paspauskite žalią mygtuką, kad paleistumėte.

#### **Kaip praleisti programos numerį**

- 1 Spausdami navigacijos mygtukus nuslinkite ir pasirinkite norimą praleisti programos numerį.
- 2 Paspauskite mėlyną mygtuką, kad įjungtumėte programos numerį.
- 3 Paspauskite mėlyną mygtuką, kad paleistumėte.

### PASTABA -

- Kai programas reikia praleisti, praleistos programos bus rodomos mėlynai ir įprastiniu TV žiūrėjimo metu jų negalėsite pasirinkti mygtukais  $P \wedge v$ .
- Jei norite pasirinkti praleistą programą, skaičių mygtukais surinkite programos numerį arba pasirinkite ją iš programų tvarkymo meniu.

#### <span id="page-24-0"></span>**Autom. rūšiavimas**

1 Paspauskite navigacijos mygtukus, kad pradėtumėte Autom. rūšiavimą ir paspauskite mygtuką **OK** (gerai).

#### PASTABA -

• Vieną kartą aktyvavę "Autom. rūšiavimas", programų daugiau redaguoti nebegalėsite.

#### **Programų numerių blokavimas**

- 1 Spausdami navigacijos mygtukus nuslinkite ir pasirinkite norimą užrakinti programą.
- 2 Paspauskite geltoną mygtuką, kad įjungtumėte programos numerį.
- 3 Paspauskite geltoną mygtuką, kad paleistumėte.

### PASTABA

• Jis gali būti užregistruotas kaip Užrakinta programa net tada, kai **Užrakinti sistemą** yra **išjungta**.

#### **Mėgstamiausios programos pasirinkimas**

- 1 Paspauskite navigacijos mygtukus, kad pasiektumėte pageidaujamą programą.
- 2 Paspauskite **FAV** (mėgstama), kad pridėtumėte atitinkamą programą į Mėgstamiausių sąrašas dabartinėje Mėgstamiausių grupėje.
- 3 Paspauskite **FAV mygtuką,** kad paleistumėte.

#### **Mėgstamų programų grupės pasirinkimas**

- 1 Paspauskite navigacijos mygtukus, kad pasiektumėte pageidaujamą programą.
- 2 Paspauskite **Q.MENU** (spartusis meniu), kad pasirodytų iškylantysis langas, kuriame galėsite pakeisti Mėgstamiausių grupę.
- 3 Paspauskite navigacijos mygtukus, kad nuslinktumėte ir pasirinktumėte Mėgstamiausias Grupė ir paspauskite mygtuką **OK** (gerai).

### CI [Bendrosios sąsajos] informacija

• Kai kuriose šalyse nebus galima išrinkti teletksto funkcijos.

Ši funkcija leidžia jums žiūrėti kai kurias koduotas paslaugas (mokamas paslaugas). Jei pašalinsite CI modulį, negalėsite žiūrėti mokamų paslaugų. Kai modulis yra įterpiamas į CI lizdą, galite gauti prieigą prie modulio meniu.

Norėdami nusipirkti modulį ir intelektualią kortelę, susisiekite su savo platintoju. Pakartotinai neįdėkite ar paišimkite CI modulio iš televizoriaus. Tai gali sukelti veikimo sutrikimą. Kai televizorius yra įjungiamas po CI modulio įdėjimo, gali nebūti jokio garso išvedimo.

Tai gali būti nesuderinama su CI moduliu ir intelektualia kortele.

CI (Bendrosios sąsajos) funkcijos gali neveikti priklausomai nuo šalies transliacijų aplinkybių.

Naudodami CAM (Sąlyginės prieigos modulį) įsitikinkite, kad jis visiškai atitinka DVB-CI ar "CI plus" reikalavimus.

- 1 Paspauskite mygtuką **Home** (pagrindinis), kad pasiektumėte pagrindinius meniu langus.
- 2 Spausdami navigacijos mygtukus nuslinkite iki **NUSTATYMAS** ir paspauskite mygtuką **OK** (gerai).
- 3 Spausdami navigacijos mygtukus nuslinkite iki **CI informacija** ir paspauskite mygtuką **OK** (gerai).
- 4 Pasirinkite pageidaujamą elementą: modulio informaciją, išmaniosios kortelės informaciją, kalbą ar programinės įrangos atsisiuntimą ir taip toliau, ir paspauskite **OK** (gerai).
- 5 Baigę, paspauskite mygtuką **EXIT** (išeiti).

### PASTABA .

- Šis OSD yra skirtas tiktai iliustracijai, ir meniu parinktys bei ekrano formatas keisis pagal Skaitmeninių mokamų paslaugų tiekėją.
- Galima pakeisti CI (Bendrosios sąsajos) meniu ekraną ir paslaugą, bet dėl to reikia pasikonsultuoti su platintoju.

### <span id="page-25-1"></span><span id="page-25-0"></span>Programų sąrašo pasirinkimas

Atmintyje saugomas programas galite patikrinti programų lentelėje.

#### Programų lentelės rodymas

- 1 Paspauskite mygtuką **LIST**, kad pasiektumėte Programų sarašą.
- 2 Paspauskite mėlyną mygtuką, kad įjungtumėte programos redagavimą.

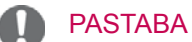

- Galite pastebėti, kad kai kurių programų nume riai yra mėlynos spalvos. Automatinio nustaty mo metu arba programų redagavimo režime jos buvo nustatytos praleisti.
- Kai kurios programų lentelėje rodomos programos turi tik kanalo numerį, o tai reiškia, kad joms nėra nustatytas stoties pavadinimas.

#### Kaip pasirinkti programą iš programų lentelės

- 1 Paspauskite navigacijos mygtukus, kad pasirinktumėte programą.
- 2 Paspauskite **OK** (gerai), kad perjungtumėte pasirinktą programos numerį.

### PASTABA -

 y Paspauskite mygtuką **TV/RAD. (**Programos, kurią šiuo metu žiūrite, režimas bus keičiamas tarp televizijos, skaitmeninės televizijos ir radijo.)

#### Kaip peržiūrėti programas programų lentelėje

- 1 Paspauskite  $P \wedge \vee \wedge$  y mygtukus puslapiams versti.
- 2 Paspauskite mygtuką **LIST,** kad grįžtumėte prie įprastinio televizoriaus žiūrėjimo.

#### <span id="page-25-2"></span>Mėgstamiausių programų sąrašo rodymas

- 1 Paspauskite mygtuką **FAV**, kad pasiektumėte Mėgstamiausių programų sąrašą.
- 2 Baigę, paspauskite mygtuką **EXIT** (išeiti).

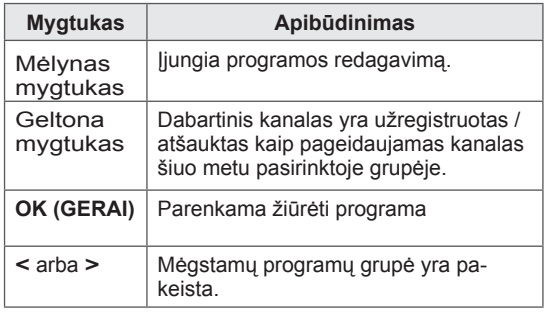

### <span id="page-26-0"></span>EPG (Elektroninis programos gidas) (skaitmeniniu režimu)

Ši sistema naudoja Elektroninį programų gidą (EPG), kuris padeda naršyti po visas galimas žiūrėjimo parinktis.

EPG pateikia tokią informaciją kaip programų sąrašai, visų galimų paslaugų pradžios ir pabaigos laikai. Be to, dažnai EPG galima gauti išsamią informaciją apie programą (šių programų prieinamumo irišsamios informacijos kiekis yra skirtingas, priklausantis nuo konkretaus transliuotojo).

Šią funkciją galima naudoti tik tada, jei EPG informaciją transliuoja transliacijos įmonės.

Prieš naudodami EPG funkciją turite nustatyti laikrodį meniu **Laikas**.

EPG rodo programų duomenis artimiausioms 8 dienoms.

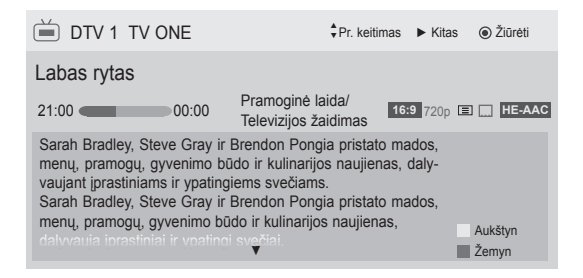

<span id="page-26-1"></span> y Paspauskite mygtuką **INFO**, kad pamatytumėte dabartinės programos informaciją.

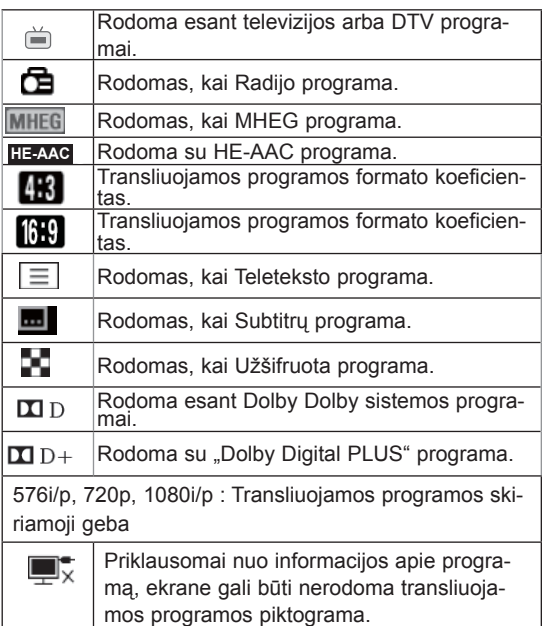

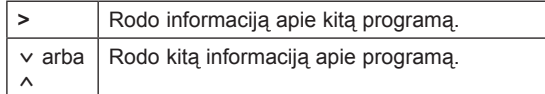

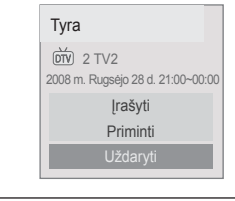

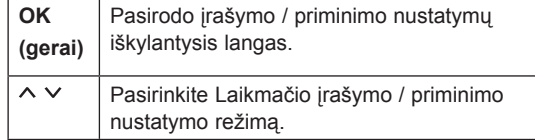

### EPG įjungimas/išjungimas

1 Paspauskite **GUIDE** (gidas), kad įjungtumėte arba išjungtumėte EPG.

### Pasirinkite programą

1 Paspauskite navigacijos mygtukus arba P,  $\sim$   $\sim$ kad pasirinktumėte pageidaujamą programą.

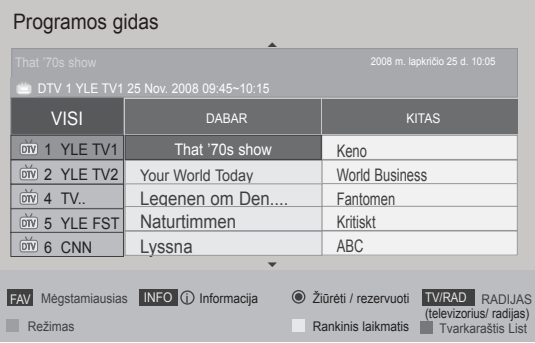

### <span id="page-27-0"></span>DABAR / KITAS gido režimas

Galite peržiūrėti transliuojamą programą ir kitą programą pagal tvarkaraštį.

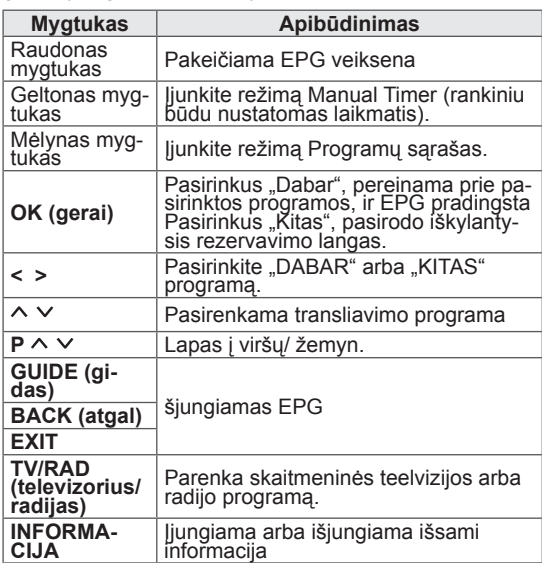

### 8 dienų gido režimas

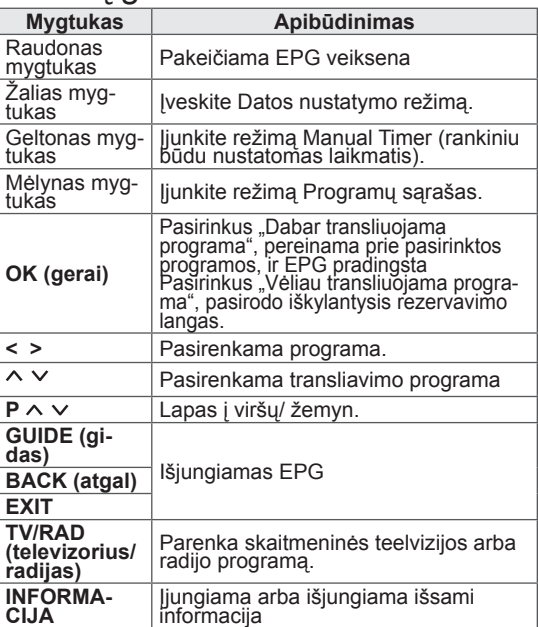

### Režimas "Pakeisti datos nustatymą"

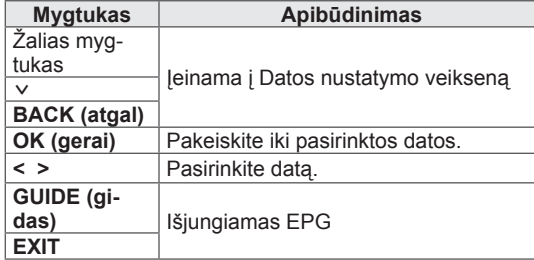

### Išplėstinis aprašymo langelis

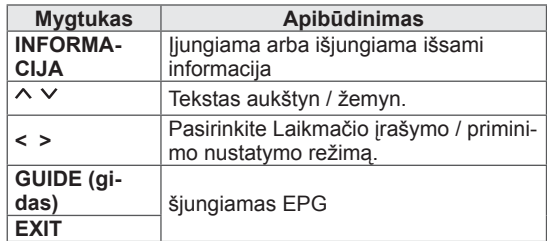

### Įrašymo / priminimo nustatymo režimas

Nustato įrašymo pradžią arba pabaigą, programą ir priminimą tik apie įrašymo pradžią; pabaigos laikas yra pilkesniame fone.

Ši funkcija veikia tik tuomet, kai įrašymo įrenginys yra prijungtas prie "Monitor Out"(AV2) lizdo 8 kontaktų SCART kabeliu.

Įrašymo funkcija palaikoma tik esant Digital (skaitmeniniam) režimui; esant Analogue (analoginių signalų) režimui, ji neveikia.

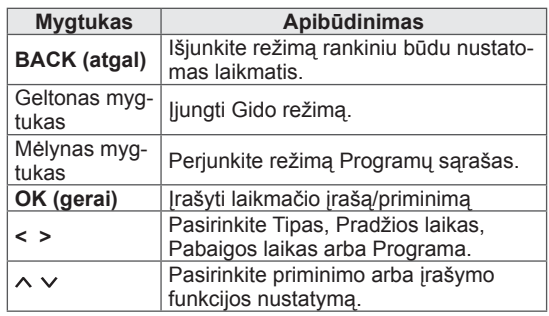

### <span id="page-28-0"></span>Programų sąrašo režimas

Jei sukūrėte tvarkaraščio sąrašą, į tvarkaraštį įtraukta programa rodoma paskirtu metu, net jei tuo metu žiūrite kitą programą.

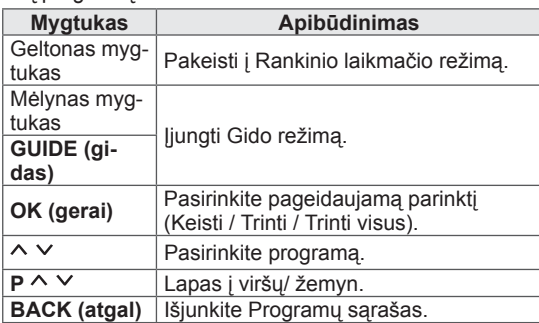

- **16:9**: pakeičia vaizdo dydį, kad šis tilptų į ekraną pagal plotį.

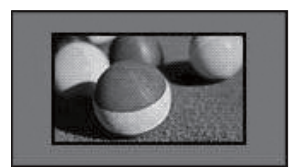

Tik skenuoti: rodo originalaus dydžio vaizdus be išnykstančių dalių vaizdo krašte.

### Papildomų parinkčių naudojimas

### <span id="page-28-1"></span>Vaizdo formato pritaikymas

Pakeiskite vaizdą, kad pamatytumėte jo optimalų dydį, paspausdami **RATIO** (santykis), kol žiūrite televizorių.

### PASTABA

- Vaizdo dydį galite pakeisti ir paspausdami **Q. MENU** (spartusis meniu) arba atverdami **Vaizdo formatas** per Vaizdo meniu.
- Santykio meniu pasirinkite Mastelio nustatymą **14:9**, **Mastelis** ir **Kino mastelis**. Nustačius Mastelį, ekranas grįžta į Spartųjį meniu.
- Komponento režimu galite pasirinkti tik **4:3**, **16:9 (Platus)**, **14:9**, **Mastelis / Kino mastelis**.
- y HDMI režimu galite pasirinkti tik **4:3**, Originalus, **16:9** (Platus), **14:9**, **Mastelis/ Kino mastelis**.
- RGB-PC, HDMI-PC režimu galite pasirinkti tik **4:3**, **16:9** (Platus).
- Režimu DTV/HDMI / Komponentas (virš 720p) galima naudoti **Tik skenuoti**.
- Analoginės televizijos/DTV/AV/Scart režimu, galima pasirinkti **Plačiaformatis**.

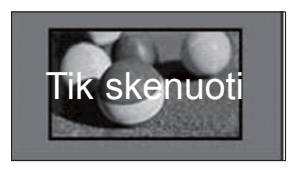

### PASTABA

**•** Jei pasirinksite Tik skenuoti, pradinio signalo krašte galite pamatyti vaizdo triukšmus.

- **Pradinis**: kai jūsų televizorius priima plačiaekranį signalą, jis automatiškai yra pakeičiamas į siunčiamo vaizdo formatą.

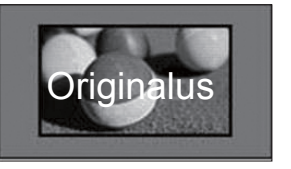

- **Plačiaformatis**: kai televizorius gauna plataus ekrano signalą, jūs galite pakeisti vaizdą tiek horizontaliai, tiek vertikaliai linijine proporcija, kad ekranas būtų visiškai užpildytas.

4:3 ir 14:9 formato vaizdas per DTV įvestį yra palaikomas visu ekranu be jokio vaizdo iškraipymo.

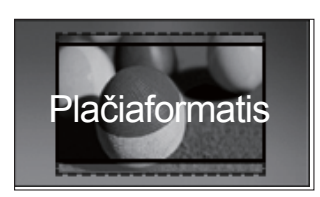

- **4:3**:pakeičia vaizdo dydį į ankstesnį 4:3 standartą.

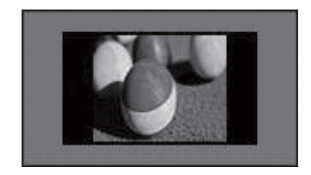

- **14:9**: naudodami šią funkciją galite žiūrėti vaizdą formatu 14:9 arba bendrąją televizijos programą 14:9 formatu. 14:9 ekranas rodomas taip pat, kaip 4:3 formatu, tik praplečiamas aukštyn ir žemyn.

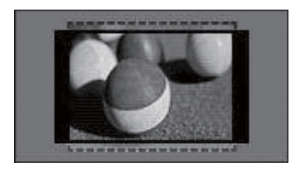

- **Mastelis**: padidina vaizdą kad šis tilptų į ekraną pagal plotį. Gali nesimatyti vaizdo viršaus ir apačios.

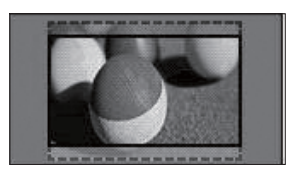

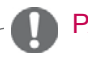

### PASTABA

- y Jei pasieksite **Vaizdo formatą** per sparčiuosius meniu,
	- Paspauskite navigacijos mygtukus, kad ištemptumėte vaizdą vertikaliai.
	- Paspauskite navigacijos mygtukus, kad pastumtumėte mastelio židinį aukštyn arba žemyn.
- **Kino mastelis**: padidina vaizdą sinemaskopo koeficientu, 2,35:1.
- y Norėdami pakeisti kino mastelio koeficientą, paspauskite navigacijos mygtukus, o jo diapazonas yra nuo 1 iki 16.
- Spausdami navigacijos mygtukus judinkite mastelio židinį aukštyn arba žemyn.

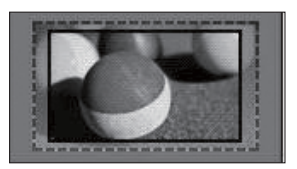

### PASTABA

• Jei padidinsite arba sumažinsite vaizdą, vaizdas gali būti iškreiptas.

### <span id="page-30-1"></span><span id="page-30-0"></span>AV režimų keitimas

Kiekvienas AV režimas turi optimaliai pritaikytus vaizdo ir garso nustatymus.

Pakartotinai paspausdami mygtuką **AV režimas**

pasirinkite tinkamą režimą.

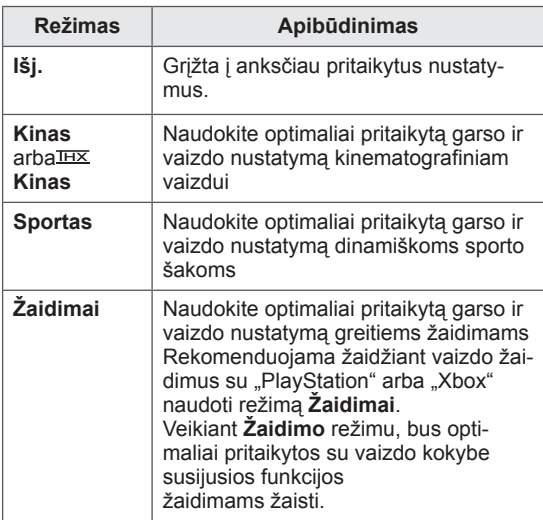

### **PASTABA**

**•** Jei AV režimu pasirinksite lšjungti, bus pasirinktas iš pradžių nustatytas vaizdas ir paveikslėlis.

### <span id="page-30-2"></span>Įvesčių sąrašo naudojimas

#### Įvesties šaltinio pasirinkimas

- 1 Paspauskite mygtuką **INPUT** (įvestis), kad pasiektumėte įvesčių šaltinius.
	- Prijungtas įrenginys bus rodomas kiekviename įvesties šaltinyje.

#### PASTABA

- y Įvesčių šaltinių sąrašą galite pasiekti pagrindiniame meniu pasirinkdami **ĮVESTIS**.
- 2 Paspauskite navigacijos mygtukus, kad nuslinktumėte iki įvesties šaltinių ir paspauskite mygtuką **OK** (gerai).
	- Pateiktas vaizdas gali skirtis nuo jūsų televizoriaus.

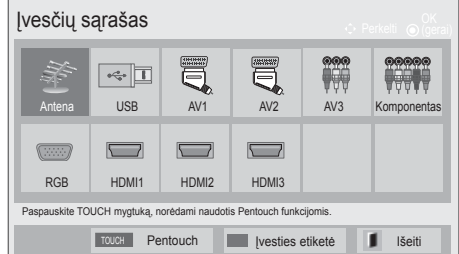

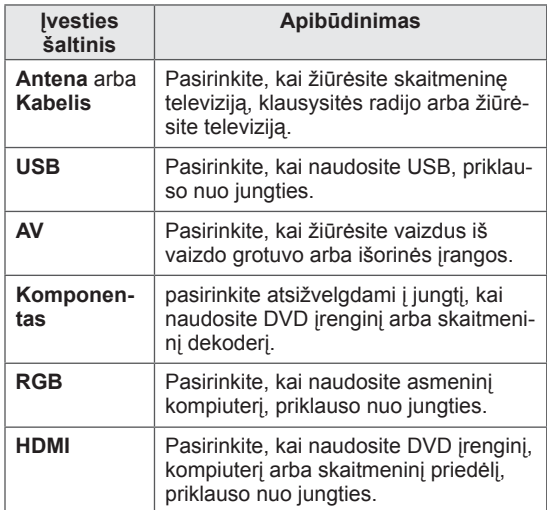

Prijungti įvesties šaltiniai rodomi juodai, o atjungti įvesties šaltiniai – pilkai.

- Norėdami pridėti įvesties pavadinimą, paspauskite mėlyną mygtuką. Galite lengvai identifikuoti prie kiekvieno įvesties šaltinio prijungtą įrenginį.
- Kad prisijungtumėte prie "Pentouch", paspauskite mygtuką "TOUCH" (paliesti). Televizoriuje galite naudoti įvairias "Pentouch" funkcijas.

#### <span id="page-31-0"></span>Įvesties pavadinimo pridėjimas

Įvesties šaltiniui pridėkite pavadinimą, kad galėtumėte lengvai identifikuoti prie kiekvieno įvesties šaltinio prijungtą įrenginį.

• Pateiktas vaizdas gali skirtis nuo jūsų televizoriaus.

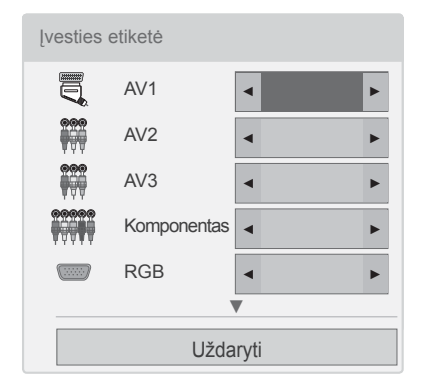

- 1 Paspauskite mygtuką **INPUT** (įvestis), kad pasiektumėte įvesčių šaltinius.
- 2 Paspauskite **mėlyną** mygtuką.
- 3 Paspauskite navigacijos mygtukus, kad nuslinktumėte iki vieno iš įvesties šaltinių.
- 4 Paspauskite navigacijos mygtukus, kad nuslinktumėte iki vieno iš įvesties pavadinimų.
- 5 Baigę, paspauskite mygtuką **EXIT** (išeiti). Grįždami į ankstesnį meniu langą, paspauskite mygtuką **BACK** (atgal).

### PASTABA

Ši funkcija "Pentouch" režimu nepalaikoma.

### Televizoriaus mygtukų užrakinimas (užraktas nuo vaikų)

Užrakinkite televizoriaus mygtukus, kad išvengtumėte nepageidaujamų veiksmų ar nelaimingų atsitikimų dėl vaikų.

- 1 Paspauskite mygtuką **Home** (pagrindinis), kad pasiektumėte pagrindinius meniu langus.
- 2 Spausdami navigacijos mygtukus nuslinkite iki **UŽRAKTAS** ir paspauskite mygtuką **OK** (gerai).
- 3 Paspauskite navigacijos mygtukus, kad nuslinktumėte iki **Mygtukų užraktas** ir paspauskite mygtuką **OK**  (gerai).
- 4 Pasirinkite **ĮJUNGTI, kad įjungtumėte** Mygtukų užrakto funkciją.
- Mygtukų užrakto funkcijai išjungti, pasirinkite **Išjungti**.
- 5 Baigę, paspauskite mygtuką **EXIT** (išeiti).

Grįždami į ankstesnį meniu langą, paspauskite mygtuką **BACK** (atgal).

- Šis TV užprogramuotas taip, kad išjungus, jis prisimintų, kokia parinktis buvo nustatyta paskutinį kartą.
- **•** Jei išjungiate televizorių su įjungta Myg**tukų užrakto** funkcija, paspauskite , **INPUT** (įvestis), **P** arba skaičių mygtukus ant nuotolinio valdymo pulto.
- Jei bus įjungta Mygtukų užrakto funkcija, paspaudus bet kuriuos televizoriaus mygtukus ekrane pasirodys užrašas **Mygtukų užraktas**.

### <span id="page-32-1"></span><span id="page-32-0"></span>Sparčiojo meniu naudojimas

Pritaikykite dažnai naudojamus meniu langus.

- 1 Paspauskite mygtuką **Q. MENU** (spartusis meniu), kad pasiektumėte sparčiuosius meniu.
- 2 Spauskite navigacijos mygtukus, kad slinktumėte per šiuos meniu ir paspauskite mygtuką **OK** (gerai).
- Pateiktas vaizdas gali skirtis nuo jūsų televizoriaus.

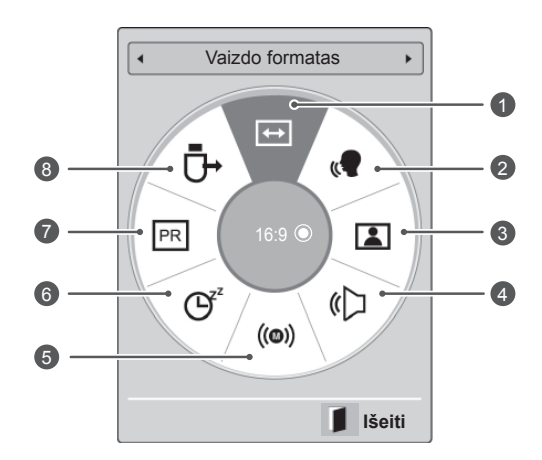

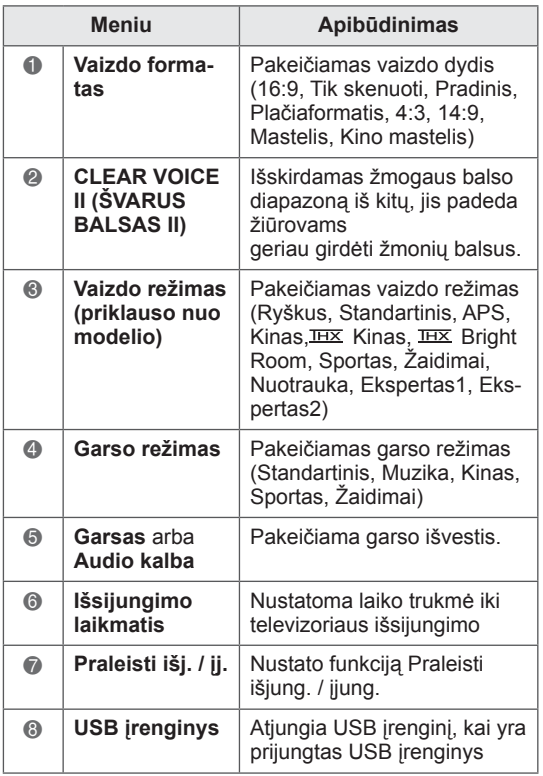

- Pasiekiami meniu ir parinktys gali skirtis pagal naudojamą įvesties šaltinį.
- 3 Spausdami navigacijos mygtukus galite nuslinkti iki pageidaujamos parinkties.
- 4 Baigę, paspauskite mygtuką **Q. MENU (spartusis meniu).**

### <span id="page-33-0"></span>Pagalbos klientui naudojimas

### Programinės įrangos bandymas per USB

 Programinei įrangai atsisiųsti per skaitmeninę antžeminę transliavimo sistemą.

- 1 Paspauskite mygtuką **Home** (pagrindinis), kad pasiektumėte pagrindinius meniu langus.
- 2 Paspauskite raudoną mygtuką, kad pasiektumėte **Pagalba klientui**.
- 3 Paspauskite navigacijos mygtukus, kad pasiektumėte **Progr. įrangos atnaujinimas**
- 4 Spausdami navigacijos mygtukus nuslinkite iki **Įjungti** ir paspauskite mygtuką **OK** (gerai). - Jei pasirinksite **Įjungti**, bus rodomas naudotojui patvirtinantis pranešimas, kad rasta nauja programinė įranga.
- 5 Baigę, paspauskite mygtuką **EXIT** (išeiti). Grįždami į ankstesnį meniu langą, paspauskite mygtuką **BACK** (atgal).

#### Nustatant **"Progr. įrangos atnaujinimas"**

- Retkarčiais dėl atnaujintos skaitmeninės programinės įrangos informacijos perdavimo televizoriaus ekrane bus parodytas šis meniu.

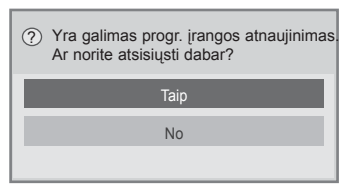

- Paprastas atnaujinimas : esamo atnaujinimo srautui

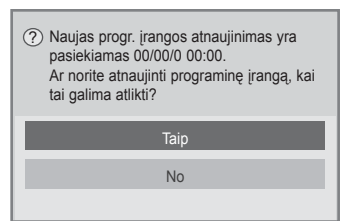

- Sudaryti atnaujinimo tvarkaraštį : suplanuotam atnaujinimo srautui
- Kai Progr. įrangos atnaujinimo meniu yra "Išjungt.", pasirodo pranešimas dėl jo pakeitimo *i* "liungt.".
- Atsisiuntimas prasideda, kai yra pasirinkta "Taip". Tuo metu nerodomas progresinis iškylantysis langas.
- Atsisiuntimo eigos būseną galima patikrinti Progr. įrangos atnaujinimo meniu.

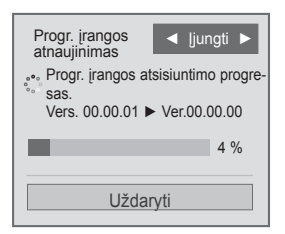

- Baigus atsisiuntimą televizorius bus paleistas iš naujo.

Vyksta perkrovimas.

- y **Progr. įrangos atnaujinimo** metu atkreipkite dėmesį į šiuos dalykus:
	- TV maitinimas turi būti nenutrauktas.
	- Antena negali būti atjungta.
	- Po **Progr. įrangos atnaujinimo** galite patvirtinti atnaujintos programinės įrangos versiją Progr. įrangos atnaujinimo meniu.
	- Gali reikėti kelių valandų, kad būtų atsiųsta programinė įranga, todėl užtikrinkite, kad atsiuntimo metu nedingtų maitinimas.
	- Programinė įranga yra atsiunčiama tiktai budėjimo režimu arba esant MUX su Progr. įrangos atnaujinimo paslauga, ir atsisiuntimas sustoja, kai maitinimo laidas yra atjungiamas ar žiūrima MUX be Progr. įrangos atnaujinimo paslaugos.
	- Kai grįšite į budėjimo būseną ar MUX su Progr. įrangos atnaujinimo paslauga, programinės įrangos atsisiuntimas atsinaujins nuo ten, kur jis sustojo.

### <span id="page-34-0"></span>Vaizdo / garso tikrinimas

Vaizdo ir garso patikrinimams vykdyti.

- 1 Paspauskite mygtuką **Home** (pagrindinis), kad pasiektumėte pagrindinius meniu langus.
- 2 Paspauskite raudoną mygtuką, kad pasiektumėte **Pagalba klientui**.
- 3 Paspauskite navigacijos mygtukus, kad pasiektumėte **Vaizdo testą** arba **Garso testą**.
- 4 Spausdami navigacijos mygtukus nuslinkite iki **Taip** ir paspauskite mygtuką **OK** (gerai).
- 5 Baigę, paspauskite mygtuką **EXIT** (išeiti). Grįždami į ankstesnį meniu langą, paspauskite mygtuką **BACK** (atgal).

### Signalo testo naudojimas

 Galite peržiūrėti informaciją apie gamintoją, modelį/tipą, serijos numerį ir programinės įrangos versiją.

- 1 Paspauskite mygtuką **Home** (pagrindinis), kad pasiektumėte pagrindinius meniu langus.
- 2 Paspauskite raudoną mygtuką, kad pasiektumėte **Pagalba klientui**.
- 3 Paspauskite navigacijos mygtukus, kad pasiektumėte **Signalo testą.**
- 4 Paspauskite mygtuką **OK** (gerai). - Gamintojas, Modelis/Tipas, Serijos numeris, Programinės įrangos versija ir informacija apie Kanalą.
- 5 Baigę, paspauskite mygtuką **EXIT** (išeiti). Grįždami į ankstesnį meniu langą, paspauskite mygtuką **BACK** (atgal).

### PASTABA

- Čia parodoma nustatyto \*MUX informacija ir signalo stiprumas.
- Čia parodoma pasirinkto MUX signalo informacija ir paslaugos pavadinimas. (\*MUX: aukštesnis kanalų katalogas skaitmeniniame transliavime (viename MUX yra keli kanalai.))

### Gaminio arba paslaugos informacijos naudojimas

Kaip patikrinti gaminio arba paslaugos informaciją

- 1 Paspauskite mygtuką **Home** (pagrindinis), kad pasiektumėte pagrindinius meniu langus.
- 2 Paspauskite raudoną mygtuką, kad pasiektumėte **Pagalbą klientui**.
- 3 Paspauskite navigacijos mygtukus, kad pasiektumėte **Gaminio/paslaugos info**. Galite patikrinti įvairią gaminio / paslaugų informaciją pagal savo modelį.
- 4 Baigę, paspauskite mygtuką **EXIT** (išeiti). Grįždami į ankstesnį meniu langą, paspauskite mygtuką **BACK** (atgal).

# <span id="page-35-1"></span><span id="page-35-0"></span> **PENTOUCH**

### "Pentouch" naudojimas

Turėdami "Pentouch", galite naudoti liečiamojo rašiklio palaikomas funkcijas, tokias kaip albumas, nuotraukų redaktorius, šeimos dienoraštis, galerija, internetas ir mano "Office".

### ĮSPĖJIMAS

- Nemėtykite ir netrankykite liečiamojo rašiklio. Nesukite liečiamojo rašiklio paėmę už prie jo pritvirtinto įkrovimo laido. Taip galite sugadinti produktą arba susižeisti.
- Žmonės su širdies stimuliatoriais turi laikyti liečiamąjį rašiklį mažiausiai 30 cm atstumu nuo širdies stimuliatoriaus. Niekada nenaudokite jo ten, kur draudžiamas belaidis ryšys. Saugokite nuo didelių vibracijų arba magnetinių objektų. Belaidis ryšys gali kelti trikdžius arba sugadinti prietaisą.
- Nenaudokite arba nelaikykite liečiamojo rašiklio tiesioginiuose saulės spinduliuose, prie karštų objektų (pvz., prie šildytuvo ar atviros ugnies) arba dulkėtoje ar itin drėgnoje aplinkoje. Dėl to produktas gali deformuotis, sugesti, pradėti blogai veikti arba užsidegti.
- Pajutę neįprastą garsą, dūmus ar kvapą, iškart atjunkite įkrovimo laidą ir nebenaudokite produkto. Kreipkitės į techninės priežiūros centrą. Tai gali sukelti gedimus ar gaisrą.
- Jeigu iš liečiamojo rašiklio ištekėjo skysčio, nelieskite skysčio plikomis rankomis. Jeigu skysčio pateko į akis, nedelsdami praskalaukite jas dideliu kiekiu vandens iš čiaupo, tada kreipkitės į gydytoją. Šis skystis gali apakinti. Jeigu skysčio pateko ant odos ar drabužių, iškart nuplaukite jį vandeniu iš čiaupo. Jeigu skystis sukėlė odos uždegimą arba pažeidė audinius, kreipkitės į gydytoją.
- Saugokite skystį nuo ugnies. Nekaitinkite produkto mikrobangų ar konvekcinėje krosnelėje.
- Įkraudami akumuliatorių naudokite nurodytą USB laidą.
- Laikykite liečiamąjį rašiklį vaikams neprieinamoje vietoje, venkite nestabilių vietų. Saugokite, kad vaikai ar naminiai gyvūnėliai nekištų liečiamojo rašiklio į burną ar nelaižytų jo. Žaidžiant su juo arba prarijus galima sunkiai

susižaloti.

- Nelieskite liečiamojo rašiklio drėgnomis rankomis. Saugokite, kad pašalinės medžiagos (pvz., gėrimai ar vanduo) nepatektų į liečiamąjį rašiklį; jeigu taip atsitiko, nenaudokite liečiamojo rašiklio. Nelieskite liečiamojo rašiklio optinio imtuvo aštriais daiktais. Galite patirti elektros smūgį arba sugadinti produktą.
- Nenaudokite produkto esant dideliems temperatūros skirtumams. Nenaudokite produkto iškart įėję iš šalto lauko į šiltą patalpą. Dėl to rašiklyje gali atsirasti kondensato. \* Dėl to gali sugesti produktas. Išjunkite maitinimą ir prieš naudodami produktą palaukite kelias valandas, kol drėgmė išgaruos.
- Niekada neardykite ir neperdarinėkite liečiamojo rašiklio. \* Produkto garantija negalioja gedimams arba pažeidimams, įvykusiems dėl neleistino ardymo. Galite patirti elektros smūgį arba sugadinti produktą.
- Jeigu skystis teka iš liečiamojo rašiklio, griežtai draudžiama arti jo naudoti atvirą liepsną. Ištekėjęs skystis ar dujos gali sukelti gaisrą arba gedimus.
- Saugokite produkta nuo stipraus poveikio ar smūgių, pavyzdžiui, nedėkite ant jo sunkių objektų arba nesuspauskite.
- Nerodykite ilgą laiką vienoje ekrano vietoje nejudančių simbolių arba vaizdų. Taip gali būti išdegintas vaizdas.
- Nejunkite įkrovimo laido prie periferinių įrenginių arba diskų, kurie nėra tam skirti. Taip galite sukelti gedimą ar sutrikdyti darbą.
- Nepalikite liečiamojo rašiklio ant grindų. Užlipus ant jo galima sugadinti produktą arba susižeisti. Naudokite su liečiamuoju rašikliu pateikiamą rašiklio laikiklį.
- Būkite atsargūs pašalindami produktą. Liečiamajame rašiklyje yra ličio jonų akumuliatorius ir plastikinių medžiagų. Deginti jį pavojinga, todėl pašalinkite jį laikydamiesi vietinių taisyklių.
- Nenaudokite didelės jėgos atjungdami įkrovimo laidą. Taip galite sugadinti įkrovimo jungtį ir kompiuterį.
- Naudodami liečiamąjį rašiklį stenkitės nespausti didele jėga. Spaudžiant liečiamąjį
rašiklį didele jėga, ant ekrano gali likti pašalinių medžiagų. Valykite produktą su juo pateikiama medžiagine servetėle.

• Kai keli žmonės naudoja liečiamaji rašiklį, užtikrinkite, kad būtų pakankamai vietos. Susidūrus galima susižeisti arba sugadinti įrangą.

### "Pentouch" programos naudojimo veiksmai

Vykdykite žemiau nurodytus veiksmus, kad galėtumėte naudoti "Pentouch" funkciją.

- 1 Prieš diegdami patikrinkite sistemos reikalavimus.
- 2 Įdiekite "Pentouch" programą ir USB rakto tvarkyklę iš diegimo CD disko.
- 3 Susiekite rašiklį ir raktą.
- 4 Sujunkite kompiuterį ir televizorių.
- 5 Sukonfigūruokite kompiuterio ekraną.
- 6 Aktyvinkite "Pentouch" režimą televizoriuje.
- 7 Paleiskite "Pentouch" programą.

### Sistemos reikalavimai

Įsitikinkite, jog tvarkyklės yra tinkamai įdiegtos, kad būtų užtikrintas tinkamas liečiamojo rašiklio darbas.

• Sistema "Windows 7 Starter Edition" nėra palaikoma.

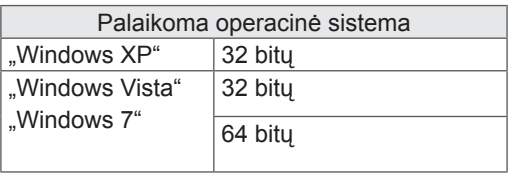

 Rekomenduojami sistemos reikalavimai naudoiant "Pentouch"

- CPU: "Dual-Core", 2 GHz arba geresnis
- Atmintis: 1 GB arba daugiau
- HDD: 500 MB arba daugiau
- y Ekranas: grafikos plokštė su 1920x1080 (išskyrus 50PT49\*\*), 1024x768 (tik 50PT49\*\*) per RGB arba HDMI išvesties prievadą
- Rekomenduojama sistema "Windows 7", kad būtų palaikomas keleto rašiklių naudojimas.

### PASTABA

- Turite prisiregistruoti kaip administratorius, kad galėtumėte diegti arba šalinti pridedamą programinę įrangą.
- Būtinai įdiekite tvarkykles, esančias pridėtame CD diske.
- Be to, galite atsisiųsti šią programą iš "LG Electronics" svetainės.
- Prieš diegdami tvarkykles būtinai uždarykite visas veikiančias programas.

### "Pentouch" programos diegimas

Įdiekite "Pentouch" programą savo kompiuteryje, kad galėtumėte naudoti įvairias jos funkcijas. Diegdami programą vykdykite šiame vadove aprašytus veiksmus.

- 1 Paruoškite kompiuterį ir paleiskite jį.
- 2 Kai kompiuteris bus paleistas, įdėkite komplekte esantį CD diską. Diegimo langas pasirodys automatiškai.

(Jeigu diegimo langas automatiškai nepasirodo, pasirinkite Mano kompiuteris, tada spustelėkite LG ir index.htm, kad pasirodytų diegimo langas.)

3 Spustelėkite [Install the Pentouch Programme] (diegti "Pentouch" programą) tinklalapyje. Pasirinkite rodymo kalbą, tada įdiekite "Pentouch" programą.

Diegiant naudojamas numatytasis aplankas.

Pasirodys langas, kuriame pranešama, kad diegimas buvo sėkmingai baigtas.

4 Įdiekite USB rakto tvarkyklę po to, kai įdiegsite "Pentouch" programą.

### USB rakto tvarkyklės įdiegimas

Įdiekite "Pentouch" programą prieš diegdami USB rakto tvarkyklę.

1 Spustelėkite [Diegti "Pentouch" USB saugos rakto tvarkyklę] tinklalapyje. Pasirenkama rodymo ekrane kalba, tada įdiekite "Pentouch" USB rakto tvarkyklę.

Diegiant naudojamas numatytasis aplankas.

 Pasirodo langas, kuriame pranešama, kad diegimas buvo sėkmingai baigtas.

- 2 Sistemoje "Windows XP" naujai aptiktos aparatūros vedlys įdiegs jūsų tvarkyklę automatiškai.
- 3 Paleiskite kompiuterį iš naujo, kai diegimas bus baigtas.
- 4 Jeigu kompiuteris įsijungia įprastai, registruokite savo liečiamąjį rašiklį ir "Pentouch" raktą savo kompiuteryje.[\(Žr. p.39\)](#page-38-0)

### "Pentouch" programos ir tvarkyklės šalinimas

Jeigu iškilo problemų diegiant "Pentouch" programą ar tvarkyklę arba jeigu įvyko klaida naudojant programą, vykdydami žemiau nurodytus veiksmus pašalinkite programą arba tvarkyklę ir įdiekite jas iš naujo.

- 1 Savo kompiuteryje pasirinkite [Start] (pradėti)  $\rightarrow$  [Control Panel] (valdymo skydas)  $\rightarrow$  [Add/ Remove Programmes] (Itraukti / šalinti programas), kad pašalintumėte "Pentouch" programa arba tvarkyklę.
- Įdiegta tvarkyklė: "LG Pentouch Multi-touch Driver"
- Idiegta "Pentouch" programa: "Pentouch TV"
- 2 Spustelėkite [Yes] (taip). Pasirodys langas, kuriame pranešama, kad programa / tvarkyklė buvo pašalinta.
- 3 Paleiskite iš naujo savo kompiuterį, kai pašalinsite programą ar tvarkyklę.

#### PASTABA

• Pirmiausia atjunkite USB raktą, kad galėtumėte įdiegti tvarkyklę.

### <span id="page-38-0"></span> Liečiamojo rašiklio siejimas su raktu

#### Kas yra siejimas?

Prieš naudojant liečiamąjį rašiklį jums reikis susieti jį su raktu.

Susiejus jums nebereikės jų vėl sieti, nebent:

- įsigysite naują rašiklį
- pakeisite seną rašiklį nauju
- bandysite susieti naują liečiamąjį rašiklį, kad galėtumėte naudoti du rašiklius vienu metu

#### Ką reikia žinoti prieš atliekant siejimą

- Šis programa leidžia susieti iki dviejų rašiklių ir vieną raktą.
- Jeigu norite naudoti du rašiklius kartu, jie turi būti susieti su raktu po vieną.
- Susieti negalima, jeigu siejamas rašiklis tuo metu naudojamas.
- Jeigu siejate naują liečiamąjį rašiklį, kai du rašikliai jau susieti su raktu, visi ankstesni siejimo duomenys bus panaikinti.
- Naudokite komplekte pateiktą diegimo CD diską, kad įdiegtumėte tvarkyklę savo kompiuteryje. (Jeigu reikia daugiau informacijos apie tvarkyklės diegimą, žiūrėkite tvarkyklės diegimo vadovą.)

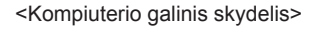

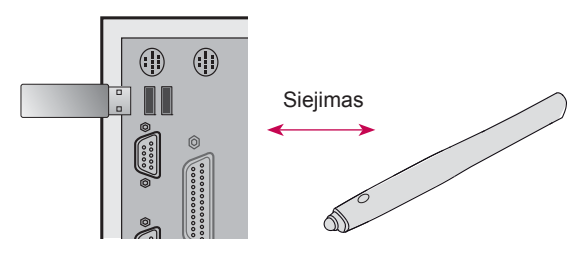

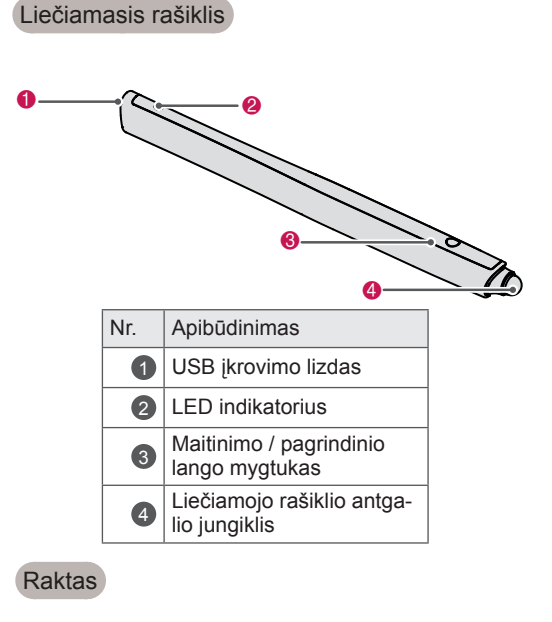

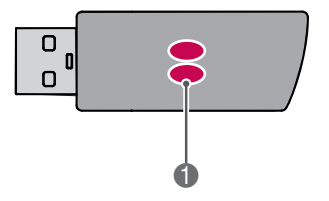

#### **LED indikatorius**

### **PASTABA**

- y Jeigu reikia daugiau informacijos, žiūrėkite vartotojo vadovą (Liečiamasis rašiklis, Raktas).
- Liečiamieji rašikliai ir raktai parduodami atskirai "LG Electronics" parduotuvėse.
- Jeigu nenaudosite liečiamojo rašiklio tam tikrą laiką (10 minučių), rašiklis automatiškai išsijungs.

#### Siejimas pirmą kartą

1 Įstatykite "Pentouch" raktą į USB prievadą. "Windows" užduočių juostoje bus rodomas pranešimas, kad ieškoma tvarkyklių ir vyksta diegimas. Kai diegimas bus baigtas, du USB rakto LED indikatoriai ims šviesti raudonai. Kai pamatysite pranešimą, nurodantį, jog įdiegtas naujas įrenginys, paruoškite komplekte esantį liečiamąjį rašiklį kaip priedą.

- 2 Laikykite liečiamąjį rašiklį 50 cm atstumu nuo rakto. Paspauskite liečiamojo rašiklio  $\Phi$  / Home (pagrindinio lango) mygtuką vieną kartą. Liečiamojo rašiklio LED indikatorius švies raudonai 2 sekundes ir sumirksės žaliai 3 kartus, kai siejimas bus baigtas.
- 3 Kai liečiamasis rašiklis bus susietas, raudonas LED sumirksės vieną kartą, paspaudus  $\Phi$  / Home (pagrindinio lango) mygtuką.

#### PASTABA -

• Susieti reikia tik pirmą kartą naudojant liečiamąjį rašiklį. Kai kitą kartą norėsite naudoti liečiamąjį rašiklį, pirmiausia įkiškite "Pentouch" raktą. Jeigu du indikatoriai šviečia raudonai, paspauskite  $\Phi$ /Home (pagrindinio lango) mygtuką.

#### Jeigu susieti nepavyko

- 1 Siejimas nepavyks, jeigu rakto tvarkyklė neįdiegta kompiuteryje.
- 2 Siejimas nepavyks, jeigu rakto LED indikatorius nešviečia raudonai.
- 3 Išimkite raktą iš kompiuterio, vėl jį įdėkite ir bandykite sieti.

#### Siejimo anuliavimas (liečiamojo rašiklio nustatymas iš naujo)

- 1 Paspauskite liečiamojo rašiklio  $\Phi$  /Home (pagrindinio lango) mygtuką ir patikrinkite, ar raudona lemputė sumirksi vieną kartą.
- 2 Paspauskite ir palaikykite liečiamojo rašiklio /Home (pagrindinio lango) mygtuką 9–10 sekundžių.
- 3 Kai žalia lemputė sumirksės vieną kartą, atleiskite mygtuką. Raudona lemputė sumirksės 3 kartus ir bus nustatyta pradinė rašiklio būsena (nesusietas).

#### Perspėjimas dėl siejimo panaikinimo

- 1 Saugokitės, kad nepanaikintumėte rašiklio siejimo per klaidą. Jeigu panaikinote siejimą, bandykite susieti dar kartą.
- 2 Jeigu panaikinote įprastai veikiančio liečiamojo rašiklio siejimą, kiti susieti rašikliai gali nebeveikti. Tokiu atveju panaikinkite nebeveikiančio liečiamojo rašiklio siejimą ir susiekite dar kartą, vykdydami veiksmus, aprašytus skyriuje "Siejimas pirmą kartą".

#### Liečiamojo rašiklio naudojimas

Susieję galite naudoti liečiamąjį rašiklį tokiais būdais.

- 1 Maitinimo įjungimas
	- Paspauskite  $\Phi$  /Home (pagrindinio lango) mygtuką vieną kartą. Raudonas ir žalias LED indikatoriai švies rodydami, kad maitinimas įjungtas.
- 2 Maitinimo išjungimas
	- Paspauskite ir laikykite  $\Phi$  /Home (pagrindinio lango) mygtuką. Kai raudonas LED indikatorius trumpam užsidegs, paskui užsidegs dar kartą, atleiskite mygtuką. Raudonas LED indikatorius sumirksės 3 kartus, ir rašiklis išsijungs.
- 3 Paspaudus  $\Phi$ /Home (pagrindinio lango) mygtuką, kai liečiamasis rašiklis naudojamas
	- "Pentouch" programoje: rodo arba paslepia funkcijos įrankių juostą.
	- "Windows" sistemoje: veikia kaip ir dešinysis pelės mygtukas.

Nukreipkite liečiamąjį rašiklį į objektą, kurį norite spustelėti dešiniuoju pelės mygtuku, tada paspauskite mygtuką.

4 Dvigubo spustelėjimo funkcija gali neveikti kaip numatyta sistemose "Windows XP" arba "Windows Vista". Jeigu iškyla ši problema, vietoj jos naudokite  $\Phi$ 

/Home (pagrindinio lango) mygtuką (spustelėjimą dešiniuoju pelės mygtuku).

5 Liečiamasis rašiklis veika taip pat, kaip ir pelė sistemoje "Windows".

### PASTABA

- 3 valandų nepertraukiamo įkrovimo pakanka norint naudoti liečiamąjį rašiklį apie 8 valandas.
- Įkraunant "Pentouch" gali veikti netinkamai.
- Kai liečiamasis rašiklis naudojamas, užsidega žalias LED. Jeigu liečiamojo rašiklio nenaudosite, jis automatiškai išsijungs po 1 minutės.
- Liečiamojo rašiklio LED indikatorius nurodo akumuliatoriaus būseną
	- Įkrovimas: raudonas LED
	- Įkrovimas baigtas: žalias LED
	- Akumuliatoriaus lygis 20 % arba mažesnis: raudonas LED mirksi kas 3 sekundes
	- Akumuliatorius išsikrovęs: raudonas LED mirksi kas sekundę ir automatiškai išsijungia.

### <span id="page-40-0"></span>"Pentouch" funkcijos naudojimas

• Rodomas vaizdas gali skirtis nuo jūsų televizoriaus.

Kad galėtumėte naudoti "Pentouch" funkcijas, jums reikės:

- kompiuterio su RGB arba HDMI išvestimi
- RGB arba HDMI laido
- 1 Sujungę televizorių ir kompiuterį RGB arba HDMI laidu, nuotolinio valdymo pulto mygtuku INPUT (įvestis) pasirinkite prie kompiuterio prijungtą įvesties prievadą.
- 2 Sukonfigūruokite kompiuterio ekraną pagal nurodymus skyriuje "Ekrano raiškos nustatymas "Pentouch". Jeigu jūsų kompiuteris yra nešiojamasis, turite sukonfigūruoti, kad vaizdas būtų rodomas tik televizoriuje, o ne kompiuterio ekrane.
- 3 Jjunkite "Pentouch" režimą savo televizoriuje.
	- Paspauskite mygtuką TOUCH nuotolinio valdymo pulte arba mygtuką HOME (pagrindinis), kad atsidarytų pagrindinis meniu. Tada pasirinkite "Pentouch" funkciją.
- 4 Pasirinkite reikiamą kompiuterio įvesties jungtį, kad įjungtumėte "Pentouch" režimą.

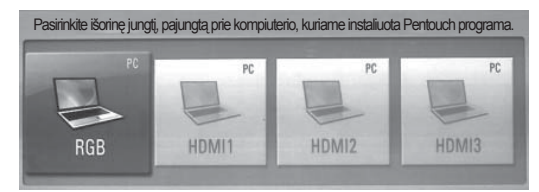

- 5 Liečiamuoju rašikliu arba pele paleiskite "Pentouch" programa. Paspaudus  $\Phi$  /Home (pagrindinio lango) mygtuką, liečiamasis rašiklis veiks kaip spustelėjus dešinįjį pelės mygtuką.
	-

### **PASTABA**

- Jeigu išjungiate ir vėl jiungiate televizorių, kai naudojate "Pentouch" funkciją, bus rodomas paskutinis langas, kuriame dirbote.
- Norėdami perjungti "Pentouch" režimą į kitą režimą, paspauskite įvesties mygtuką INPUT (įvestis) nuotolinio valdymo pulte pasirinkdami norimą įvestį arba paspauskite mygtuką TV norėdami grįžti į televizijos žiūrėjimo režimą.

#### <span id="page-40-1"></span>Ekrano raiškos nustatymas naudojant "Pentouch"

#### **Stalo kompiuteryje**

#### Sistemoje "Windows XP"

Dešiniuoju pelės mygtuku spustelėkite darbalaukį ir pasirinkite [Properties] (ypatybės). Lange [Display Properties] (ekrano ypatybės) nustatykite ekrano raišką 1920x1080 (išskyrus 50PT49\*\*), 1024x768 (tik 50PT49\*\*) skirtuke [Settings] (parametrai).

#### Sistemoje "Windows Vista"

Dešiniuoju pelės mygtuku spustelėkite darbalaukį ir pasirinkite [Personalize] (asmeninti) ir [Display Settings] (ekrano parametrai). Nustatykite ekrano raišką 1920x1080 (išskyrus 50PT49\*\*), 1024x768 (tik 50PT49\*\*) skyriuje [Resolution] (raiška).

#### Sistemoje "Windows 7"

Dešiniuoju pelės mygtuku spustelėkite darbalaukį ir pasirinkite [Screen Resolution] (ekrano raiška). Nustatykite ekrano raišką 1920x1080 (išskyrus 50PT49\*\*), 1024x768 (tik 50PT49\*\*) skyriuje [Resolution] (raiška).

#### **Nešiojamajame kompiuteryje**

1 būdas:

Nešiojamojo kompiuterio klaviatūroje paspauskite klavišą "Fn + switch screen", kad kompiuterio ekrano vaizdas būtų rodomas televizoriaus ekrane, tada nustatykite kompiuterio ekrano raišką 1920x1080 (išskyrus 50PT49\*\*), 1024x768 (tik 50PT49\*\*).

\* Pastaba: nešiojamojo kompiuterio ekrano perjungimo klavišas ("switch screen") gali būti gamintojo pakeistas.

\* Kompiuterio ekrano vaizdas turi būti rodomas tik televizoriaus ekrane.

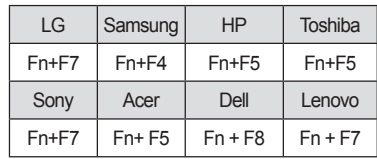

#### 2 būdas:

Atidarykite kompiuterio grafikos plokštės valdymo skydą.

Nustatykite [Display Mode] (ekrano režimą) į [Single Display] (vieno ekrano) režimą, tada pasirinkite [LG TV] kaip naudojamą ekraną.

\* Nustatykite kompiuterio ekrano raišką 1920x1080 (išskyrus 50PT49\*\*), 1024x768 (tik 50PT49\*\*).

### PASTABA

- Ekrano raiškos keitimo būdas gali skirtis, atsižvelgiant į kompiuterio konfigūraciją.
- "Pentouch" nepalaiko dviejų monitorių režimo arba dvigubo (veidrodinio) monitoriaus režimo. Patikrinkite, ar kompiuterio ekrano vaizdas nustatytas būti rodomas tik televizoriaus ekrane.
- Nešiojamojo kompiuterio ekrano perjungimo klavišas ("switch screen") gali būti gamintojo pakeistas.

#### Lango parametrų peržiūra

• Rodomas vaizdas gali skirtis nuo jūsų televizoriaus.

Jeigu nuotolinio valdymo pulte paspausite mygtuką OK, pasirodys žemiau pateiktas langas, nurodantis, kad ekrano parametrai buvo sėkmingai atnaujinti.

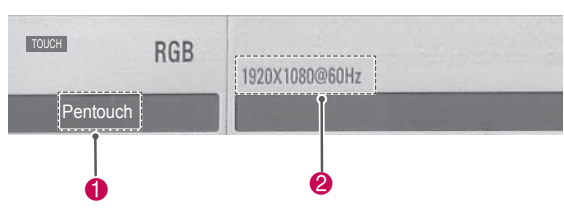

- $\cdot$   $\bullet$  Bus rodomas tekstas "Pentouch". nurodantis, jog suaktyvintas "Pentouch" režimas. Jeigu ne, paleiskite iš naujo "Pentouch" režimą. ([Žr. p.41](#page-40-0))
- 2 .1920x1080 (išskyrus 50PT49\*\*) ir 1024x768 (tik 50PT49\*\*)" turi būti rodoma, jeigu raiška buvo sėkmingai nustatyta. Jeigu ne, nustatykite monitoriaus raišką dar kartą.([Žr. p.41\)](#page-40-1)

# DĖMESIO

- Dvigubo spustelėjimo funkcija gali neveikti kaip numatyta sistemose "Windows XP" ir "Vista", nes šios operacinės sistemos nenaudoja jutiklinių tvarkyklių.
- "Pentouch" darbas gali sulėtėti, atsižvelgiant į kompiuterio našumą.
- Ekrano dydis gali pasikeisti, jeigu atjungsite kompiuterio išvesties prievadą ir vėl prijungsite. Taip atsitikus iš naujo nustatykite kompiuterio raišką.
- Jeigu televizoriaus ir nešiojamojo kompiuterio ekrane nieko nerodoma, kai paspaudžiate lango perjungimo klavišą (Fn + gamintojo nurodytą klavišą), bandykite paspausti šį klavišą dar kartą.
- Kai paspaudžiate lango perjungimo klavišą (Fn + gamintojo nurodytą klavišą), televizoriaus ekrano dydis gali sumažėti. Jeigu taip atsitiktų, sureguliuokite raišką dar kartą.
- Keičiant darbalaukio piktogramos ypatybes sistemoje "Windows 7" gali būti paveikta "Pentouch" programa.
- Rekomenduojama nepaleisti kitų programų, kol naudojate "Pentouch" programą.
- Jeigu televizoriaus ekrane liečiamuoju rašikliu paliestas taškas nesutampa su kompiuterio ekrane rodomu lietimo tašku, kai kompiuteris ir televizorius sujungti PC signalo (RGB) laidu, televizoriaus nuotolinio valdymo pultu pasirinkite [Home]  $(pagrindinis) \rightarrow [PlCTURE]$  (vaizdas)  $\rightarrow$ [SCREEN] (ekranas) (RGB), tada pasirinkite [Auto Configure] (automatinis konfigūravimas), kad sureguliuotumėte ekraną.
- Jeigu kompiuteris ir televizorius sujungti tik PC (RGB) signalo laidu, televizoriuje nebus garso. Sujunkite kompiuterį su televizoriumi ir PC garso laidu.
- y Vaizdo įrašų funkcija **Foto redaktorius** gali neveikti kaip numatyta dėl kompiuteryje įdiegto kodeko tipo.
- Jeigu norite atidaryti programas vienu spustelėjimu savo kompiuterio sistemose XP arba "Vista", eikite į Start (pradėti) →Control Panel (valdymo skydas) → Folder Options (aplanko parinktys) ir pasirinkite "Single-click to open an item (point to select)" (vienu spustelėjimu atidaryti elementą (pasirinkti užvedus pele)).
- Jeigu jūsų kompiuteryje veikia "Windows XP", virtuali klaviatūra palaiko tik anglų kalbą.
- Perjungiant į "Pentouch" režimą arba keičiant RGB įvesties signalo raišką "Pentouch" režimu, vaizdas kurį laiką gali būti tinkamai nerodomas dėl automatinio reguliavimo.

## "Pentouch" funkcijų tikrinimas

• Rodomas vaizdas gali skirtis nuo jūsų televizoriaus.

Paleidę "Pentouch" programą matysite žemiau pateikiamą pagrindinį langą.

1 Paspauskite TOUCH, kad atsidarytų "Pentouch" funkcijos.

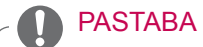

- Be to, galite naudoti "Pentouch" funkcijas pasirinkdami **Pentouch** pagrindiniame meniu.
- 2 Palieskite ekraną liečiamuoju rašikliu ir pasirinkite **albumą**, **nuotraukų redaktorių**, **šeimos dienoraštį**, **galeriją**, **internetą** arba **mano "Office"**.

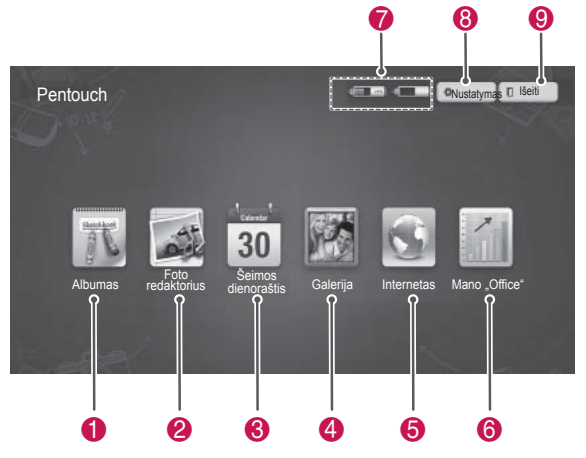

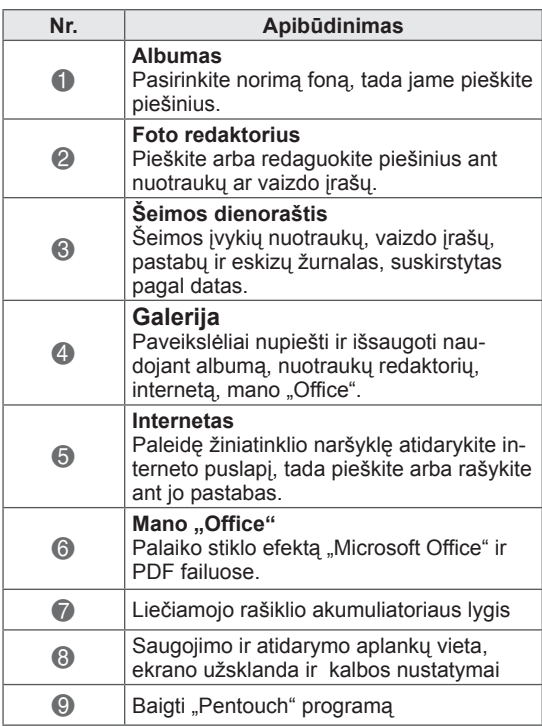

Kai pasirenkate **Nustatymas,**

- 1 Pasirinkite **Nustatymas** iš "Pentouch" pagrindinio lango liečiamuoju rašikliu.
- 2 Pasirinkite norimą parinktį.

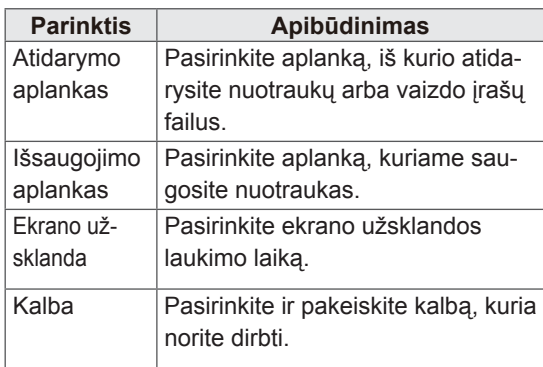

### Įrankių juostos naudojimas

Piešimo įrankių juostą galite naudoti visuose meniu languose.

Parodykite įrankių juostą nukreipdami liečiamąjį rašiklį į lango apačią.

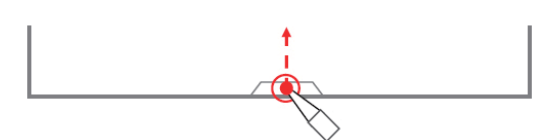

Yra dviejų tipų įrankių juostos: fiksuotoji ir specialioji.

- Fiksuotojoje įrankių juostoje pateikiamos funkcijos naudojamos visuose meniu.
- Specialioje įrankių juostoje pateikiamos funkcijos naudojamos tik tam tikruose meniu.

#### Fiksuotosios įrankių juostos funkcijos

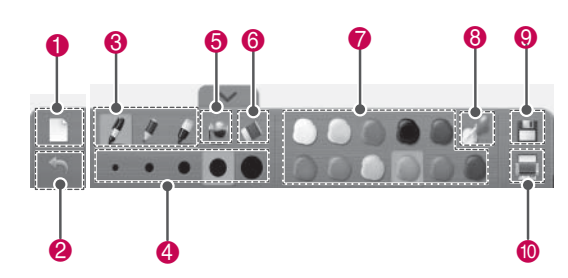

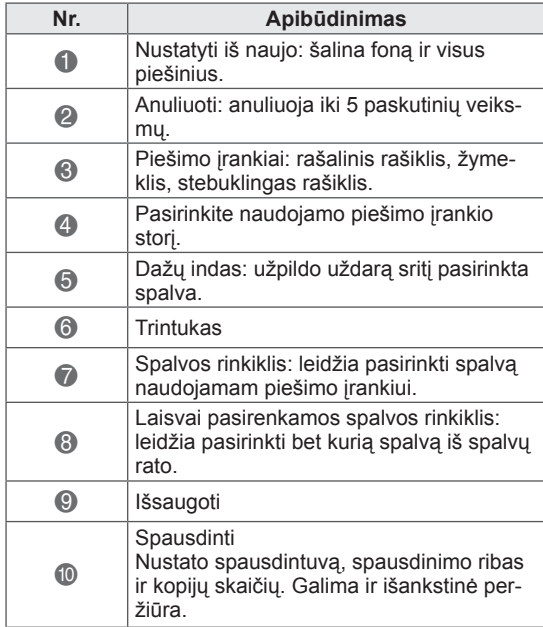

\* Specialių įrankių juostos funkcijų apibūdinimai pateikti meniu funkcijų apibūdinimų dalyje.

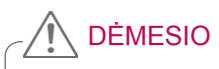

• Trintuko funkcija gali lėčiau veikti, jeigu nupiešti objektai persidengia ir programos našumas viršijamas atsižvelgiant į kompiuterio aplinką.

### Albumo naudojimas Specialios įrankių juostos funkcijos

Galite pasirinkti norimą foną ir piešti jame paveikslėlius.

- 1 Palieskite ekraną liečiamuoju rašikliu ir pasirinkite albumą.
- 2 Palieskite langą liečiamuoju rašikliu ir pasirinkite norimą parinktį arba naudodami įrankių juostą pieškite piešinį.

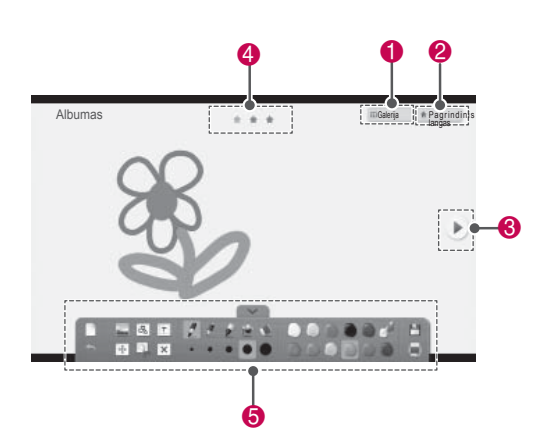

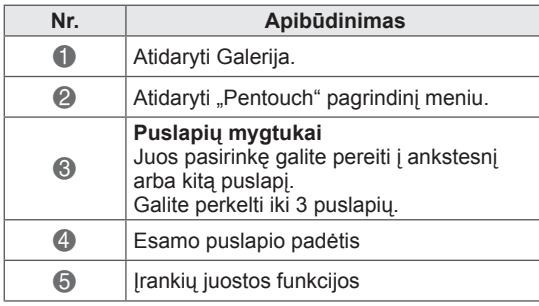

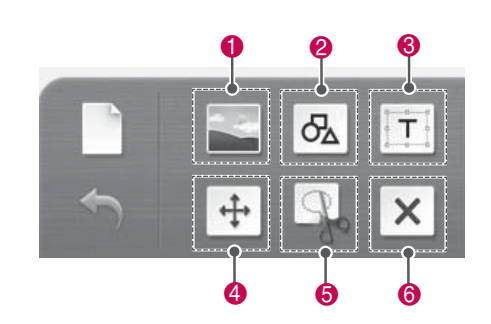

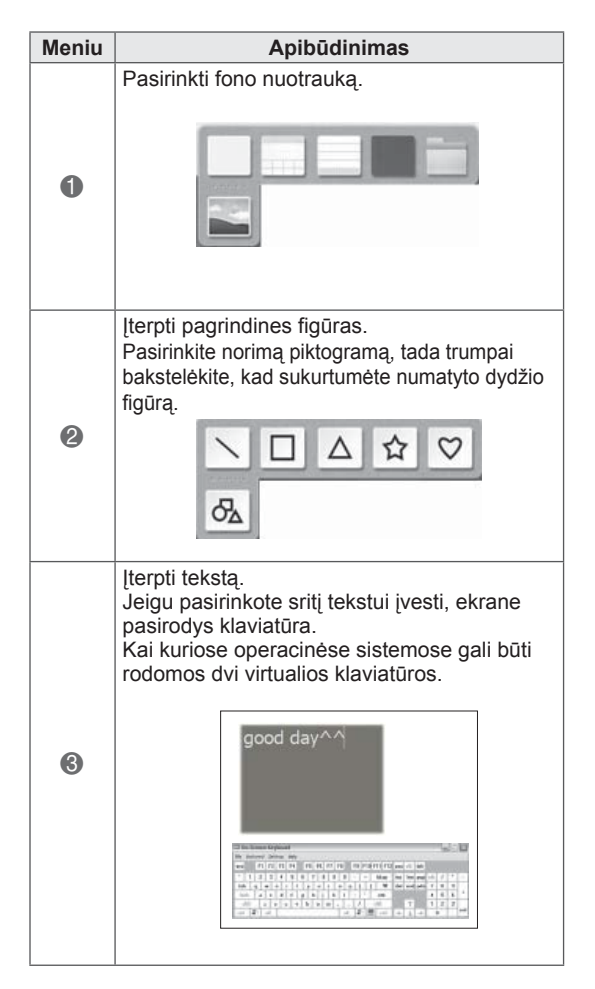

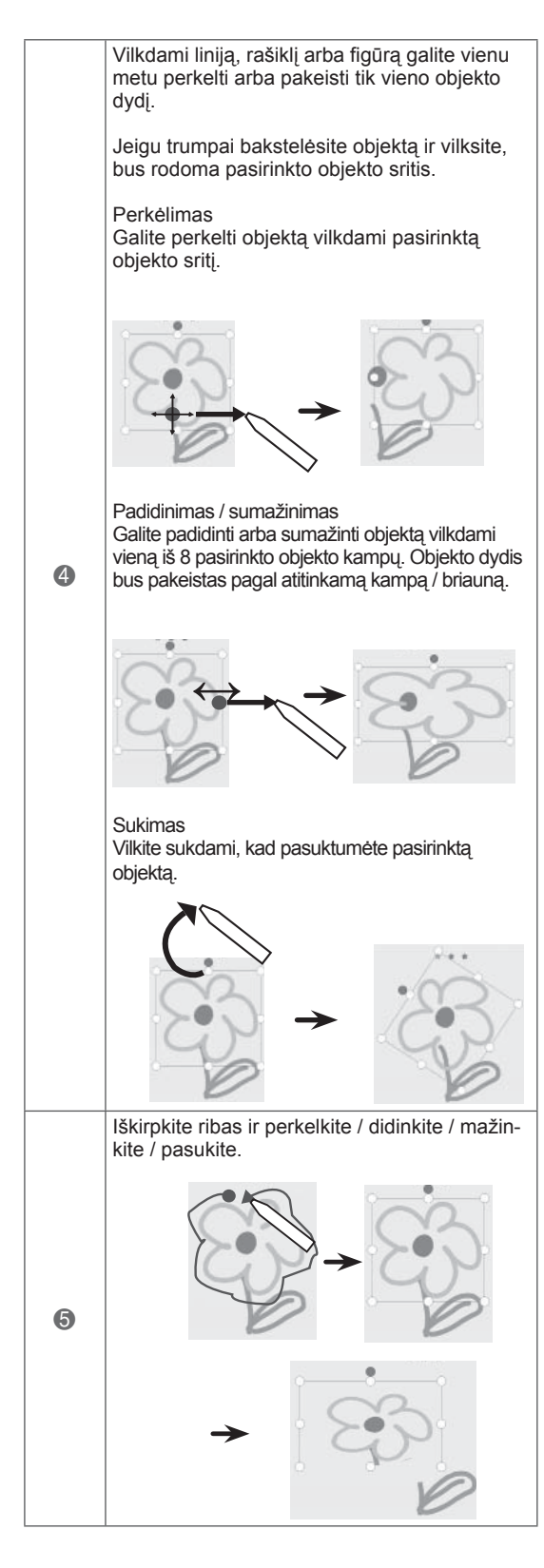

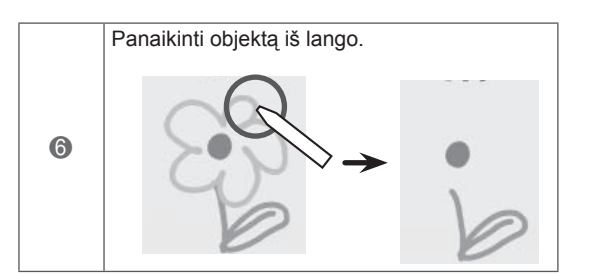

Galite piešti arba redaguoti piešinius ant nuotraukų ir vaizdo įrašų.

- 1 Palieskite langą liečiamuoju rašikliu ir pasirinkite **Foto redaktorius**.
- 2 Palieskite ekraną liečiamuoju rašikliu ir pasirinkite norimą parinktį.

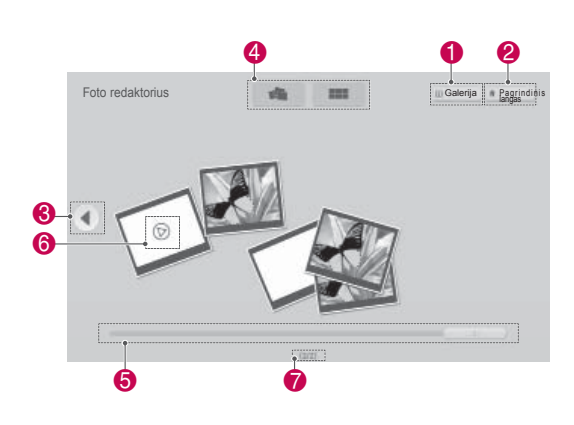

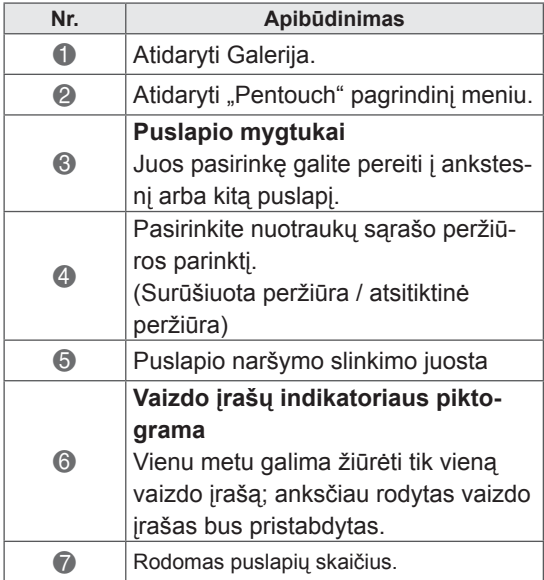

Piešinių Foto redaktorius 3 Pasirinkite nuotrauką arba vaizdo įrašą, kurį norite dekoruoti. Galite dekoruoti piešinį naudodami įrankių juostą.

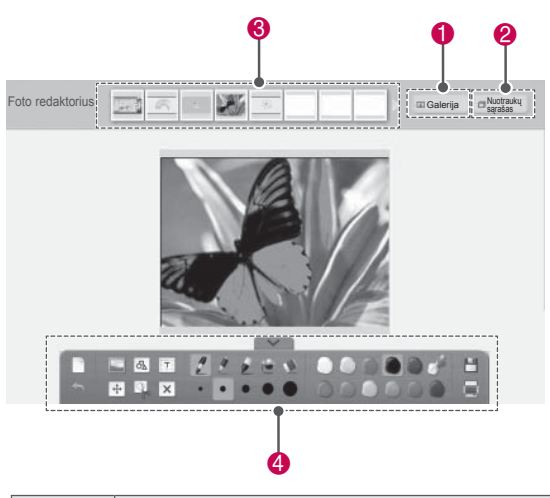

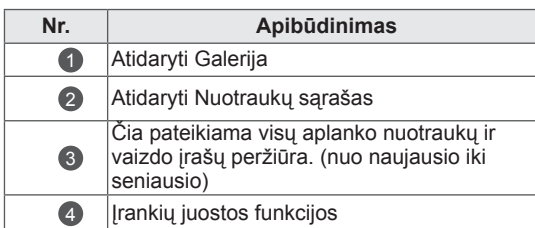

### PASTABA

- Kai dirbate su vaizdo įrašais, galite paspausti pauzės mygtuką ir sustabdytam kadrui panaudoti **Foto redaktorius**.
- Galite redaguoti nuotraukas arba vaizdo įrašus, saugomus **Nuotraukų sąrašas**.
- Vaizdo įrašai "Pentouch" režimu televizoriuje gali būti rodomi netinkamai, tai priklauso nuo kompiuterio.

Specialios įrankių juostos funkcijos

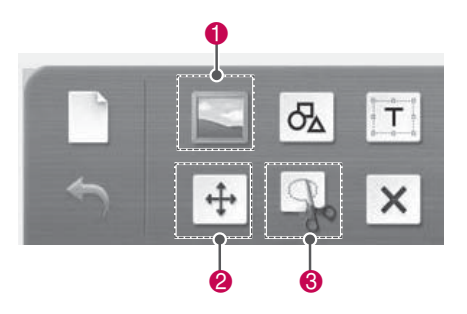

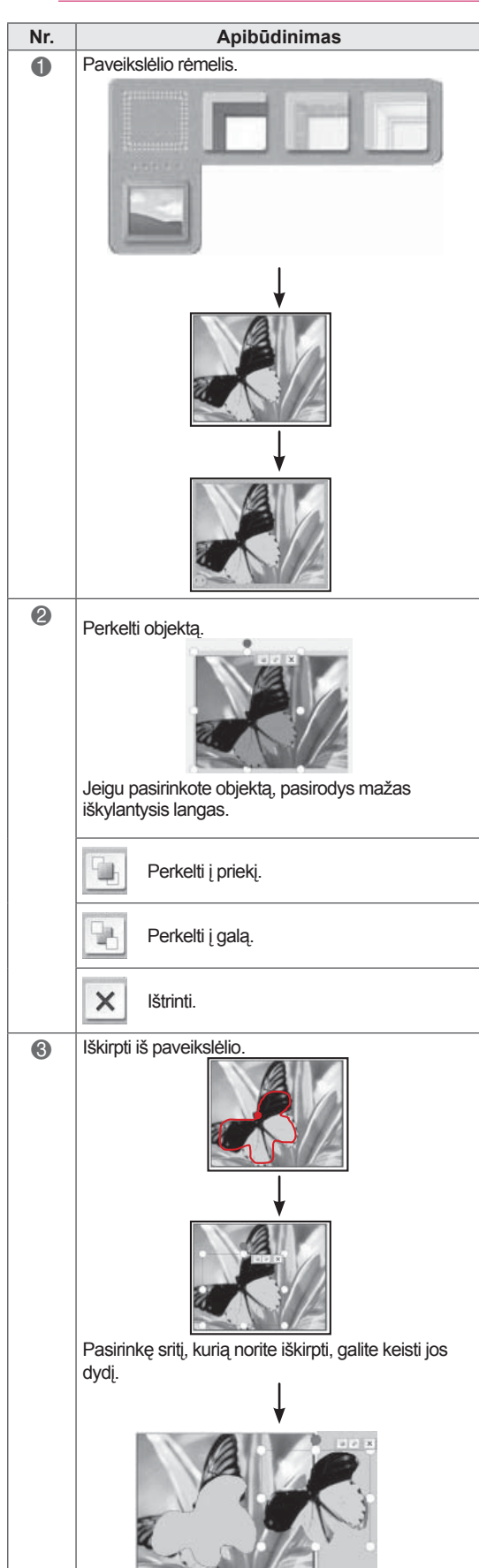

### Šeimos dienoraščio naudojimas

Galite laikyti šeimos įvykių nuotraukų, vaizdo įrašų, pastabų ir eskizų žurnalą, suskirstytą pagal datas.

- 1 Palieskite ekraną liečiamuoju rašikliu ir pasirinkite **Šeimos dienoraštis**.
- 2 Pasirinkite norimą datą liečiamuoju rašikliu.

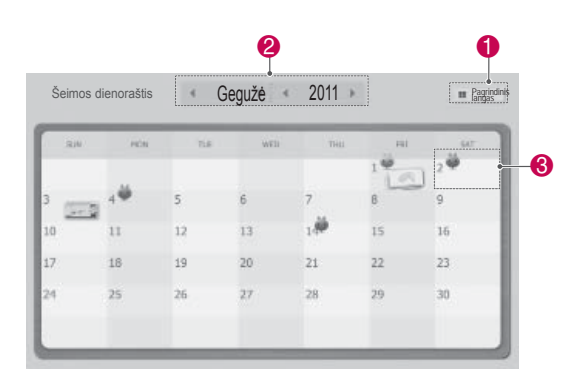

3 Naudodami įrankių juostą sukurkite ir dekoruokite šeimos dienoraštį.

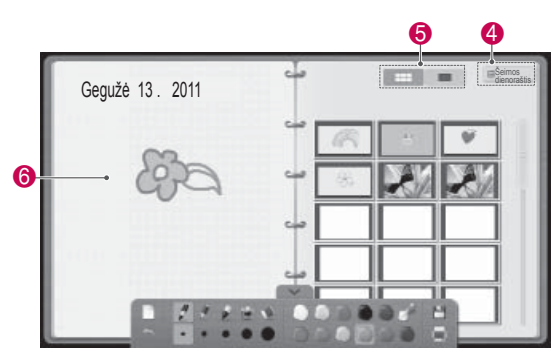

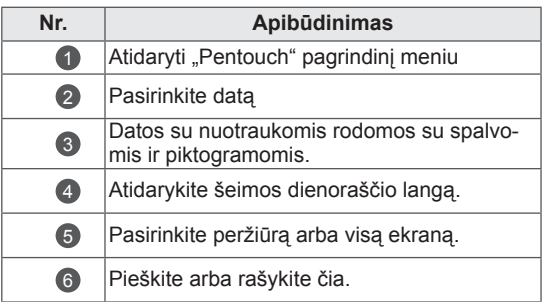

### Galerija naudojimas

Šioje galerijoje yra vaizdai, kuriuos sukūrėte ir išsaugojote naudodami albumo, Foto redaktorius ir interneto funkcijas.

- 1 Palieskite ekraną liečiamuoju rašikliu ir pasirinkite **Galerija.**
- **2** Palieskite ekraną liečiamuoju rašikliu, pasirinkite norimą parinktį ir mėgaukitės galerijos ekranu.

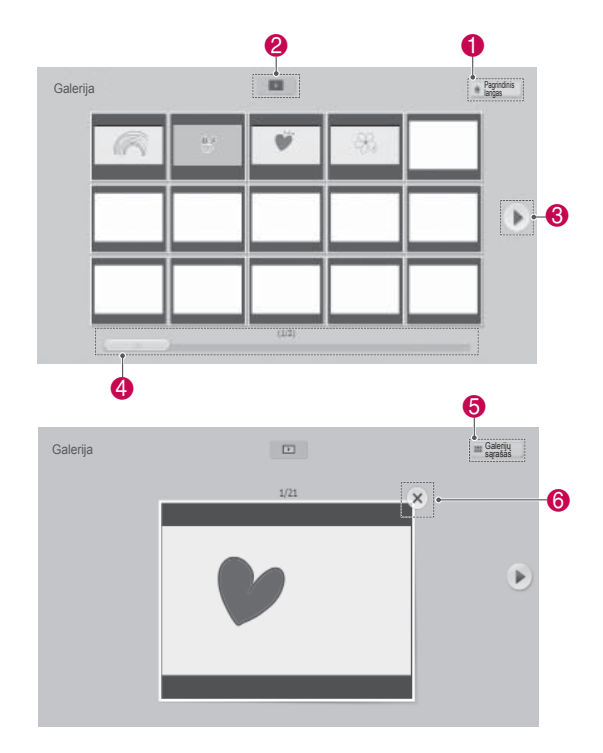

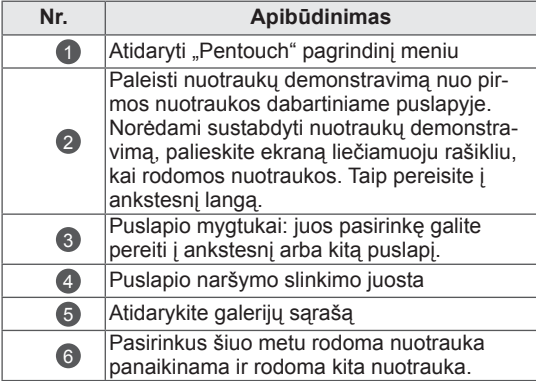

### Interneto funkcijos naudojimas

Galite įkelti žiniatinklio puslapį ir piešti arba rašyti ant jo pastabas.

- 1 Palieskite langą liečiamuoju rašikliu ir pasirinkite **Intenetas**.
- 2 Palieskite ekraną liečiamuoju rašikliu ir pasirinkite norimą parinktį arba naudokite įrankių juostą.

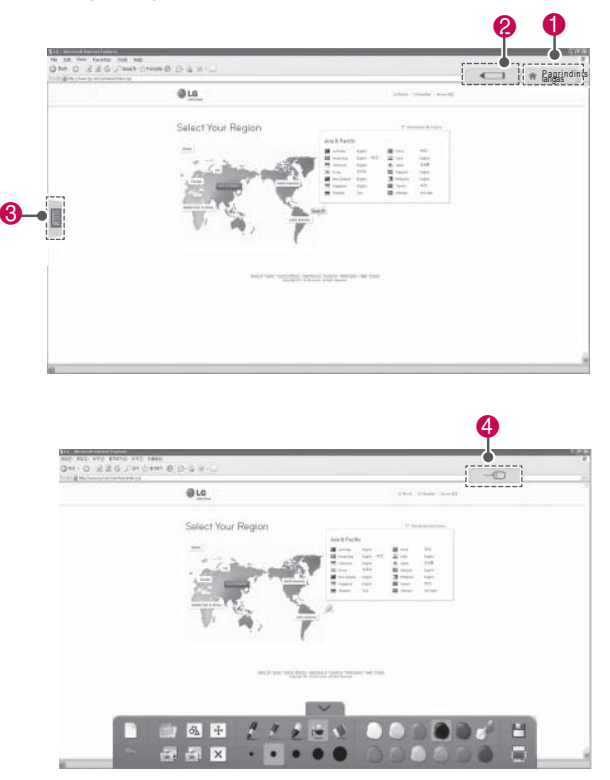

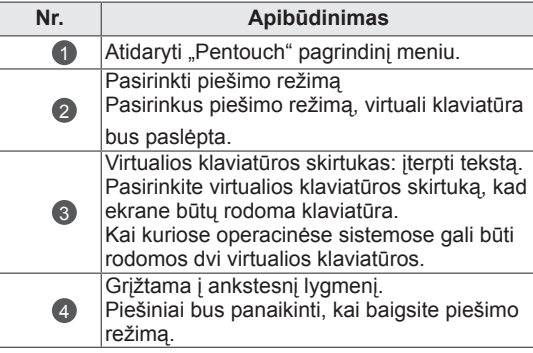

#### Specialios įrankių juostos funkcijos

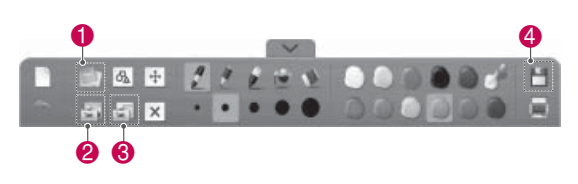

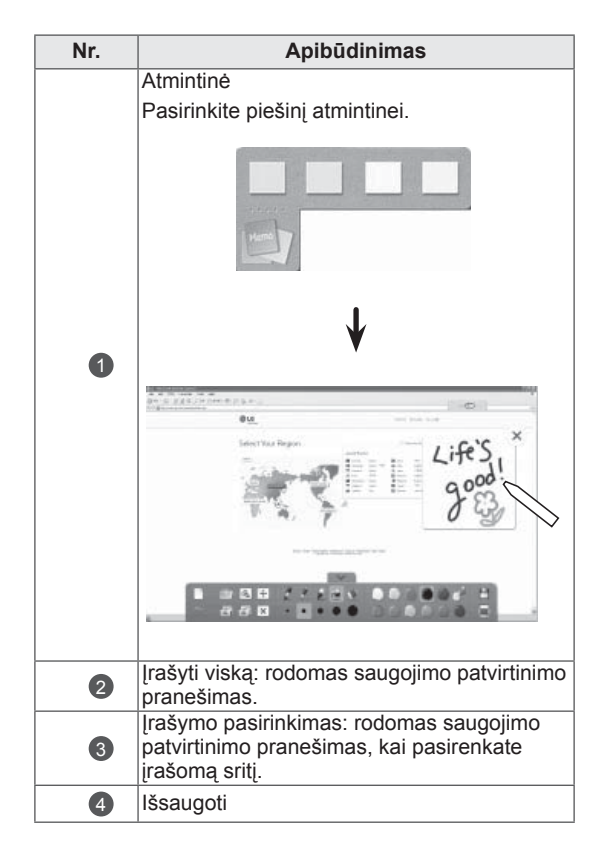

### Mano "Office" funkcijos naudojimas

Galite piešti arba rašyti "Microsoft Office" arba PDF failuose.

- Programos, palaikančios "Microsoft Office" ir PDF failus, turi būti įdiegtos jūsų kompiuteryje.
- Palaikomi aplankai ir formatai rodomi lange.

Palaikomas failų formatas

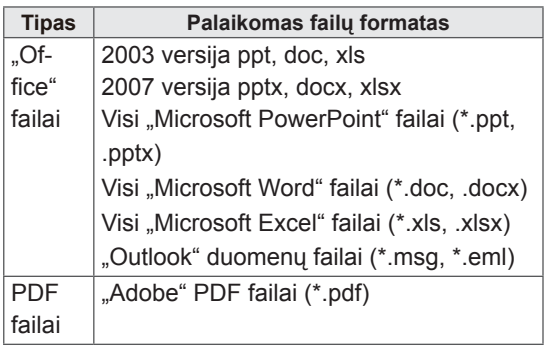

- 1 Palieskite ekraną liečiamuoju rašikliu ir pasirinkite Mano "Office".
- 2 Palieskite ekraną liečiamuoju rašikliu, tada atsidariusiame iškylančiajame lange pasirinkite failą, kurį norite atidaryti.
- 3 Palieskite ekraną liečiamuoju rašikliu ir pasirinkite norimą parinktį arba naudokite įrankių juostą. **Nr. Apibūdinimas**

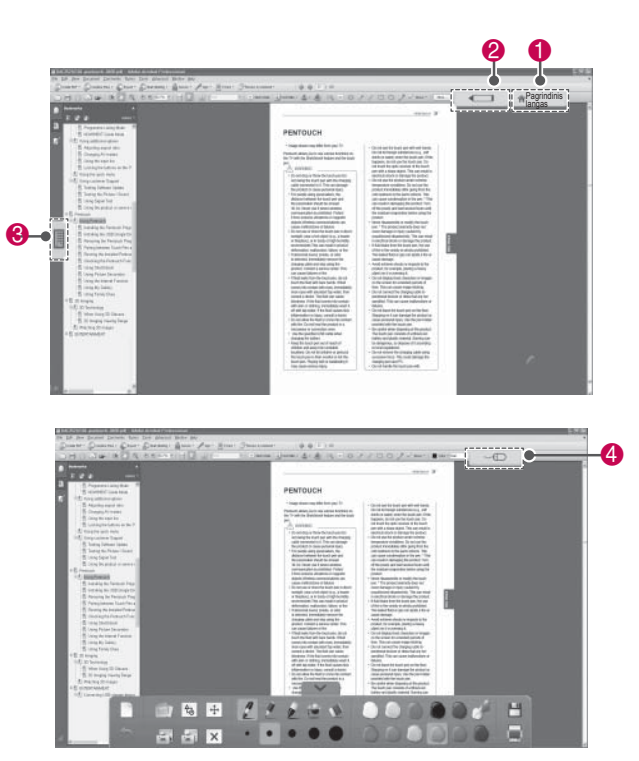

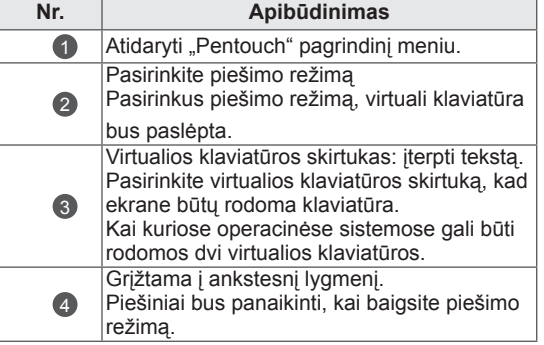

#### Specialios įrankių juostos funkcijos

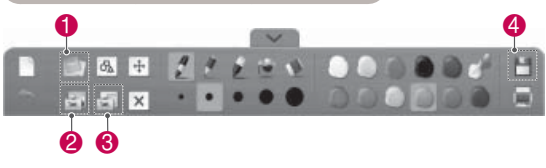

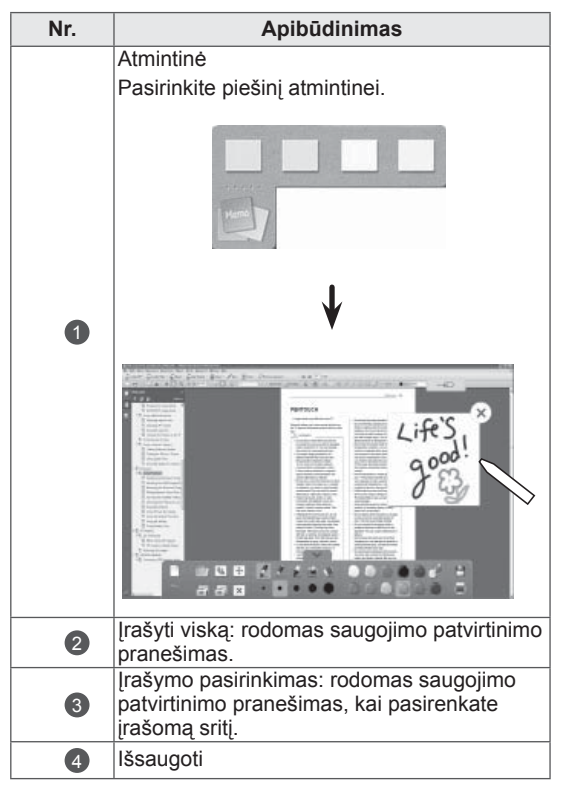

# **3D VAIZDAS**

(Tik 3D modeliams)

## 3D technologija

Šis televizorius gali rodyti 3D vaizdą, kai jis transliuojamas 3D formatu arba kai televizorius prijungtas prie suderinamo prietaiso, pvz., "Bluray" 3D grotuvo. Jums reikia tokio prietaiso, jei norite matyti 3D vaizdą per televizorių. 3D televizorius rodo du atskirus vaizdus, kurie sukurti atskirai kiekvienai akiai. Norėdamas matyti šiuos vaizdus 3D formatu, žiūrovas turi naudoti 3D akinius.

### *AN PERSPĖJIMAS*

- Žiūrint 3D vaizdo įrašus rekomenduojama laikytis bent dukart už ekrano įstrižainės ilgį didesnio atstumo nuo televizoriaus.
- Jei 3D vaizdus ilgesnį laiką žiūrėsite per arti, tai gali pakenkti jūsų regėjimui.
- Ilgesnį laiką su 3D akiniais žiūrint 3D televiziją ar žaidžiant žaidimus, kuriuose yra 3D vaizdų, gali pradėti skaudėti galvą, apimti mieguistumas, apimti nuovargis, pavargti akys. Jei skauda galvą ar kitaip jaučiatės pavargę ar mieguisti, liaukitės žiūrėję televizorių ir pailsėkite.
- Nėščios moterys, pagyvenę žmonės, širdies problemų turintys žmonės ar dažnai mieguistumą patiriantys žmonės turėtų susilaikyti nuo 3D vaizdo žiūrėjimo.
- Kai kurie 3D vaizdai gali priversti jus staiga pasilenkti į priekį ar mestis į šalį. Todėl geriausia nežiūrėti 3D televizoriaus šalia dūžtančių daiktų ar arti objektų, į kuriuos galite lengvai atsitrenkti.
- Neleiskite vaikams iki 5 metų žiūrėti 3D televizoriaus. Jis gali pakenkti jų regėjimo vystymuisi.
- Įspėjimas dėl fotosensibilizacijos reakcijos:

kai kurie žiūrovai veikiami tam tikrų veiksnių, įskaitant mirgančias šviesas ar vaizdus (televizoriaus ar vaizdo žaidimų) gali patirti priepuolį ar epilepsiją. Jei jūs ar kas nors iš jūsų šeimos yra sirgę epilepsiją ar patyrę priepuolių, pasitarkite su savo gydytoju prieš pradėdami žiūrėti 3D televizorių.

Taip pat tam tikri simptomai gali kilti nenustatytomis aplinkybėmis ir be ankstesnės

ligos istorijos. Jei patiriate bet kurį iš šių simptomų, nedelsiant nustokite žiūrėti 3D vaizdą ir kreipkitės į gydytoją: galvos sukimosi ar alpimo jausmą, vaizdo mirgėjimą akyse ar regėjimo pakitimus, regėjimo ar veido nestabilumą, pvz., akies ar raumenų trūkčiojimą, nesąmoningus veiksmus, konvulsijas, sąmonės praradimą, sumišimą ar orientacijos netekimą, krypties jausmo praradimą, mėšlungį ar pykinimą. Tėvai turėtų stebėti savo vaikus, įskaitant paauglius, dėl šių simptomų, kadangi jie gali būti jautresni 3D televizoriaus poveikiui.

- Fotosensibilizacijos reakcijos pavojų galima sumažinti toliau nurodytais veiksmais.
	- » Žiūrėdami 3D televizorių darykite dažnas pertraukėles.
	- » Tie, kurių akys skirtingai mato, televizorių turėtų žiūrėti naudodami regėjimo korekcijos priemones.
	- » Žiūrėkite televizorių taip, kad Jūsų akys būtų tame pačiame lygyje, kaip ir 3D ekranas, ir venkite sėdėti per arti televizoriaus.
	- » Nežiūrėkite 3D vaizdo, jei esate pavargę ar sergate, ir venkite žiūrėti 3D vaizdą ilgą laiką.
	- » Nenaudokite 3D akinių jokiam kitam tikslui nei 3D vaizdui žiūrėti per 3D televizorių.
	- » Kai kurie žiūrovai pažiūrėję 3D televizorių gali prarasti orientaciją. Todėl baigę žiūrėti 3D televizorių, prieš pajudėdami šiek tiek palaukite, kol grįš suvokimas apie situaciją.

- Norėdami žiūrėti 3D vaizdą per televizorių, turite užsidėti 3D akinius. Geriausią rezultatą gausite naudodami LG prekės ženklo 3D akinius. Kito prekės ženklo 3D akiniai gali nerodyti tinkamo 3D vaizdo. Kaip naudotis 3D akiniais aprašyta 3D akinių naudojimo instrukcijose.
- Jiungus televizorių kelias sekundes gali užtrukti jo kalibracija.
- Jei žiūrėdami televizorių nukreipiate akis į šalį ir vėl į 3D programą, gali šiek tiek užtrukti kol pradėsite matyti 3D vaizdą.
- Jei tarp televizoriaus ir 3D akinių yra kliūtis, 3D vaizdas gali būti rodomas netinkamai.
- Nenaudokite televizoriaus arti kitų elektroninių prietaisų ir IR įrangos.
- Žiūrint dvimačius vaizdus, rekomenduojama nusiimti 3D akinius. Jei dvimačius vaizdus žiūrėsite dėvėdami 3D akinius, galite matyti iškraipytą vaizdą.
- Televizoriaus vaizdas gali šiek tiek bliksėti, jei 3D vaizdas rodomas fluorescentinėmis lempomis apšviestoje patalpoje. Tokiu atveju rekomenduojama išjungti šviesas arba pritemdyti jas.

### PASTABA Naudojant 3D akinius

### ĮSPĖJIMAS

- 3D akiniai yra parduodami atskirai. Žr. 3D akinių naudojimo instrukcijas.
- Nenaudokite 3D akinių vietoj korekcinių akinių, saulės akinių ar apsauginių akinių.
- Nelaikykite 3D akinių karštose ar šaltose vietose.
- Nemėtykite daiktu ant 3D akinių. Nenumeskite ir nelankstykite 3D akinių.
- 3D akinių lešiai lengvai braižosi, todėl valykite tik minkšta šluoste. Nupurtykite dulkes prieš šluostydami, kadangi akiniai lengvai braižosi.

### 3D vaizdo žiūrėjimo diapazonas

Televizoriaus dydis, žiūrėjimo kampas ir kitos aplinkybės gali pakeisti žiūrėjimo atstumą ir matymo kampą.

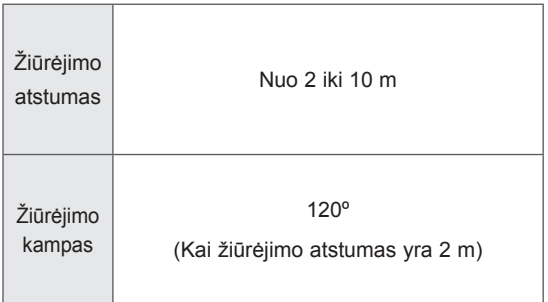

## 3D vaizdo žiūrėjimas

• Pateiktas vaizdas gali skirtis nuo jūsų televizoriaus.

#### Žiūrėkite 3D režimą 3D vaizdams

- 1 Paleiskite 3D vaizdo įrašą arba pasirinkite 3D kanalą.(2D į 3D režimas galimas su visu turiniu)
- 2 Paspauskite 3D ir pasirinkite tą patį tipą ekrane rodomame vaizde.(Tipą pasirinkite skirtuke "3D video")

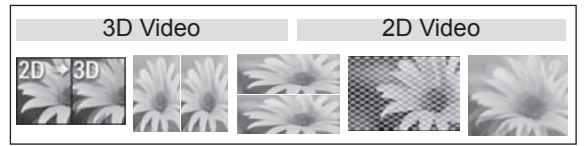

Pastaba: jjunkite 3D režimą automatiškai HDMI įvesčiai, rodančiai 3D "blueray" pavadinimus.

3 Pasirodžiusiame informacijos lange paspauskite "OK".

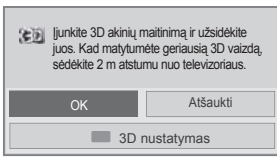

4 Norėdami išjungti 3D režimą, paspauskite "3D" ir pasirinkite "OK".

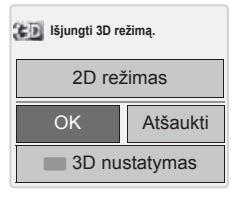

#### Žiūrėkite 2D režimą 3D vaizdams

- 1 Paleiskite 3D vaizdo įrašą arba pasirinkite 3D kanalą.
- 2 Paspauskite 3D ir pasirinkite tą patį tipą ekrane rodomame vaizde. (Tipą pasirinkite skirtuke "2D video")

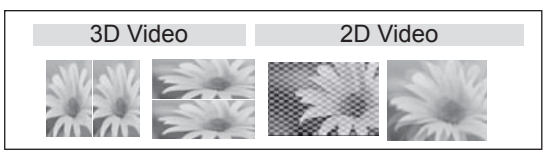

3 Norėdami išjungti 2D režimą, paspauskite "3D" ir pasirinkite "OK".

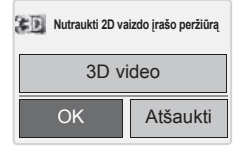

#### Sparčiosios 3D meniu parinkties naudojimas

- 1 Paspauskite **3D parinktys**.
- 2 Žiūrėdami 3D vaizdus naudokite šias parinktis.

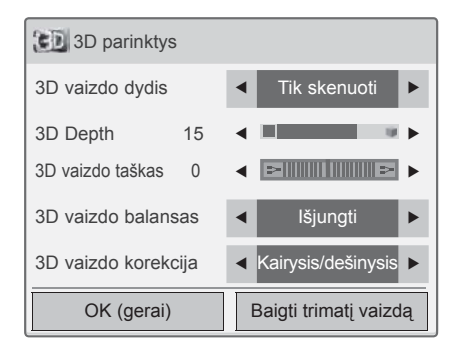

#### (priklauso nuo modelio)

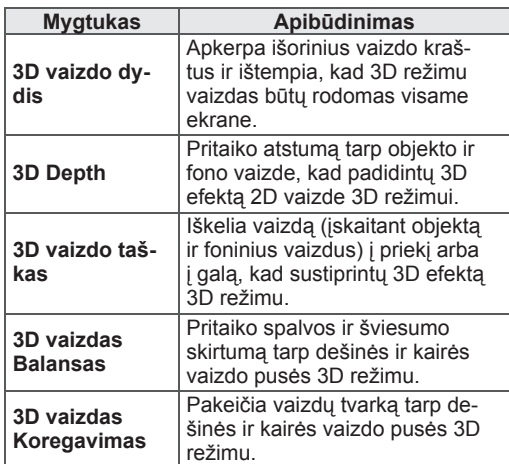

#### ĮSPĖJIMAS∕

- Kai kurie meniu gali neveikti žiūrint televizorių 3D formatu
- Jei 3D efektas naudojamas 2D šaltiniui, 3D gali neveikti.
- Trimačio vaizdo režimas išjungiamas automatiškai perjungiant skaitmeninės televizijos kanalus ar įvesties šaltinį.
- Ekranas gali būti rodomas netinkamai, jei 2D DTV vaizdus žiūrėsite 3D vaizdo režimu.
- 3D efektą galima matyti tinkamai pasirinkus 3D režimą į televizorių tiekiamam 3D signalui.
- \*mpo failams (3D kameros failai) 3D vaizdo režimas jjungiamas automatiškai.
- Naudojant kai kurias kompiuterio vaizdo plokštes trimatis vaizdas gali būti rodomas netinkamai.

# **PRAMOGOS**

### Prisijungimas prie laidinio tinklo

#### (priklauso nuo modelio)

Prijunkite televizorių prie vietinio tinklo (LAN) per LAN jungtį, kaip tai parodyta toliau pateiktame paveiksle, ir nustatykite tinklo nustatymus. Jei yra pasiekiamas ir laidinis, ir belaidis tinklas, geriausia naudoti laidinį.

Sukūrus fizinį ryšį, dėl nedidelio namų tinklų skaičiaus gali reikėti sureguliuoti televizoriaus tinklo nustatymus. Daugumoje namų tinklų televizorius prisijungs automatiškai ir nereiks nieko derinti. Norėdami gauti išsamesnės informacijos, susisiekite su interneto tiekėju ar skaitykite maršrutizatoriaus vadovą.

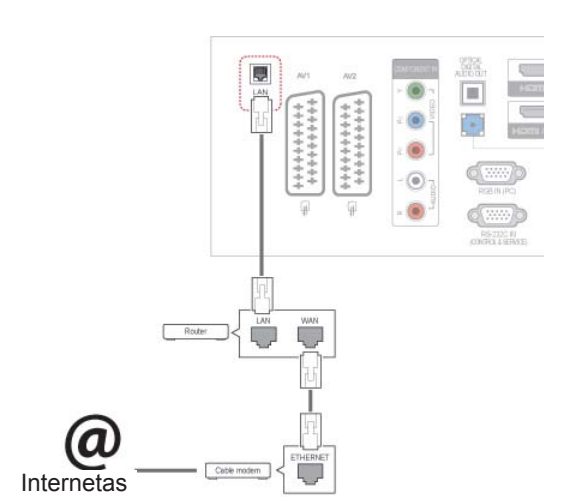

### ĮSPĖJIMAS

- Neprijunkite modulinio telefono kabelio prie LAN prievado.
- Kadangi yra įvairių ryšio metodų, laikykitės savo telekomunikacijų operatoriaus ar interneto paslaugų tiekėjo specifikacijų.

Tinklo nustatymams parengti: (net jei jūsų televizorius jau automatiškai prisijungė, nustatymų vykdymas dar kartą niekuo nepakenks),

- 1 Paspauskite mygtuką **Home** (pagrindinis), kad pasiektumėte pagrindinius meniu langus.
- 2 Spausdami navigacijos mygtukus nuslinkite iki **NUSTATYMAS** ir paspauskite mygtuką **OK** (gerai).
- 3 Paspauskite navigacijos mygtukus, kad nuslinktumėte iki **TINKLAS** ir paspauskite mygtuką **OK** (gerai).
- 4 Paspauskite navigacijos mygtukus, kad pasirinktumėte **Tinklo nustatymas** ir paspauskite mygtuką **OK** (gerai).
- 5 Jei vienu metu prijungti laidinis ir belaidis tinklai, navigacijos mygtukais pasirinkite **laidinis**  ir paspauskite mygtuką **OK** (gerai).
- 6 Jei jau buvote nustatę tinklo nustatymą, pasirinkite **Nustatomas iš naujo**. Naujos ryšio nuostatos atstato esamas tinklo nuostatas.
- 7 Pasirinkite **IP automatinis nustatymas** arba **IP rankinis nustatymas**.
	- Jei pasirinksite **IP rankinis nustatymas**, spauskite navigacijos ir skaičių mygtukus. IP adresus reikės įvesti rankiniu būdu.
	- **IP automatinis nustatymas**: pasirinkite, jei vietiniame tinkle (LAN) yra DHCP serveris (maršruto parinktuvas), pasiekiamas per laidinį ryšį, ir televizoriui bus automatiškai priskirtas IP adresas. Jei naudojate plačiajuosčio tinklo maršrutizatorių ar plačiajuosčio tinklo modemą, kuris turi DHCP (Dinaminis pagrindinio kompiuterio konfigūracijos protokolas) serverio funkciją. IP adresas bus automatiškai nustatytas.
- 8 Baigę, paspauskite mygtuką **EXIT** (išeiti).

### PASTABA

- Jei norite pasiekti internetą tiesiogiai per televizorių, plačiajuosčio interneto ryšys visada turi būti įjungtas.
- Jei nepavyksta pasiekti interneto, patikrinkite tinklo sąlygas per kompiuterį savo tinkle.
- y Naudodami **Tinklo nustatymas**, patikrinkite LAN kabelį ir patikrinkite, ar DHCP maršruto parinktuve yra įjungtas.
- Jei neatliksite tinklo nustatymų, tinklas gali veikti netinkamai.

#### Patarimai dėl tinklo nustatymo

- Su šiuo televizoriumi naudokite standartinį LAN kabelį. Cat5 ar geresnį su RJ45 jungtimi.
- Daug tinklo ryšio problemų, kilusių įdiegimo metu, dažnai galima pašalinti atstačius maršruto parinktuvą ar modemą. Po grotuvo prijungimo į namų tinklą, skubiai išjunkite ir/ar atjunkite nuo elektros tinklo namų tinklo maršrutizatoriaus ar kabelinio ryšio modemo maitinimo kabelį. Tada vėl įjunkite ir/ar prijunkite prie elektros tinklo maitinimo kabelį.
- Priklausomai nuo interneto paslaugų tiekėjo (ISP), prietaisų, galinčių gauti paslaugas internetu, skaičius gali būti apribotas dėl taikomų naudojimo sąlygų. Dėl išsamesnės informacijos susisiekite su savo ISP.
- LG neatsako už jokį televizijos veikimo ir/ar interneto ryšio sutrikimą dėl ryšio klaidų / veikimo sutrikimų, susijusių su jūsų plačiajuosčio tinklo interneto ryšiu ar kita prijungta įranga.
- LG neatsako už problemas dėl jūsų interneto ryšio.
- Tam tikras turinys, pasiekiamas per tinklo ryšį, gali būti nesuderinamas su televizoriumi. Jei jūs turite klausimų dėl tokio turinio, susisiekite su turinio gamintoju.
- Galite gauti nepageidaujamus rezultatus, jei tinklo ryšio greitis neatitinka pasiekiamo turinio reikalavimų.
- Kai kurios interneto ryšio operacijos gali būti negalimos dėl tam tikrų apribojimų, nustatytų interneto paslaugų tiekėjo (ISP), tiekiančio jūsų plačiajuosčio tinklo interneto ryšį.
- Bet kokie mokesčiai, kuriuos ima ISP, įskaitant mokesčius už ryšį, bet jais neapsiribojant, tenka

jūsų atsakomybei.

- Šiame televizoriui prijungti laidine jungtimi reikalingas 10 Base-T ar 100 Base-TX LAN prievadas. Jei jūsų interneto paslauga neleidžia naudotis tokiu ryšiu, jums nepavyks prijungti televizoriaus.
- Norint naudoti DSL paslauga, reikia turėti DSL modemą, o norint naudoti kabelinio modemo paslaugą, reikia turėti kabelinį modemą. Priklausomai nuo prieigos metodo ir abonentinės sutarties su jūsų ISP, jums gali nepavykti pasinaudoti interneto ryšio funkcija, kurią turi šis televizorius, arba jums gali būti apribotas prietaisų, kuriuos jūs galite prijungti tuo pačiu metu, skaičius. (Jei jūsų ISP riboja abonentus iki vieno prietaiso, šiam televizoriui gali būti neleidžiama prisijungti, kai jau yra prijungtas asmeninis kompiuteris.)
- "Maršruto parinktuvo" naudojimas gali būti neleidžiamas arba jo naudojimas gali būti apribotas – tai priklauso nuo jūsų ISP taisyklių ir apribojimų. Dėl išsamesnės informacijos tiesiogiai susisiekite su savo ISP.

### Tinklo būklė

- 1 Paspauskite mygtuką **Home** (pagrindinis), kad pasiektumėte pagrindinius meniu langus.
- 2 Paspauskite navigacijos mygtukus, kad nuslinktumėte iki **TINKLAS** ir paspauskite mygtuką **OK** (gerai).
- 3 Paspauskite navigacijos mygtukus, kad pasirinktumėte **Tinklo būklė**.
- 4 Paspauskite **OK** (gerai), kad patikrintumėte tinklo būklę.
- 5 Baigę, paspauskite mygtuką **EXIT** (išeiti).

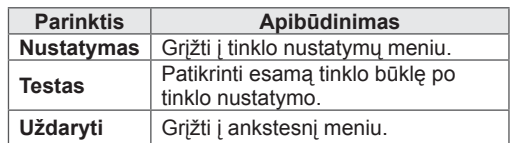

### <span id="page-57-0"></span>USB atmintinių prijungimas

Prijunkite prie televizoriaus USB laikmenas, pvz., USB atmintuką, išorinį standųjį diską, ir naudokite multimedijos funkcijas. (žr. "Failų [naršymas", p.59](#page-58-0)). Prijunkite USB atmintuką arba USB atminties kortelę prie televizoriaus, kaip tai parodyta šiame paveiksle. Pasirodo ekranas "Mano medija".

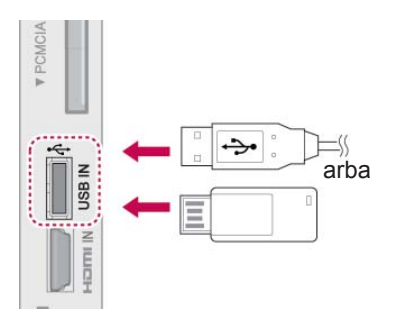

Norėdami atjungti USM atmintinę, nepamirškite tinkamai užbaigti ryšio, kad nesugadintumėte televizoriaus arba failų.

- 1 Paspauskite mygtuką **Q.MENU** (spartusis meniu), kad pasiektumėte sparčiojo meniu langus.
- 2 Spausdami navigacijos mygtukus nuslinkite iki **USB įrenginys** ir paspauskite mygtuką **OK** (gerai).
- 3 Spausdami navigacijos mygtukus nuslinkite iki **Atjungti** ir paspauskite mygtuką **OK** (gerai).
- 4 Kai pasirodys pranešimas, jog saugu išimti įrenginį, atjunkite USB atmintinę.

### ĮSPĖJIMAS

- Neišjunkite televizoriaus ir neištraukite USB atmintinės, kol USB atmintinė yra prijungta prie televizoriaus, nes taip galite prarasti failus arba sugadinti USB atmintinės įrenginį.
- Dažnai kurkite atsarginę USB atmintinėje saugomų failų kopiją, nes galite prarasti arba sugadinti joje esančius failus, ir šių nuostolių garantija nepadengia.

#### Patarimai dėl USB atmintinių naudojimo

- Atpažįstamas tik USB įrenginys.
- Jeigu USB įrenginį prijungsite per USB šakotuvą, įrenginys nebus atpažintas.
- Naudojant automatinę atpažinimo programą, USB įrenginys gali būti neatpažintas.
- Naudojant automatinę atpažinimo programą, USB įrenginys gali būti neatpažintas.
- USB įrenginio atpažinimo greitis gali priklausyti nuo kiekvieno įrenginio.
- Kai USB įrenginys veikia, neišjunkite TELE-VIZORIAUS ir neištraukite USB įrenginio iš kištuko. Jeigu įrenginys staiga išjungiamas arba ištraukiamas, gali būti pažeisti saugomi failai arba USB įrenginys.
- Prie kompiuterio nejunkite USB įrenginio, kuris buvo neatsargiai naudojamas. Įrenginys gali sukelti gaminio trikčių arba gali būti neatidarytas. Nepamirškite naudoti tik tuos USB įrenginius, kuriuose yra normalūs muzikos, vaizdų ir filmų failai.
- Naudokite tik tokį USB įrenginį, kuris suformuotas pagal FAT32 arba NTFS failų sistemą, numatytą "Windows" operacinėje sistemoje. Jeigu atminties įrenginys suformuotas kaip kitokia paslaugų programa, nepalaikoma Windows, jis gali būti neatpažintas.
- Prie USB atminties įrenginio (daugiau kaip 0,5 A), kuriam reikalingas atskiras maitinimo šaltinis, prijunkite maitinimo šaltinį. Jeigu jo neprijungsite, įrenginys gali būti neatpažintas.
- Prijunkite USB įrenginį kabeliu, kurį rekomenduoja įrenginio gamintojas.
- Kai kurie USB įrenginiai gali būti nepalaikomi arba gali neveikti sklandžiai.
- USB įrenginio failų lygiavimo metodas yra panašus į "Windows XP", o failo pavadinimas gali būti atpažintas daugiausiai iš 100 anglų kalbos simbolių.
- Išsisaugokite atsarginę svarbių failų kopiją, nes duomenys, esantys USB įrenginyje, gali būti sugadinti. Mes nesame atsakingi už duomenų praradimą.
- Jei USB standžiojo disko įrenginys neturi IŠORINIO energijos šaltinio, jis gali būti neaptiktas. Todėl būtinai prijunkite išorinį energijos šaltinį.
	- Naudokite maitinimo adapterį išoriniam maitinimo šaltiniui prijungti. Mes negarantuojame dėl USB kabelio išoriniam maitinimo šaltiniu.
- Jei USB atminties įrenginys turi kelis skirsnius arba jei jūs naudojate USB kelių kortelių skaitytuvą, galite naudoti iki 4 skirsnių arba USB atminties įrenginių.
- Jei USB atminties įrenginys prijungtas prie USB kelių kortelių skaitytuvo, talpos duomenys yra nepasiekiami.
- Jei USB atminties įrenginys netinkamai veikia, atjunkite jį ir vėl prijunkite.
- USB atminties įrenginio aptikimo greitis skiriasi priklausomai nuo įrenginio.
- Jei USB prijungiamas laukimo režimu, standusis diskas bus automatiškai įkeliamas, kai bus įjungiamas televizorius.
- Rekomenduojama USB išorinio standžiojo disko talpa yra 1 TB ar mažiau, o USB atminties įrenginio – 32 GB ar mažiau.
- Jei įrenginio talpa yra didesnė nei rekomenduojama, įrenginys gali netinkamai veikti.
- Jei USB išorinis standusis diskas su funkcija "Energijos taupymas" neveikia, dar kartą išjunkite ir įjunkite standųjį diską, kad jis veiktų tinkamai.
- Be to, palaikomi ir senesni nei USB 2.0 versijos USB atminties įrenginiai. Tačiau filmų sąraše jie gali veikti netinkamai.
- Viename aplanke gali būti atpažinta daugiausiai 999 aplankų arba failų.

### <span id="page-58-0"></span>Failų naršymas

Pasiekite nuotraukų, muzikos ar filmų sąrašus ir naršykite po failus.

- 1 Prijunkite USB atmintinę.
- 2 Paspauskite **Home** (pagrindinis), kad pasiektumėte pagrindinio meniu langus.
- 3 Spausdami navigacijos mygtukus nuslinkite iki **Mano medija** ir paspauskite mygtuką **OK** (gerai).
- 4 Spausdami navigacijos mygtukus nuslinkite iki **NUOTRAUKŲ SĄR.**, **MUZIKOS SĄR.** arba **FILMŲ SĄRAŠAS** ir paspauskite mygtuką **OK** (gerai).

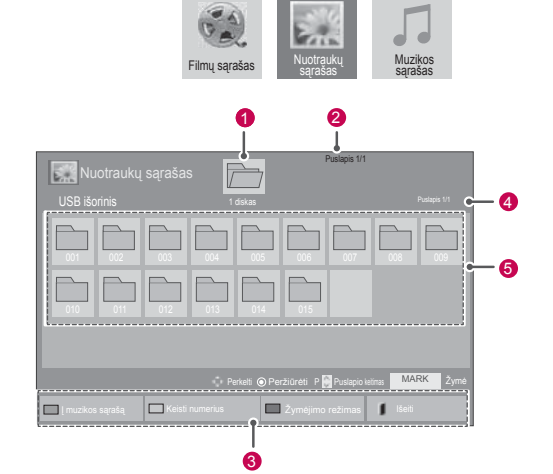

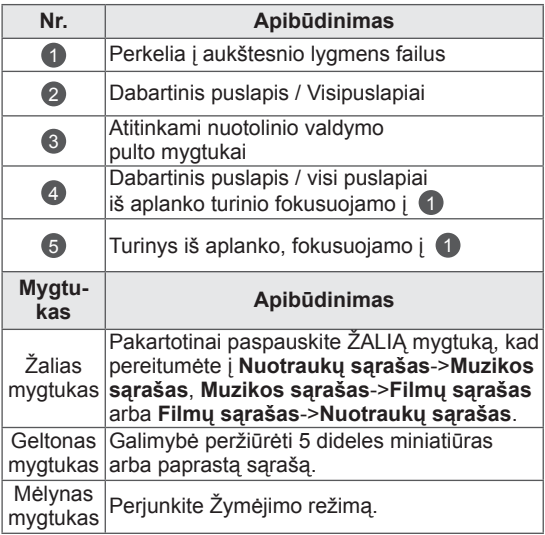

#### Palaikomas failų formatas

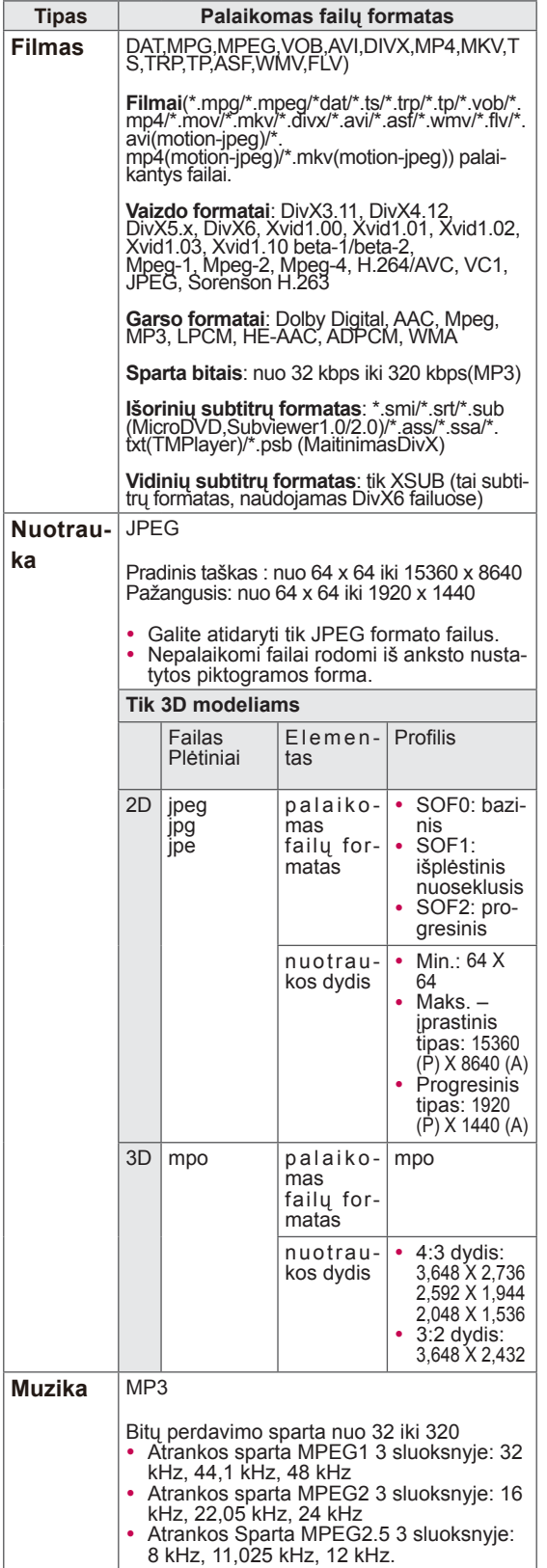

### Filmų žiūrėjimas

Leiskite vaizdo failus televizoriuje. Jūsų televizorius rodo visus

vaizdo failus, įrašytus USB atmintinėje arba bendrame aplanke kompiuteryje.

- 1 Paspauskite navigacijos mygtukus, kad nuslinktumėte iki **Mano medija** ir paspauskite mygtuką **OK** (gerai).
- 2 Paspauskite navigacijos mygtukus, kad pereitumėte į **filmų sąrašą** ir paspauskite mygtuką **OK** (gerai).
- 3 Pasirinkite**1 diskas**, kad pasiektumėte USB atmintinę
- 4 Spausdami navigacijos mygtukus pasiekite norimą aplanką, ir paspauskite **OK** (gerai).
- 5 Spausdami navigacijos mygtukus pasiekite norimą failą, ir paspauskite **OK** (gerai).

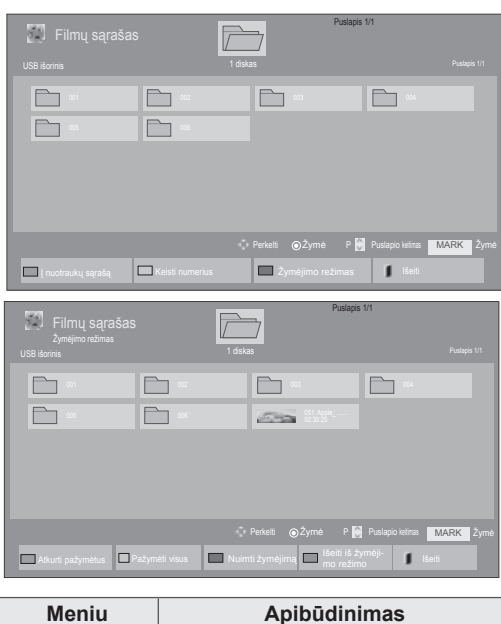

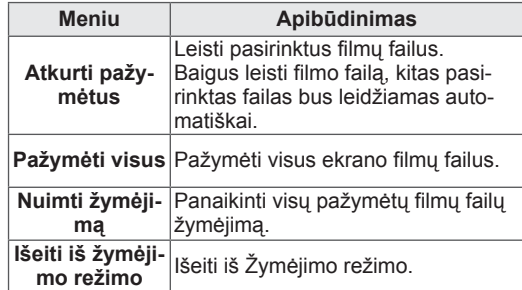

6 Filmo atkūrimas.

### PASTABA

- Nepalaikomi failai rodomi peržiūros vaizde tik piktograma 5.
- Nenormalūs failai parodomi bitų masyvo formatu **5.**
- 7 Valdykite peržiūrą šiais mygtukais.

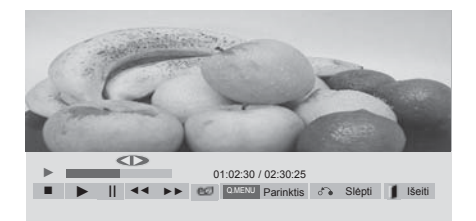

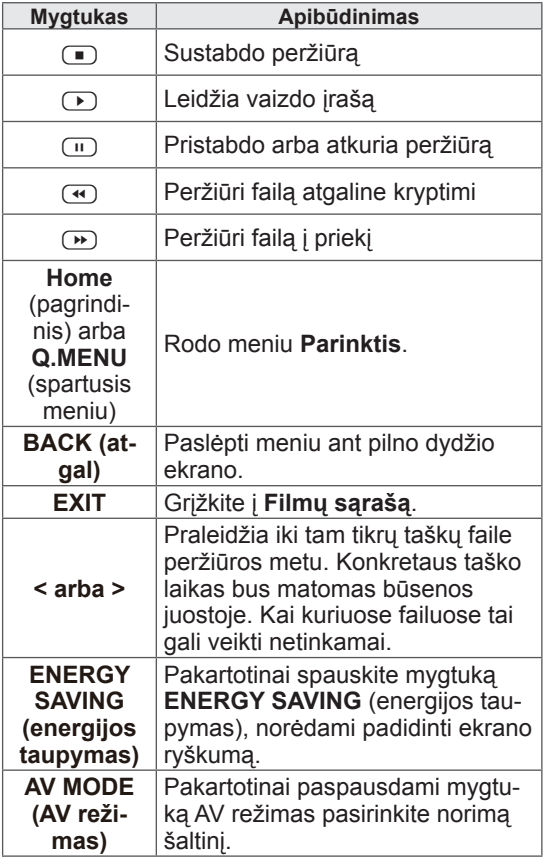

#### Patarimai dėl vaizdo failų leidimo

- Kai kurie vartotojo sukurti subtitrai gali veikti blogai.
- Subtitruose gali būti nerodomi kai kurie konkretūs simboliai.
- Subtitruose nepalaikomos HTML žymos.
- Kitomis kalbomis, kurios nėra palaikomos, subtitrai nerodomi.
- Ekrane gali atsirasti laikini pertrūkiai (vaizdo sustabdymas, greitesnis atkūrimas ir t.t.), kai pakeičiama girdimoji kalba.
- Sugadintas filmo failas negali būti leidžiamas tinkamai arba gali neveikti kelios leistuvo funkcijos.
- Tam tikrų koduočių filmų failai leidžiami netinkamai.
- Jei įrašyto failo vaizdo ir garso struktūra nėra sluoksniuota, išvedamas arba vaizdas, arba
- Palaikomi HD (didelės raiškos) vaizdo įrašai 1920x1080@25/30P arba 1280x720@50/60P priklausomai nuo kadro
- · Didesnės negu 1920X1080@25/30P arba 1280x720@50/60P raiškos vaizdo įrašai gali veikti blogai priklausomai nuo kadro.
- Kiti filmų failų tipai ir formatai nei nurodyti gali tinkamai neveikti.
- Didžiausia atidaromų filmų failų bitų perdavimo sparta yra 20 Mbps. (Tik, Motion JPEG 10 Mbps)
- y Negarantuojame, kad profiliai, užkoduoti 4.1 ar aukštesniu lygiu H.264/AVC, bus atkuriami sklandžiai.
- DTS garso kodekas nepalaikomas.
- Didesni nei 30 GB filmų failai nepalaikomi.
- DivX filmų failas ir jo subtitrų failas turi būti tame pačiame aplanke.
- Kad būtų rodomi vaizdo įrašo failo titrai, jų ir vaizdo įrašo failų pavadinimai turi būti vienodi.
- Paleidžiamas vaizdo įrašas, naudojant USB jungtį, kuri nepalaiko didelio greičio, gali veikti netinkamai.
- Failai, užkoduoti naudojant GMC (Global Motion Compensation – bendrasis judesio kompensavimas), gali būti neleidžiami.
- Kai žiūrite filmą naudodami filmų sąrašo funkciją, galite reguliuoti vaizdą energijos taupymo ir AV režimo mygtuku nuotolinio valdymo pulte. Kiekvieno vaizdo režimo vartotojo sąranka neveikia.

#### Vaizdo parinktys

- 1 Paspauskite mygtuką **Q. MENU** (spartusis meniu), kad pasiektumėte **pasirodančius** meniu.
- 2 Paspauskite navigacijos mygtukus, kad nuslinktumėte prie **Nustatykite atkurti vaizdo įrašus, Nustatykite vaizdo įrašą.** arba **Nustatykite garsą.** ir paspauskite **OK**.

### PASTABA

- y Parinkčių nustatymai, pakeisti **Filmų sąraše** nepaveikia **Nuotraukų sąrašo** ir **Muzikos sąrašo**.
- y Parinkčių nustatymai, pakeisti **Nuotraukų sąraše** ir **Muzikos sąraše**, keičiami panašiai kaip ir **Nuotraukų sąraše** ir **Muzikos sąraše**, išskyrus **Filmų sąrašą**.
- Sustabdę ir vėl paleidę vaizdo įrašą, galite paleisti jį nuo tos vietos, kurioje pirmiau sustabdėte.

#### Pasirinkę **Nustatykite atkurti vaizdo įrašus**,

1 Spausdami navigacijos mygtukus nuslinkite iki,

kad pamatytumėte **Nuotraukos dydis, Audio kalba, Subtitrų kalba** arba **Pakartoti**.

2 Spausdami navigacijos mygtukus nuslinkite iki, kad tinkamai pakoreguotumėte.

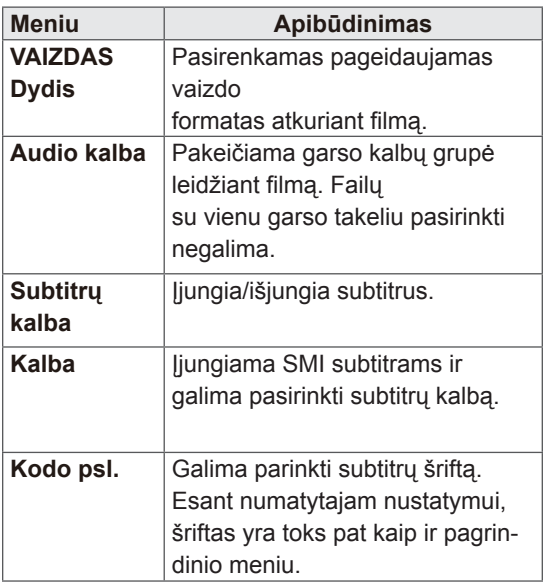

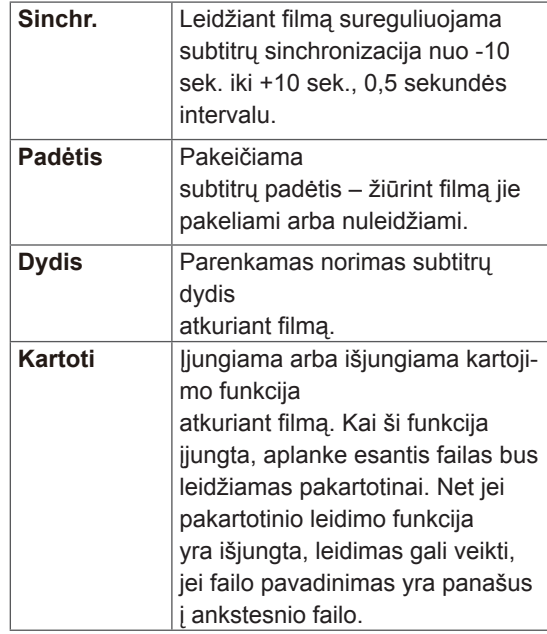

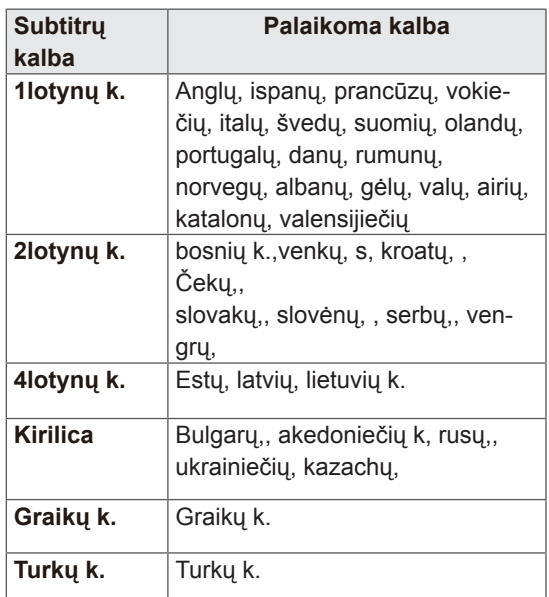

### PASTABA

- y Subtitrų faile gali būti palaikoma tik 10 000 sinchronizavimo blokų.
- Leisdami vaizdo įrašą, galite pakoreguoti Nuotraukos dydį paspausdami mygtuką **RATIO** (santykis).

#### Kai pasirenkate **Nustatykite vaizdo įrašą,**,

1 Spausdami navigacijos mygtukus nuslinkite iki, kad tinkamai pakoreguotumėte. [\(Žr. p.71\)](#page-70-0)

#### Kai pasirenkate **Nustatykite garsą,**,

- 1 Spausdami navigacijos mygtukus nuslinkite, kad pamatytumėte funkcijas **Garso režimas, Automat. garsas, Aiškus balsas II** arba **Balansas**.
- 2 Spausdami navigacijos mygtukus nuslinkite iki, kad tinkamai pakoreguotumėte. [\(Žr. p.76\)](#page-75-0)

### Nuotraukų peržiūra

Žiūrėkite vaizdo failus, išsaugotus USB atmintinėje arba bendrame kompiuterio aplanke per tinklo jungtį. Ekrano rodiniai gali skirtis, tai priklauso nuo modelio.

- 1 Paspauskite navigacijos mygtukus, kad nuslinktumėte iki **Mano medija** ir paspauskite mygtuką **OK** (gerai).
- 2 Paspauskite navigacijos mygtukus, kad pereitumėte į **nuotraukų sąrašą** ir paspauskite mygtuką **OK** (gerai).
- 3 Paspauskite navigacijos mygtukus, kad pasirinktumėte **1 diskas** ir pasiektumėte prijungtą USB atmintinę.
- 4 Spausdami navigacijos mygtukus pasiekite norimą aplanką, ir paspauskite **OK** (gerai).
- 5 Spausdami navigacijos mygtukus pasiekite norimą failą, ir paspauskite **OK** (gerai).

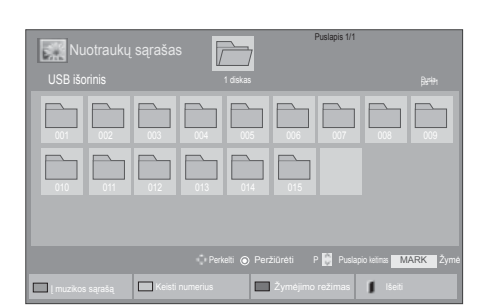

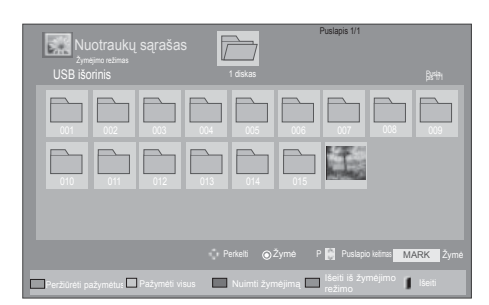

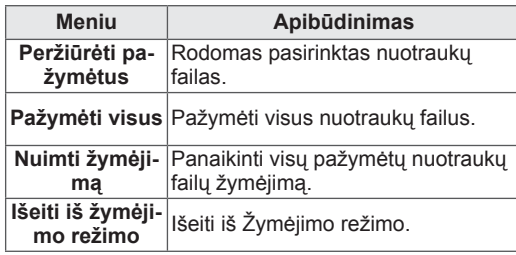

6 Žiūrėkite nuotraukas.

### **PASTABA**

- Nepalaikomi failai rodomi peržiūros vaizde tik piktograma .
- Nenormalūs failai parodomi bitų masyvo formatu **.**

#### Nuotraukų parinkčių naudojimas

Žiūrėdami nuotraukas naudokite šias parinktis.

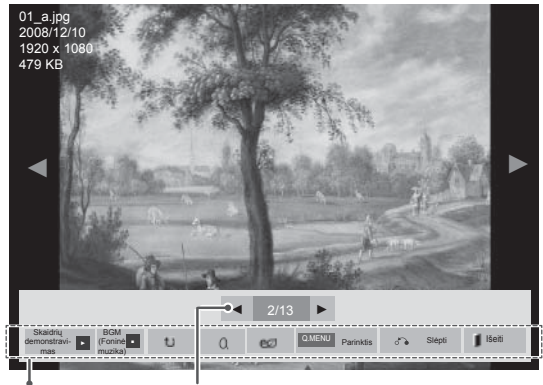

Parinktys Pasirinktų nuotraukų skaičius

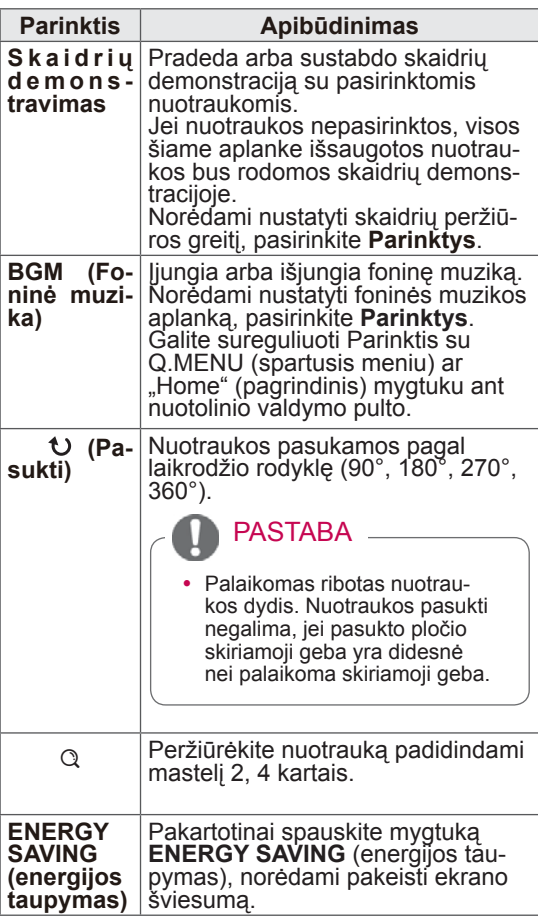

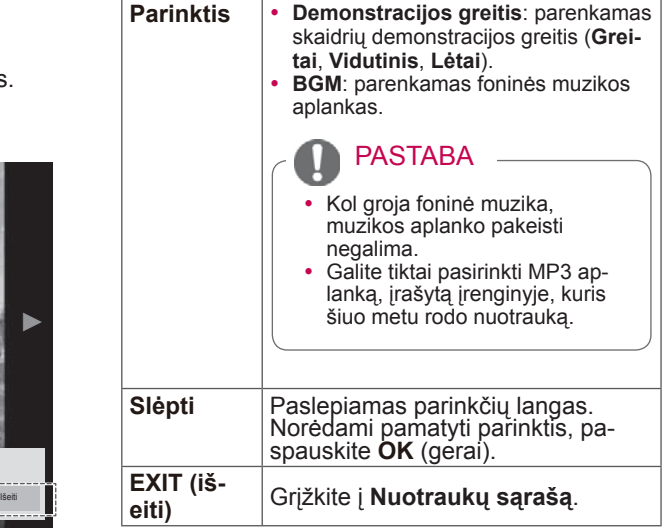

Nuotraukų parinktys

- 1 Paspauskite mygtuką **Q. MENU** (spartusis meniu) arba **Home** (pagrindinis), kad pamatytumėte **Parinkčių** meniu.
- 2 Paspauskite navigacijos mygtukus, kad nuslinktumėte prie **Nustatykite nuotraukų peržiūrą., Nustatykite vaizdo įrašą.** arba **Nustatykite garsą.** ir paspauskite **OK**.

### PASTABA

- y Parinkčių nustatymai, pakeisti **Filmų sąraše** nepaveikia **Nuotraukų sąrašo** ir **Muzikos sąrašo.**
- y Parinkčių nustatymai, pakeisti **Nuotraukų sąraše** ir **Muzikos sąraše**, keičiami panašiai kaip ir **Nuotraukų sąraše** ir **Muzikos sąraše**, išskyrus **Filmų sąrašą**.

Pasirinkus **Nustatykite nuotraukų peržiūrą**,

1 Spausdami navigacijos mygtukus nuslinkite,

kad pasirinktumėte **Demonstracijos greitis**  arba **BGM.**.

2 Spausdami navigacijos mygtukus nuslinkite iki, kad tinkamai pakoreguotumėte.

#### Kai pasirenkate **Nustatykite vaizdo įrašą,**,

1 Spausdami navigacijos mygtukus nuslinkite iki, kad tinkamai pakoreguotumėte. [\(Žr. p.71\)](#page-70-0)

#### Kai pasirenkate **Nustatykite garsą,**,

1 Spausdami navigacijos mygtukus nuslinkite,

kad pamatytumėte funkcijas **Garso režimas, Automat. garsas, Aiškus balsas II** arba **Balansas**.

2 Spausdami navigacijos mygtukus nuslinkite iki, kad tinkamai pakoreguotumėte. [\(Žr. p.76\)](#page-75-0)

#### Muzikos klausymas

- 1 Paspauskite navigacijos mygtukus, kad nuslinktumėte iki **Mano medija** ir paspauskite mygtuką **OK** (gerai).
- 2 Paspauskite navigacijos mygtukus, kad pereitumėte į **muzikos sąrašą** ir paspauskite mygtuką **OK** (gerai).
- 3 Paspauskite navigacijos mygtukus, kad pasirinktumėte **1 diskas** ir pasiektumėte prijungtą USB atmintinę.
- 4 Spausdami navigacijos mygtukus pasiekite norimą aplanką, ir paspauskite **OK** (gerai).
- 5 Spausdami navigacijos mygtukus pasiekite norimą failą, ir paspauskite **OK** (gerai).

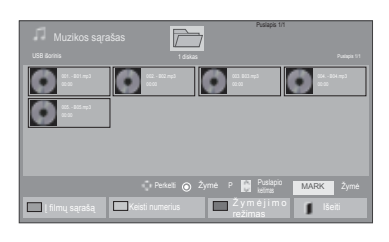

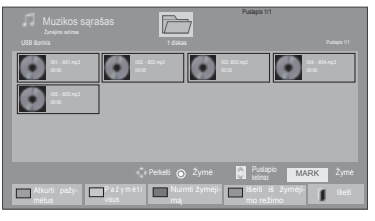

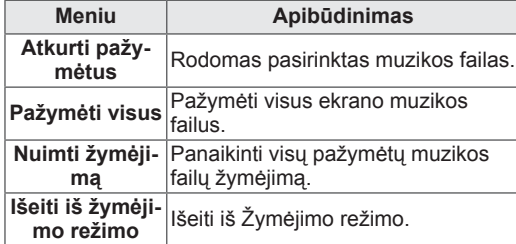

- 6 Atkurkite muziką.
- 7 Valdykite peržiūrą šiais mygtukais.

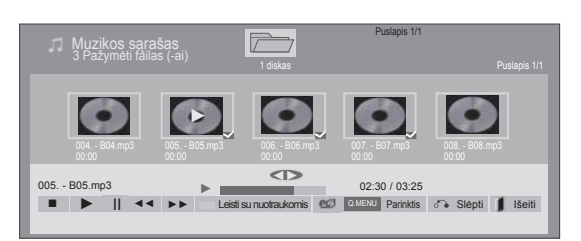

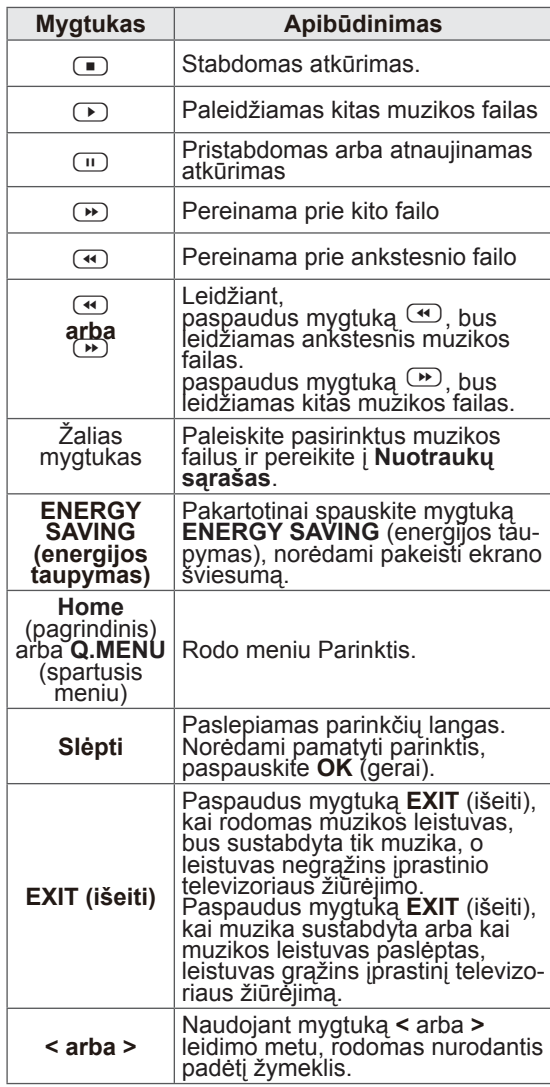

#### Patarimai dėl muzikos failų leidimo

• Šis įrenginys nepalaiko ID3 gairių įtaisytųjų MP3 failų.

### PASTABA -

- Nepalaikomi failai rodomi peržiūros vaizde tik piktograma **.**
- Nenormalūs failai parodomi bitų masyvo formatu<sup>1</sup>
- Sugadinti ar iškraipyti muzikos kūriniai nėra grojami, bet langelyje, kuriame rodoma grojimo trukmė, rodoma 00:00.
- Muzikos kūriniai, atsisiųsti iš mokamų svetainių pažeidžiant autarbaių teises nėra grojami, bet laukelyje, rodančiame grojimo trukmę, rodoma netinkama informacija.
- Paspaudus mygtukus OK (Gerai),  $\Box$ ekrano užsklanda yra sustabdoma
- Nuotolinio valdymo pulto mygtukus  $PLAY(\bigcirc)$  (atkurti), Pause (Pauzė) ( $\Box$ ),  $\left(\frac{m}{n}\right)$ ,  $\left(\frac{m}{n}\right)$  galima naudoti ir šiuo režimu.
- Jei norite pasirinkti kitą muzikinį įrašą, galite naudoti **w** mygtuką, jei norite pasirinkti ankstesnijį, naudokite  $\bigoplus$  mygtuką.

failo pavadinimas

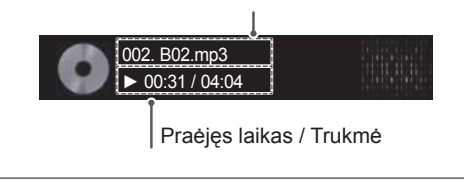

#### Muzikos parinktys

- 1 Paspauskite mygtuką **Q. MENU** (spartusis meniu), kad pasiektumėte **pasirodančius** meniu.
- 2 Paspauskite navigacijos mygtukus, kad nuslinktumėte prie **Nustatykite atkurti vaizdo įrašus.** arba **Nustatykite garsą.** ir paspauskite **OK**.

### **PASTABA**

- y Parinkčių nustatymai, pakeisti **Filmų sąraše** nepaveikia **Nuotraukų sąrašo** ir **Muzikos sąrašo**.
- y Parinkčių nustatymai, pakeisti **Nuotraukų sąraše** ir **Muzikos sąraše**, keičiami panašiai kaip ir **Nuotraukų sąraše** ir **Muzikos sąraše**, išskyrus **Filmų sąrašą.**

#### Kai pasirenkate **Nustatykite atkurti garso įrašus.,**

- 1 Spausdami navigacijos mygtukus nuslinkite, kad pasirinktumėte **Pakartoti** arba **Atsitiktinis**.
- 2 Spausdami navigacijos mygtukus nuslinkite iki, kad tinkamai pakoreguotumėte.

Kai pasirenkate **Nustatykite garsą,**,

Spausdami navigacijos mygtukus nuslinkite,

kad pasirinktumėte funkcijas **Garso režimas, Automat. garsas, Aiškus balsas II** arba **Balansas**.

2 Spausdami navigacijos mygtukus nuslinkite, kad tinkamai pakoreguotumėte.([Žr. p.76](#page-75-0))

### DivX registracijos kodas

#### DivX kodo registravimas

Patikrinkite ir užregistruokite savo televizoriaus DivX registracijos kodą, kad galėtumėte išsinuomoti arba nusipirkti naujausius filmus adresu www. divx.com/vod. Norint paleisti išsinuomotą arba įsigytą DivX filmą, failo registracijos kodas turi sutapti su jūsų televizoriaus DivX registracijos kodu.

- 1 Paspauskite mygtuką **Home** t (pagrindinis), kad pasiektumėte pagrindinius meniu langus.
- 2 Paspauskite navigacijos mygtukus, kad nuslinktumėte iki **MANO MEDIJA** ir paspauskite mygtuką **OK** (gerai).
- 3 Paspauskite mėlyną mygtuką.
- 4 Paspauskite navigacijos mygtukus, kad nuslinktumėte iki **DivX registracijos kodas** ir paspauskite mygtuką **OK** (gerai).
- 5 Pažiūrėkite savo televizoriaus registracijos kodą.
- 6 Baigę, paspauskite mygtuką **EXIT** (išeiti). Grįždami į ankstesnį meniu langą, paspauskite mygtuką **BACK** (atgal).

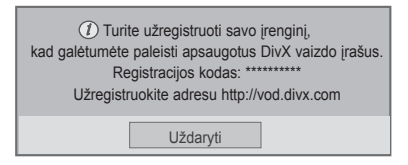

#### PASTABA

• Filmų failai palaikomi šiomis sąlygomis **Skiriamoji geba:** mažiau kaip 1920 x 1080 P x A taškų.

**Kadrų sparta:** mažiau kaip 30 kadrų per sek. (1920 x 1080), mažiau kaip 60 kadrų per sek. (mažiau kaip 1280 x 720)

• Vaizdo kodekas : MPEG 1, MPEG 2, MPEG 4, H.264/AVC, DivX 3.11, DivX 4.12, DivX 5.x, DivX 6, Xvid 1.00, Xvid 1.01, Xvid 1.02, Xvid 1.03, Xvid 1.10 beta1, Xvid 1.10-beta2, JPEG, VC1, Sorenson H.263/H.264.

#### DivX funkcijos išjungimas

Išjunkite visus įrenginius per interneto serverį ir užblokuokite, kad įrenginiai neįsijungtų. Ištrinkite esamą prieigos teisių informaciją, kad gautumėte naują DivX naudotojo prieigos teisę televizoriui. Įvykdžius šią funkciją, DivX naudotojo prieigos teisės vėl bus reikalingos, kad galėtumėte žiūrėti DivX failus.

- 1 Paspauskite mygtuką **Home** (pagrindinis), kad pasiektumėte pagrindinius meniu langus.
- 2 Paspauskite navigacijos mygtukus, kad nuslinktumėte iki **MANO MEDIJA** ir paspauskite mygtuką **OK** (gerai).
- 3 Paspauskite mėlyną mygtuką.
- 4 Paspauskite navigacijos mygtukus, kad nuslinktumėte iki **DivX išregistravimas** ir paspauskite mygtuką **OK** (gerai).
- 5 Spausdami navigacijos mygtukus nuslinkite iki **Taip** ir patvirtinkite.

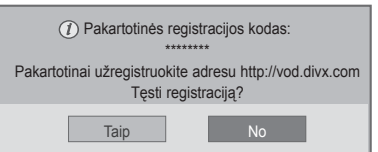

6 Baigę, paspauskite mygtuką **EXIT (išeiti).** Grįždami į ankstesnį meniu langą, paspauskite mygtuką **BACK** (atgal).

# **TELEVIZORIAUS NUSTATYMŲ PRITAIKYMAS**

• Pateiktas vaizdas gali skirtis nuo jūsų televizoriaus.

## Prieiga prie pagrindinių meniu

- 1 Paspauskite mygtuką **Home** (pagrindinis), kad pasiektumėte pagrindinius meniu langus.
- 2 Paspauskite navigacijos mygtukus**, kad nuslinktumėte iki vieno iš šių meniu, ir paspauskite mygtuką** OK (gerai).
- 3 Paspauskite navigacijos mygtukus, kad nuslinktumėte prie norimo nustatymo ar parinkties, ir paspauskite mygtuką **OK** (gerai).
- 4 Baigę, paspauskite mygtuką **EXIT** (išeiti).

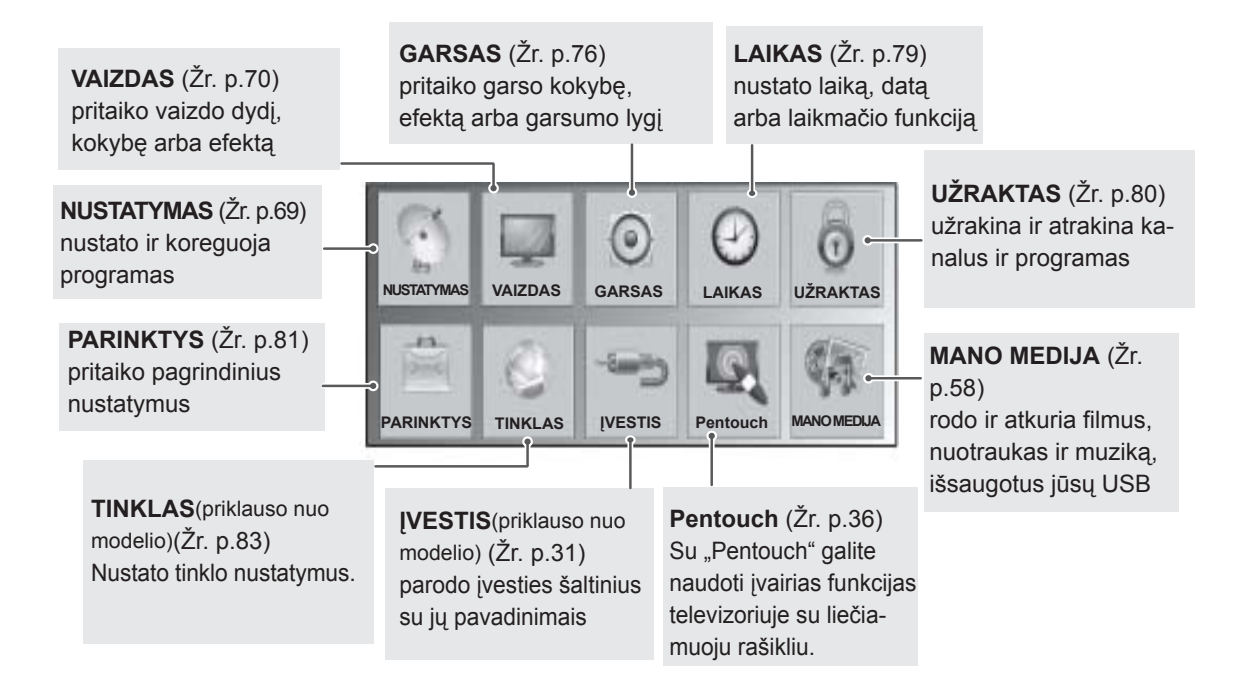

## Nustatymų pritaikymas

### <span id="page-68-0"></span>Funkcijos NUSTATYMAS nustatymai

- 1 Paspauskite mygtuką **Home** (pagrindinis), kad pasiektumėte pagrindinius meniu langus.
- 2 Spausdami navigacijos mygtukus nuslinkite iki **NUSTATYMAS** ir paspauskite mygtuką **OK** (gerai).
- 3 Paspauskite navigacijos mygtukus, kad pasiektumėte norimą nustatymą ar parinktį, ir paspauskite **OK** (gerai).
	- Norėdami grįžti į ankstesnį lygį, paspauskite mygtuką **BACK** (atgal).
- 4 Baigę, paspauskite mygtuką **EXIT** (išeiti).

Toliau aprašyti galimi programų nustatymai:

• Pateiktas vaizdas gali skirtis nuo jūsų televizoriaus.

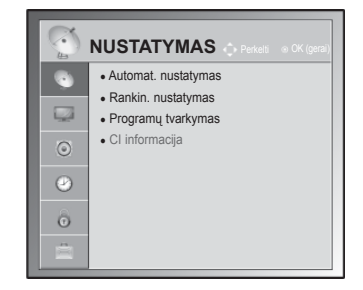

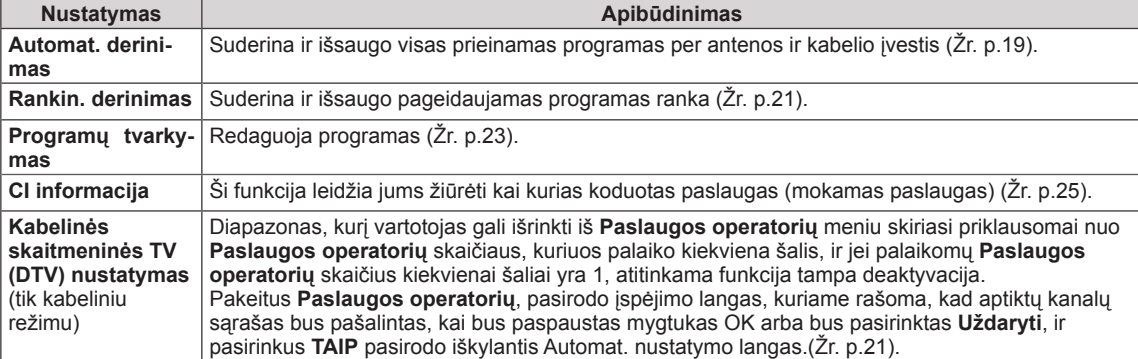

# **LT Lietuvi ų k.**

### <span id="page-69-0"></span>VAIZDO nustatymai

- 1 Paspauskite mygtuką **Home** (pagrindinis), kad pasiektumėte pagrindinius meniu langus.
- 2 Paspauskite navigacijos mygtukus, kad nuslinktumėte iki **VAIZDAS** ir paspauskite mygtuką **OK** (gerai).
- 3 Paspauskite navigacijos mygtukus, kad pasiektumėte norimą nustatymą ar parinktį, ir paspauskite **OK** (gerai).
	- Norėdami grįžti į ankstesnį lygį, paspauskite mygtuką **BACK** (atgal).
- 4 Baigę, paspauskite mygtuką **EXIT** (išeiti).

Toliau aprašyti galimi vaizdo nustatymai.

• Pateiktas vaizdas gali skirtis nuo jūsų televizoriaus.

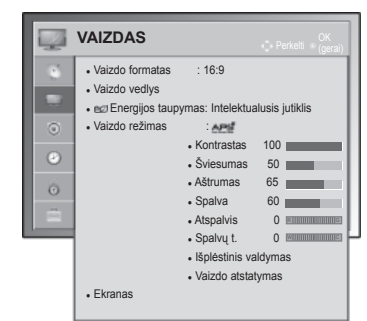

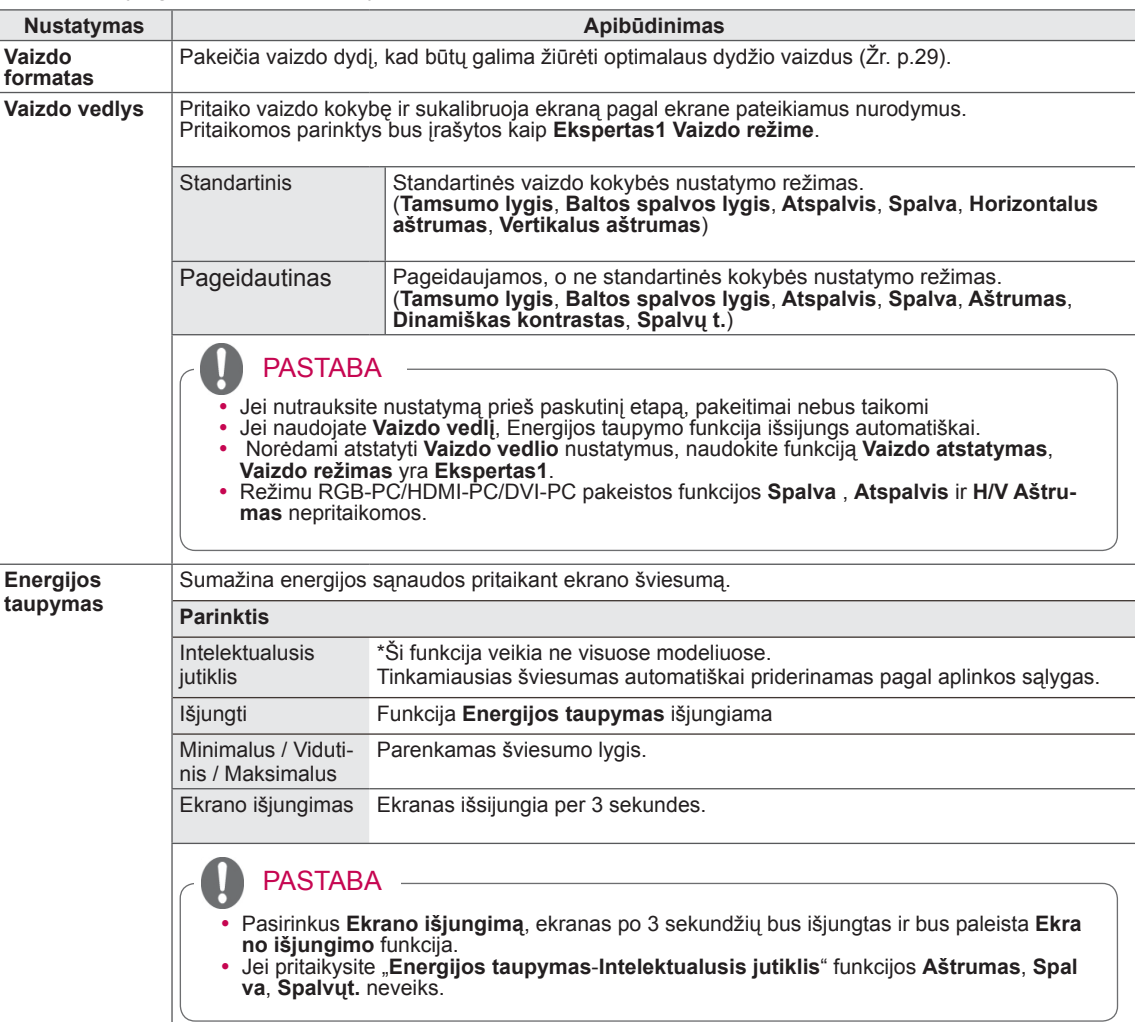

<span id="page-70-0"></span>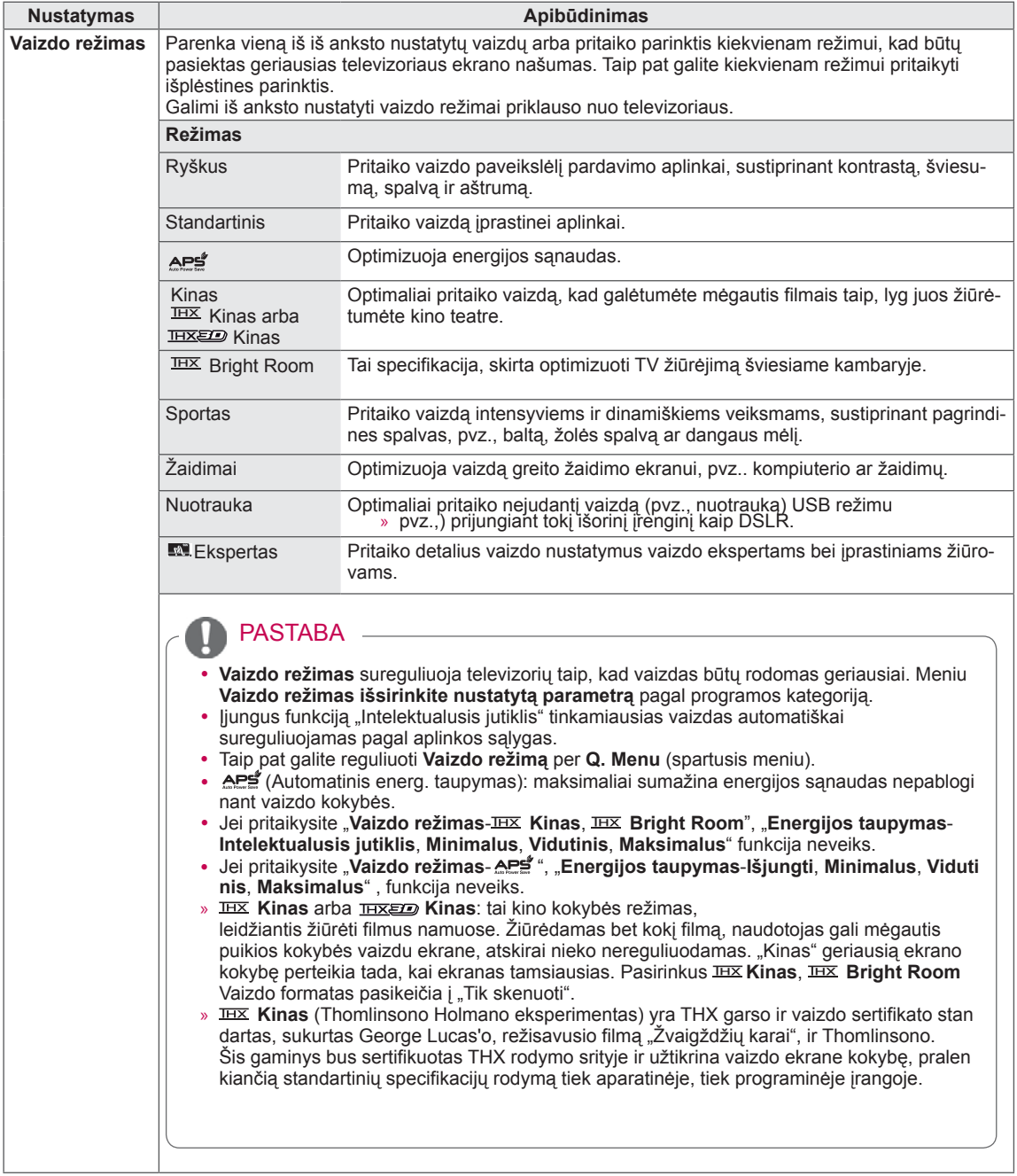

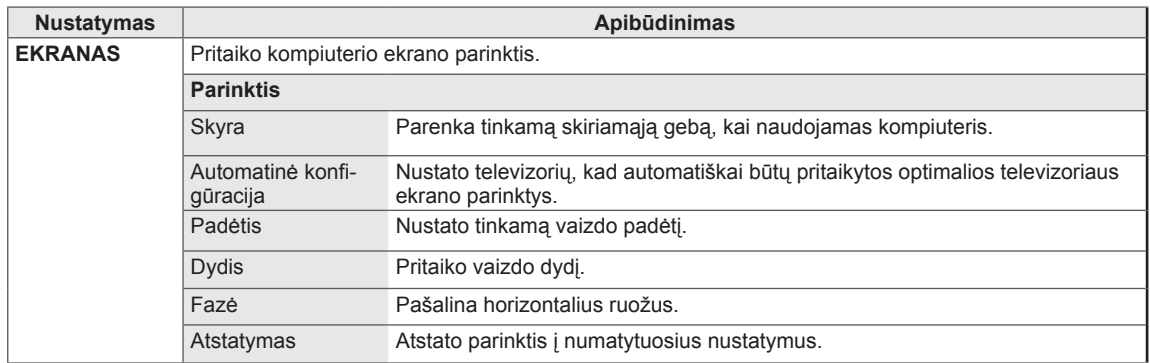
# Bazinės vaizdo parinktys

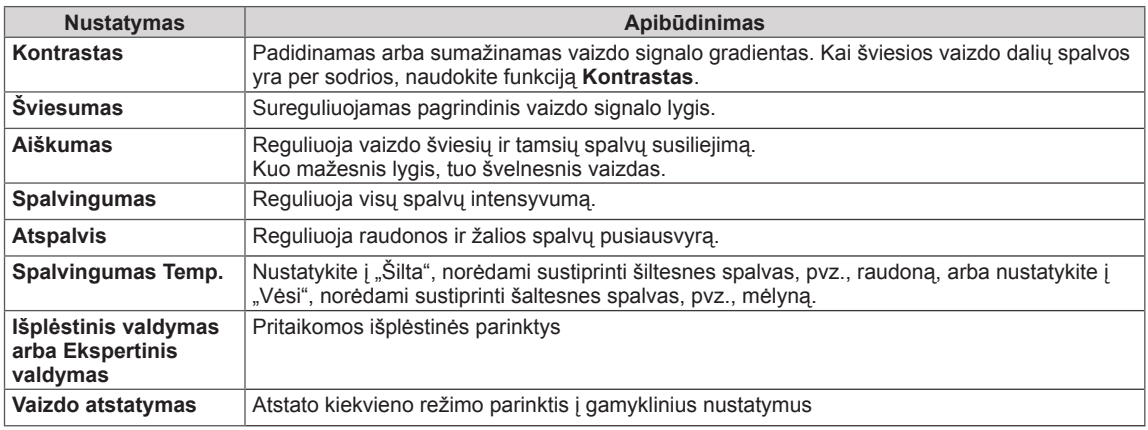

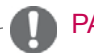

PASTABA -

• RGB-PC/HDMI-PC režimu spalvingumo, aiškumo ir atspalvio reguliuoti negalima.

<u> 1989 - Johann Barn, fransk politik (d. 1989)</u>

## Išplėstinės vaizdo parinktys

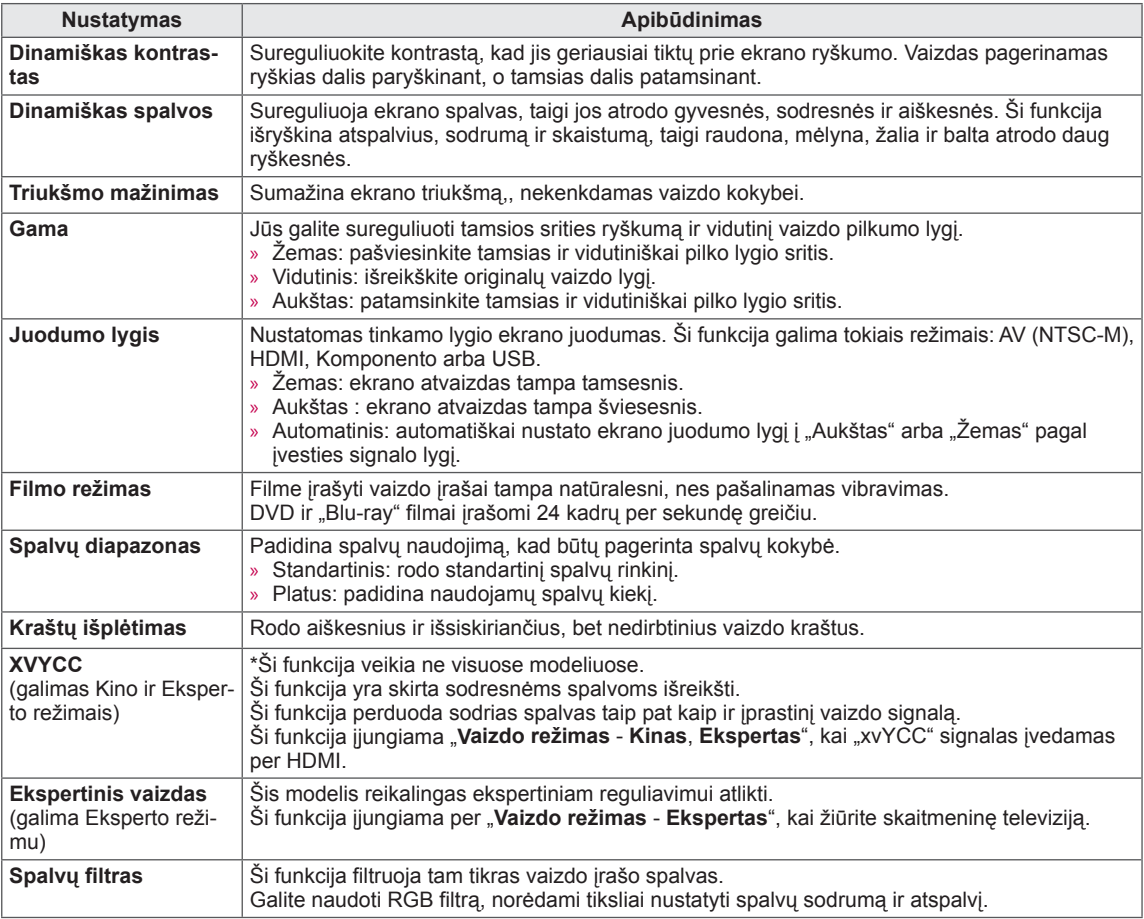

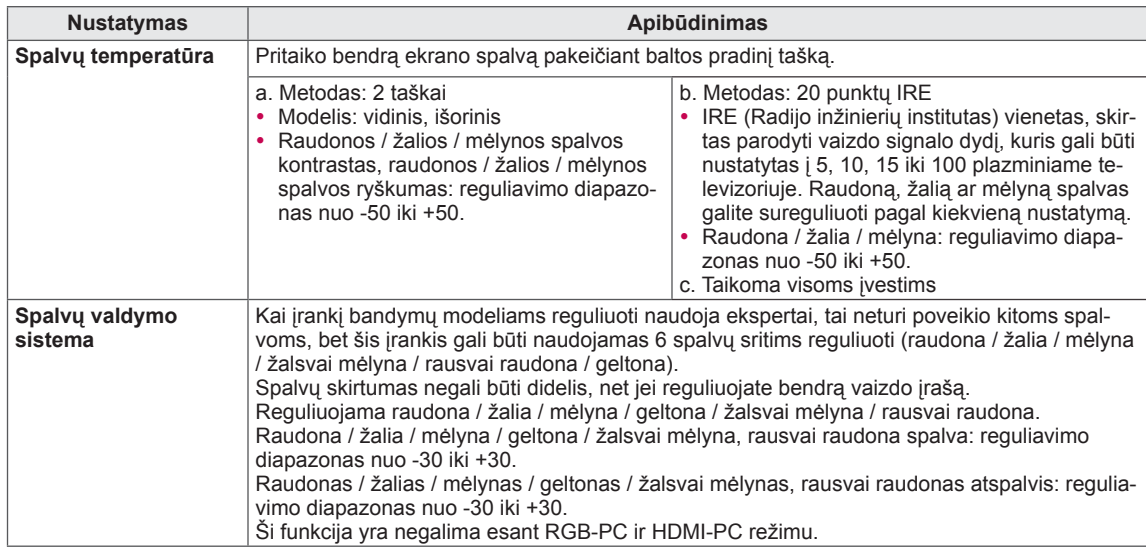

## **Išplėstinės vaizdo parinktys**

# GARSO nustatymai

- 1 Paspauskite mygtuką **Home** (pagrindinis), kad pasiektumėte pagrindinius meniu langus.
- 2 Paspauskite navigacijos mygtukus, kad nuslinktumėte iki **GARSAS** ir paspauskite mygtuką **OK** (gerai).
- 3 Paspauskite navigacijos mygtukus, kad pasiektumėte norimą nustatymą ar parinktį, ir paspauskite **OK** (gerai).
	- Norėdami grįžti į ankstesnį lygį, paspauskite mygtuką **BACK** (atgal).
- 4 Baigę, paspauskite mygtuką **EXIT** (išeiti).

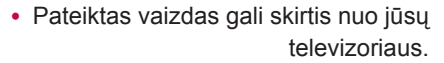

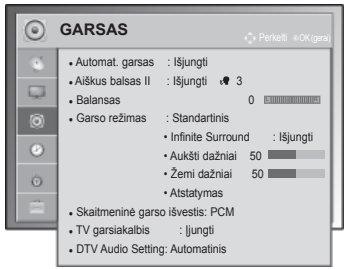

Toliau aprašyti galimi garso nustatymai.

### (priklauso nuo modelio)

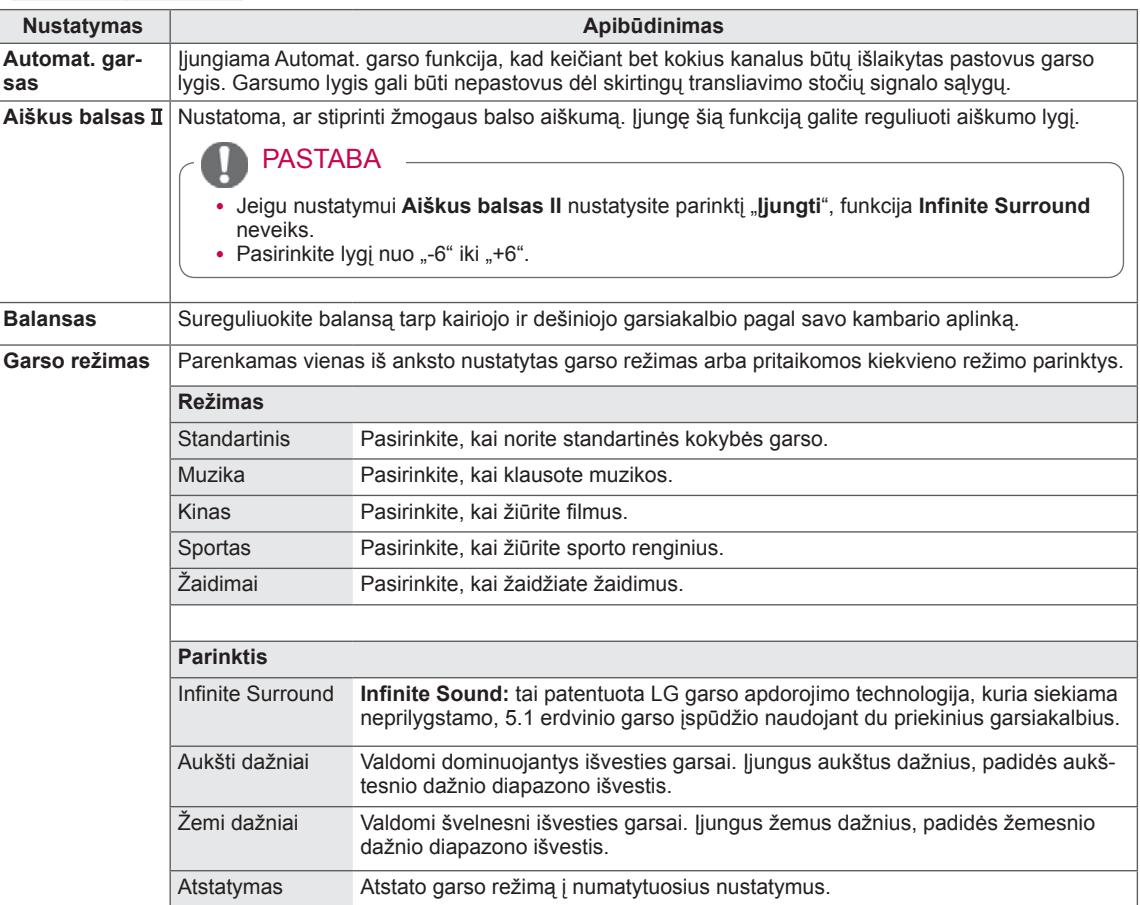

<span id="page-76-0"></span>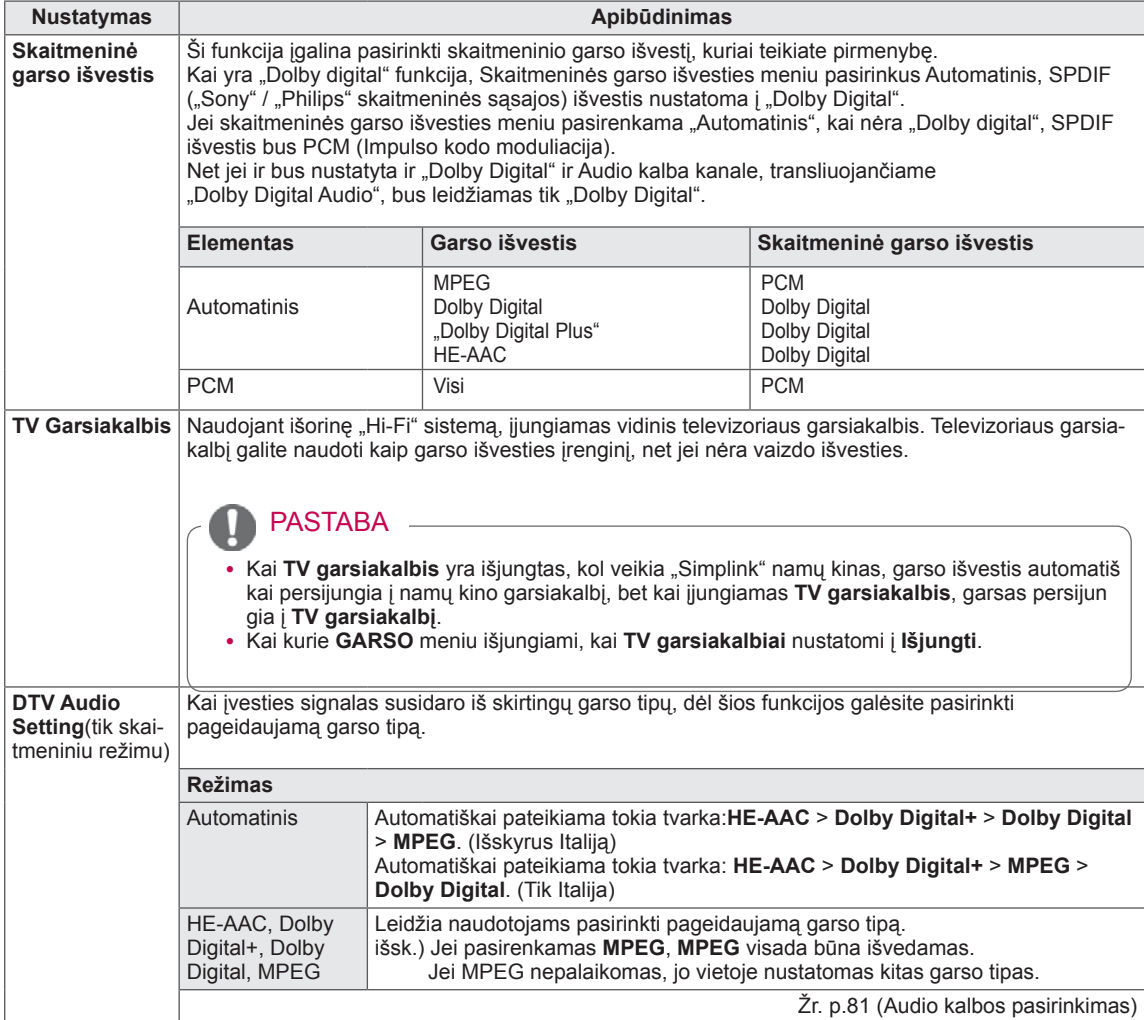

### **Stereo/Dvejopas priėmimas (tik analogine veiksena)**

Pasirinkus programą, stoties garso informacija parodoma kartu su programos numeriu ir stoties pavadinimu.

- 1 Paspauskite mygtuką **Q. MENU** (spartusis meniu) ir paspauskite navigacijos mygtukus, kad pasiektumėte **Garsas** arba **Audio kalba**, ir paspauskite mygtuką **OK** (gerai).
- 2 Spausdami navigacijos mygtuką nuslinkite iki garso išvesties ir paspauskite **OK** (gerai).

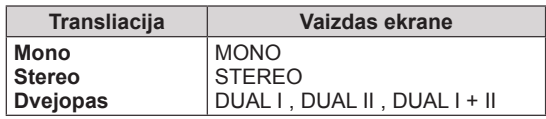

### **• Monofoninio garso pasirinkimas**

Jei stereofoninis signalas priimant stereofoninį garsą yra silpnas, galite perjungti jį į monofoninį garsą. Monogarso priėmimo metu pagerinamas garso aiškumas.

### **• Kalbos pasirinkimas dvejopam kalbos transliavimui**

Jei programa gali būti gaunama dviem kalbomis (dvejopa kalba), galite perjungti į DUAL I, DUAL II arba DUAL I+II.

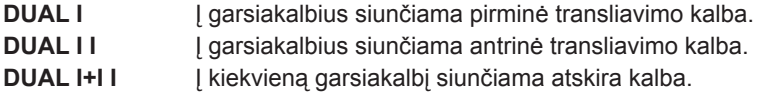

### **NICAM priėmimas (tik analoginiu režimu)**

Jeigu jūsų televizorius yra su NICAM priėmimo imtuvu, galima priimti itin aukštos kokybės NICAM technologijos atkuriamą skaitmeninį garsą.

Garso išvestį galima pasirinkti pagal priimamos transliacijos tipą.

- 1 Kai priimamas monofoninis **NICAM** garsas, galima pasirinkti **NICAM MONO** arba **FM MONO**.
- 2 Kai priimamas stereofoninis **NICAM** garsas, galite pasirinkti **NICAM STEREO** arba **FM MONO**. Jeigu stereofoninis signalas yra silpnas, persijunkite į **FM MONO**.
- 3 Kai priimamas dvigubas **NICAM** garsas, galite pasirinkti **NICAM DUAL I**, **NICAM DUAL II** arba **NICAM DUAL I+II**, arba **FM MONO**.

### **Garsiakalbio stiprumo pasirinkimas**

AV, Komponentas(Komponentas), RGB ir HDMI režimuose galima pasirinkti kairiojo ir dešiniojo garsiakalbių transliuojamą garsą.

Pasirinkite garso išvestį.

- **L+R:** garso signalas iš garso įvesties L yra girdimas kairiajame garsiakalbyje, o garso signalas iš garso įvesties R – dešiniajame garsiakalbyje.
- **L+L:** Garso signalas iš garso įvesties L siunčiamas į kairįjį ir dešinįjį garsiakalbius.
- **R+R:** Garso signalas iš garso įvesties R siunčiamas į kairįjį ir dešinįjį garsiakalbius.

# LAIKO nustatymas

- 1 Paspauskite mygtuką **Home** (pagrindinis), kad pasiektumėte pagrindinius meniu langus.
- 2 Paspauskite navigacijos mygtukus, kad nuslinktumėte iki **LAIKAS** ir paspauskite mygtuką **OK** (gerai).
- 3 Paspauskite navigacijos mygtukus, kad pasiektumėte norimą nustatymą ar parinktį, ir paspauskite **OK** (gerai). - Norėdami grįžti į ankstesnį lygį, paspauskite mygtuką **BACK** (atgal).
- 4 Baigę, paspauskite mygtuką **EXIT** (išeiti).

Toliau aprašyti galimi laiko nustatymai.

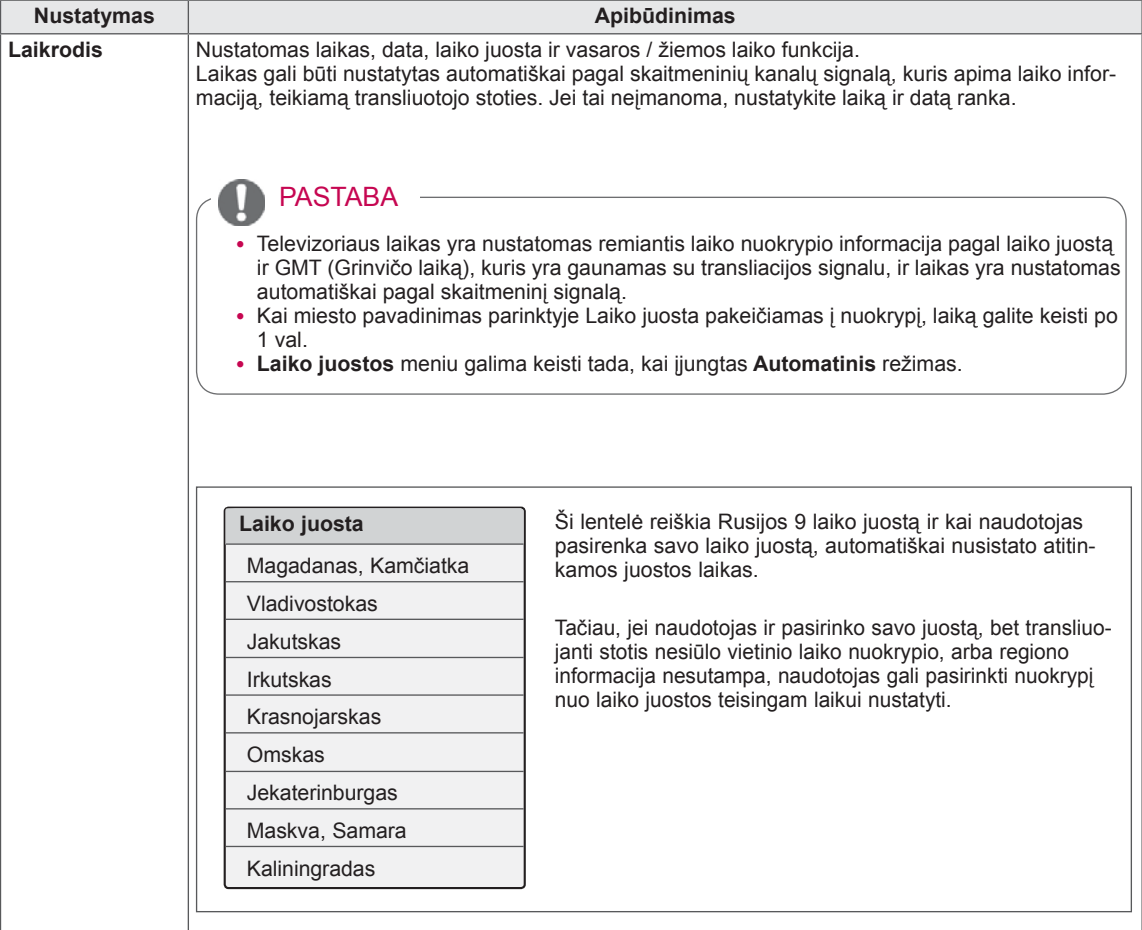

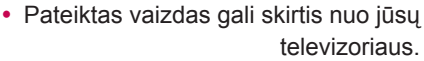

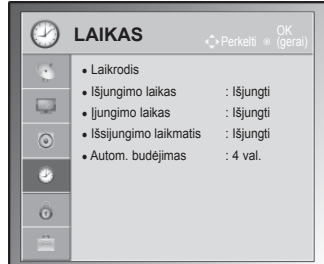

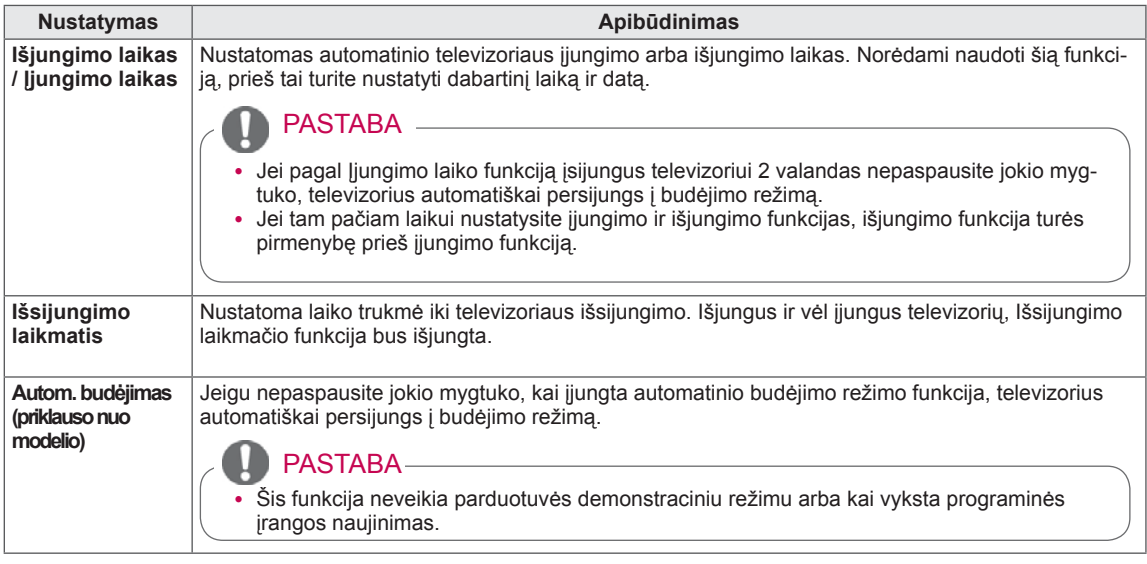

# UŽRAKTO nustatymai

- 1 Paspauskite mygtuką **Home** (pagrindinis), kad pasiektumėte pag dinius meniu langus.
- 2 Paspauskite navigacijos mygtukus, kad nuslinktumėte iki **UŽRAK-TAS** ir paspauskite mygtuką **OK** (gerai).
- 3 Paspauskite navigacijos mygtukus, kad pasiektumėte norimą nustatymą ar parinktį, ir paspauskite **OK** (gerai).
	- Norėdami grįžti į ankstesnį lygį, paspauskite mygtuką **BACK** (atgal).
- 4 Baigę, paspauskite mygtuką **EXIT** (išeiti).

Toliau aprašyti galimi užrakto nustatymai.

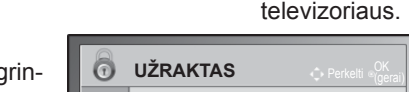

• Pateiktas vaizdas gali skirtis nuo jūsų

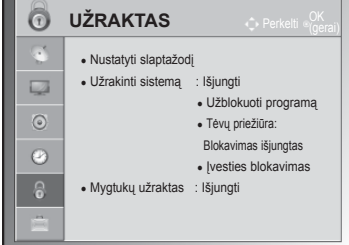

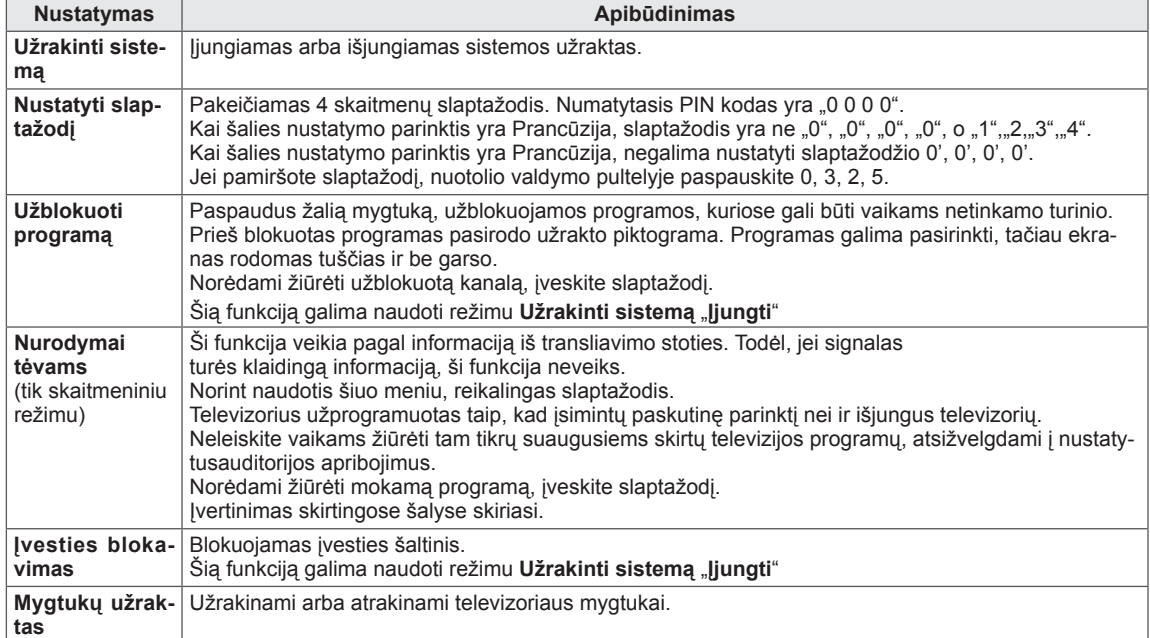

# Funkcijos PARINKTYS nustatymai

- 1 Paspauskite mygtuką Home (pagrindinis), **kad pasiektumėte** pagrindinius meniu langus.
- 2 Paspauskite navigacijos mygtukus, kad nuslinktumėte iki **PARINK-TYS** ir paspauskite mygtuką **OK** (gerai).
- 3 Paspauskite navigacijos mygtukus, kad pasiektumėte norimą nustatymą ar parinktį, ir paspauskite **OK** (gerai). - Norėdami grįžti į ankstesnį lygį, paspauskite mygtuką **BACK**
	- (atgal).
- 4 Baigę, paspauskite mygtuką **EXIT** (išeiti).

Toliau aprašyti galimi bendrieji nustatymai.

### (priklauso nuo modelio)

• Pateiktas vaizdas gali skirtis nuo jūsų televizoriaus.

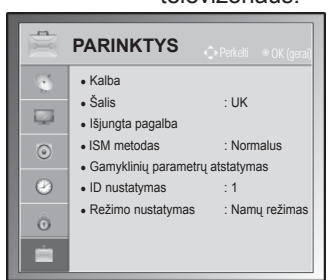

<span id="page-80-0"></span>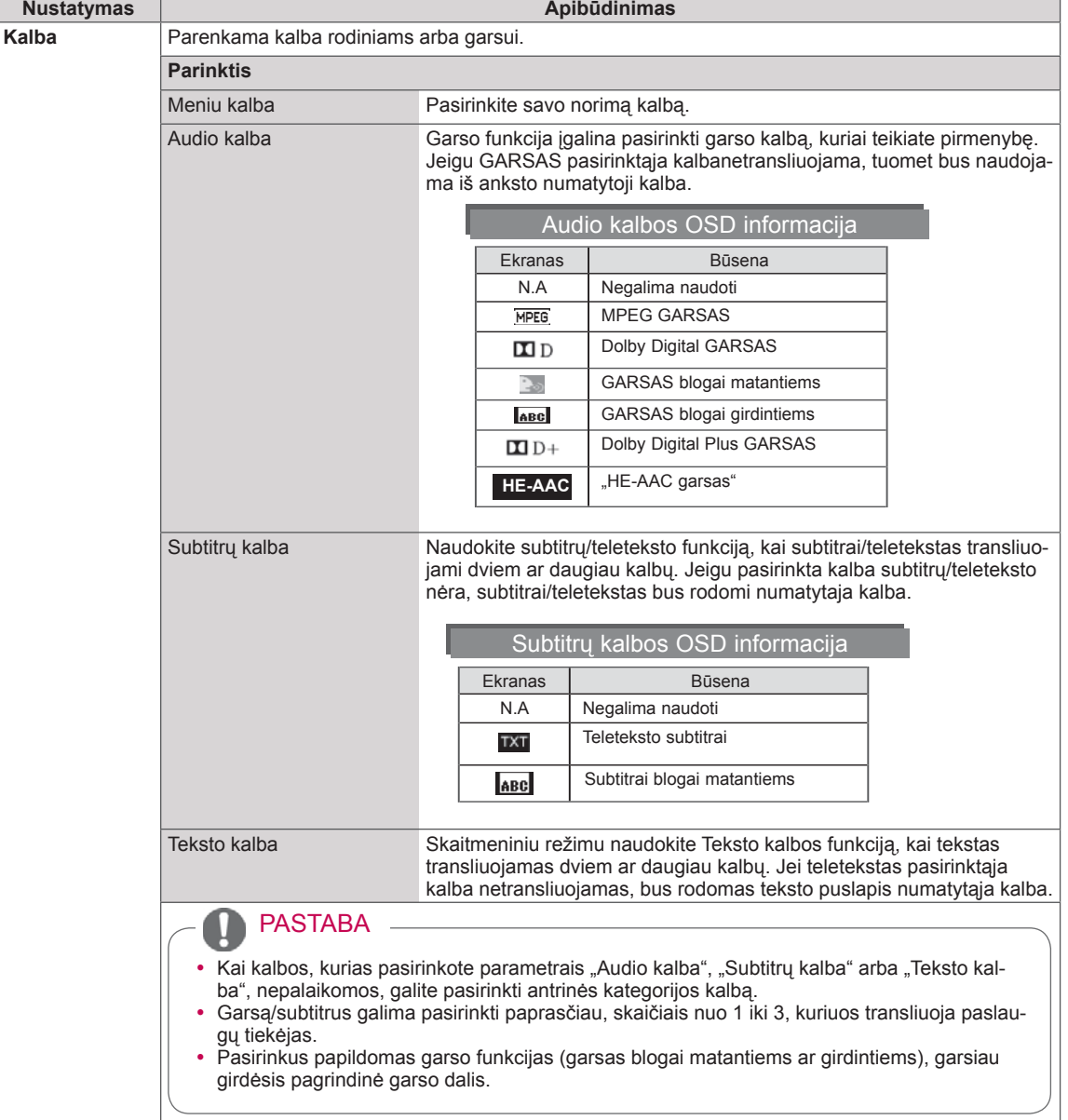

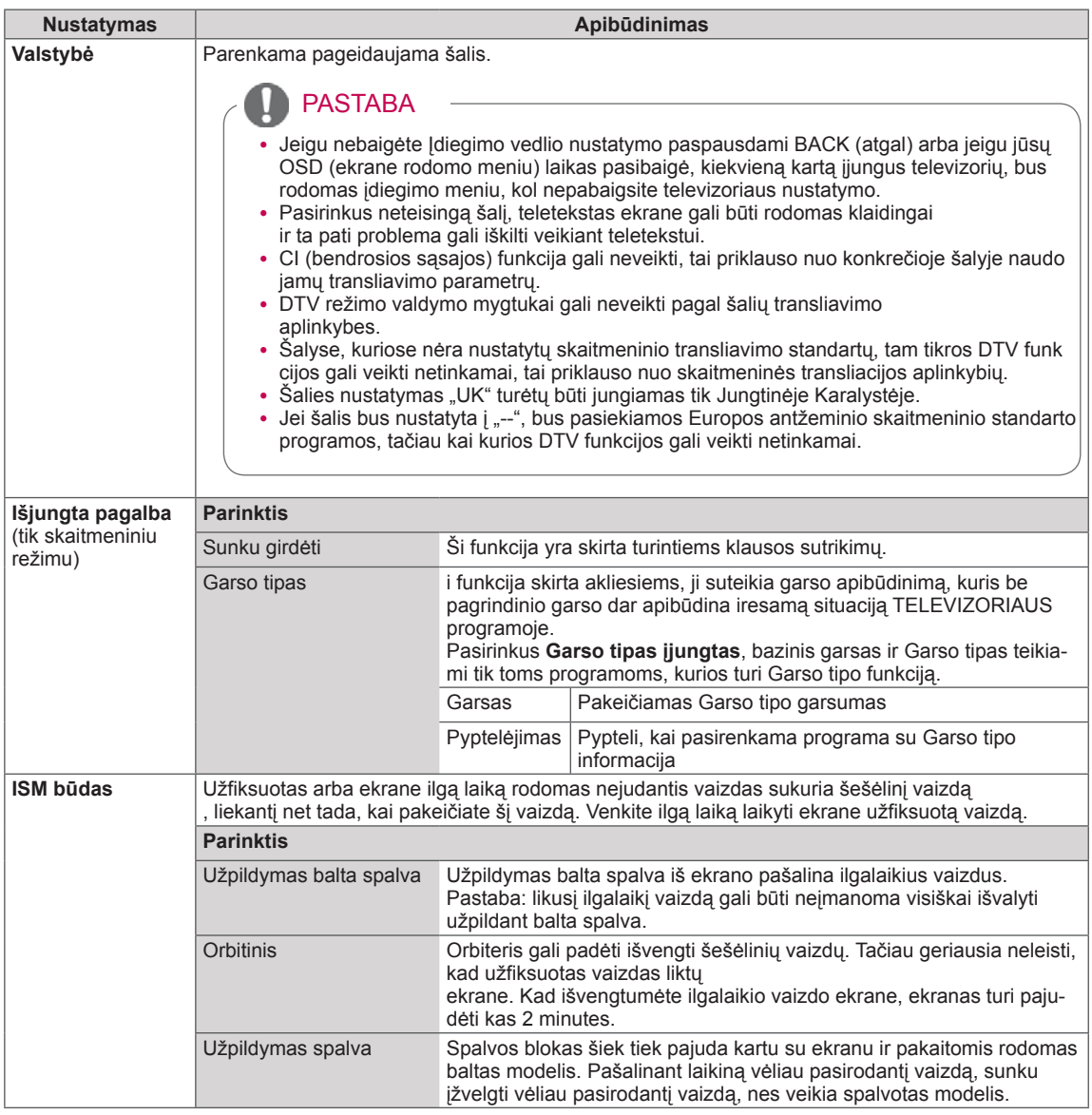

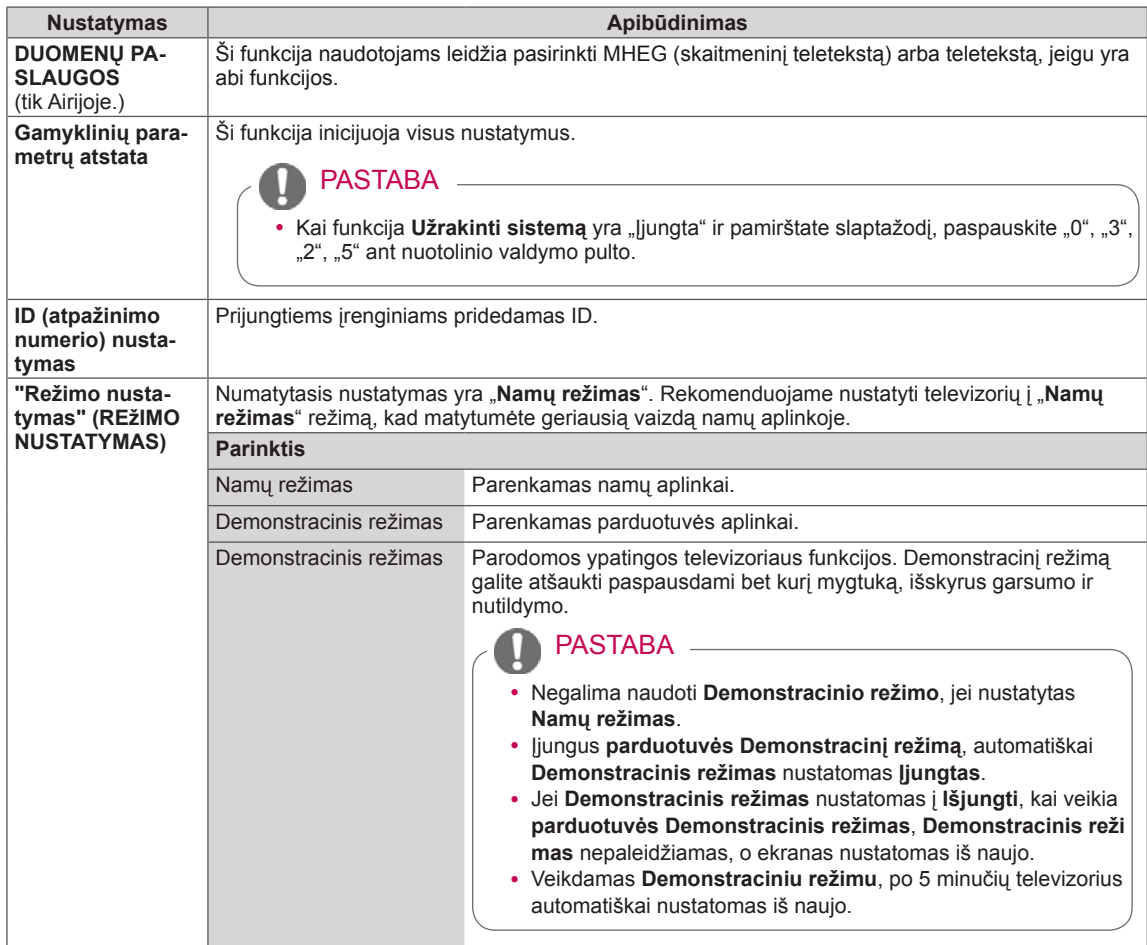

# TINKLO nustatymas

(priklauso nuo modelio)

- 1 Paspauskite mygtuką **Home** (pagrindinis), kad pasiektumėte pagrindinius meniu langus.
- 2 Paspauskite navigacijos mygtukus, kad nuslinktumėte iki **TINKLAS** ir paspauskite mygtuką **OK** (gerai).
- 3 Paspauskite navigacijos mygtukus, kad pasiektumėte norimą nustatymą ar parinktį, ir paspauskite **OK** (gerai).
	- Norėdami grįžti į ankstesnį lygį, paspauskite mygtuką **BACK** (atgal).
- 4 Baigę, paspauskite mygtuką **EXIT** (išeiti).

Toliau aprašyti galimi tinklo nustatymai.

**Nustatymas Apibūdinimas Network Setting** Konfigūruojami tinklo nustatymai [\(Žr. p.56](#page-55-0)). **Tinklo būklė** Rodoma tinklo būklė ([Žr. p.57\)](#page-56-0).

• Pateiktas vaizdas gali skirtis nuo jūsų televizoriaus.

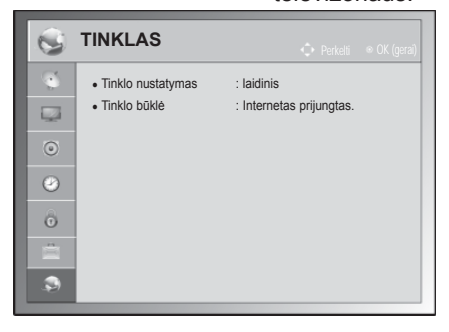

# **RYŠIŲ SUKŪRIMAS**

Prijunkite įvairius išorinius įrenginius prie televizoriaus ir perjunkite įvesties režimus, kad pasirinktumėte išorinį įrenginį. Daugiau informacijos apie išorinių įrenginių prijungimą ieškokite su kiekvienu įrenginiu pateiktame vadove.

Galimi išoriniai įrenginiai: HD imtuvai, HD grotuvai, vaizdo grotuvai, garso sistemos, USB atmintinės, kompiuteriai, žaidimų įranga ir kiti išoriniai įrenginiai.

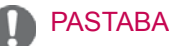

- Jei DVD arba vaizdo įrašymo įrenginiu įrašinėjate televizijos programą, įsitikinkite, kad prijungėte televizoriaus signalo įvesties kabelį prie televizoriaus per DVD arba vaizdo įrašymo įrenginį. Daugiau informacijos žr. su prijungtu įrenginiu pateiktame vadove.
- Išorinio įrenginio prijungimas gali skirtis, tai priklauso nuo modelio.
- Prijunkite išorinius įrenginius prie televizoriaus nepaisydami televizoriaus jungties tvarkos.

# Ryšio apžvalga

Prijunkite įvairius išorinius įrenginius prie televizoriaus galiniame skydelyje esančių jungčių.

- 1 Raskite išorinį įrenginį, kurį norite prijungti prie televizoriaus, kaip tai parodyta kitame paveiksle.
- 2 Patikrinkite išorinio įrenginio jungties tipą.
- 3 Raskite atitinkamą paveikslą ir patikrinkite sujungimo informaciją.

### (priklauso nuo modelio)

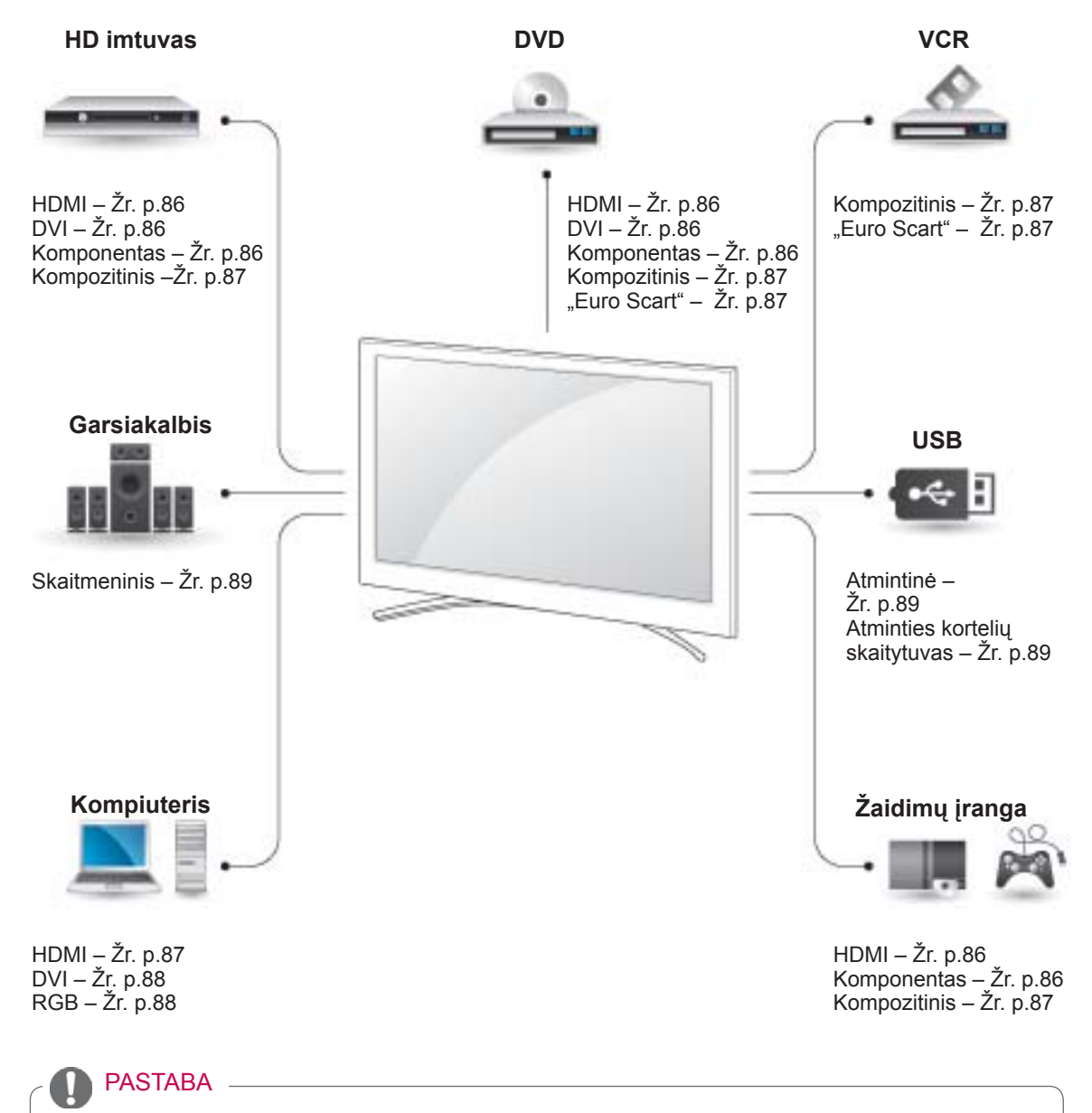

• Jei prie televizoriaus jungiate žaidimų įrangą, naudokite su ja pateiktą kabelį.

- y Šiame skyriuje apie **RYŠIŲ SUKŪRIMĄ** daugiausiai naudojamos schemos, skirtos 50/60PZ85\*\* modeliams.
- Pateiktas vaizdas gali skirtis nuo jūsų televizoriaus.

# Jungiant prie HD imtuvo, DVD arba vaizdo kasečių leistuvo

Prijunkite HD imtuvą, DVD arba vaizdo kasečių leistuvą prie televizoriaus ir pasirinkite tinkamą įvesties režimą.

# <span id="page-85-0"></span>HDMI jungtis

Perduoda skaitmeninius vaizdo ir garso signalus iš išorinio įrenginio į televizorių. Sujunkite išorinį įrenginį su televizoriumi HDMI kabeliu, kaip tai parodyta šiame paveiksle.

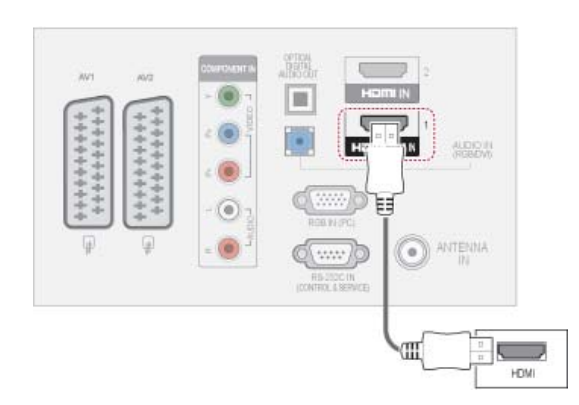

# PASTABA

- Naudojant kabelį HDMI televizorius vienu metu gali priimti ir vaizdo, ir garso signalą.
- Jei DVD nepalaiko automatinio HDMI, turite tinkamai nustatyti išvesties skyrą.
- Patikrinkite, ar HDMI laidas yra didelio greičio HDMI laidas. Jei HDMI laidai nėra didelio greičio HDMI laidai, galimas mirgėjimas arba vaizdo gali nesimatyti. Naudokite didelio greičio HDMI laidą.

# <span id="page-85-1"></span>DVI su HDMI jungtis

Perduoda skaitmeninius vaizdo signalus iš išorinio įrenginio į televizorių. Sujunkite išorinį įrenginį su televizoriumi DVI-HDMI kabeliu, kaip tai parodyta šiame paveiksle. Garso signalui perduoti prijunkite garso kabelį.

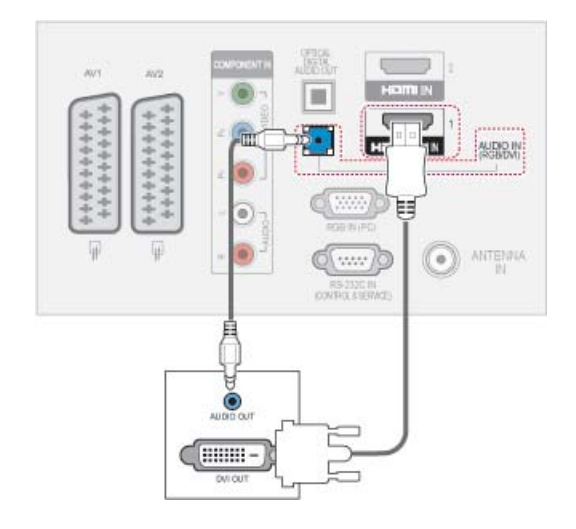

# <span id="page-85-2"></span>Komponento jungtis

Perduoda analoginius vaizdo ir garso signalus iš išorinio įrenginio į televizorių. Sujunkite išorinį įrenginį su televizoriumi komponento kabeliu, kaip tai parodyta šiame paveiksle.

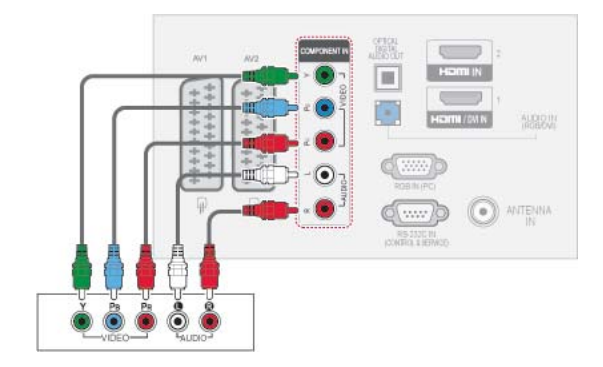

# <span id="page-86-2"></span>"Euro Scart" jungtis

Perduoda vaizdo ir garso signalus iš išorinio įrenginio į televizorių. Sujunkite išorinį įrenginį su televizoriumi "Euro Scart" kabeliu, kaip tai parodyta šiame paveiksle. Jei norite rodyti vaizdus naudodami progresyvųjį skenavimą, būtinai naudokite "Euro Scart" kabelį.

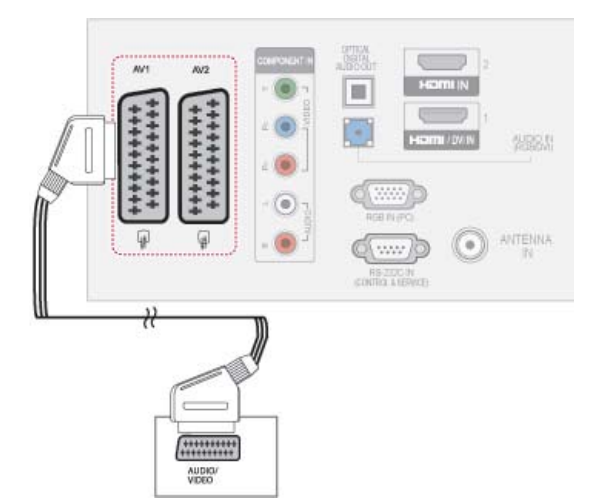

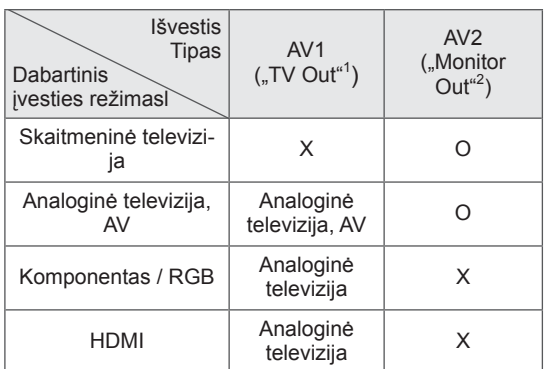

- 1 "TV Out": išveda analoginius televizijos signalus.
- 2 "Monitor Out": išveda dabartinį ekrano vaizdą.

# PASTABA

- Bet kuris "Euro Scart" kabelis turi būti ekranuotas signalų kabelis.
- Žiūrint skaitmeninę televiziją 3D vaizdo režimu, televizoriaus / monitoriaus išvesties signalai negali būti perduodami per SCART laidą. (Tik 3D modeliams)
- Jei įjungsite 3D režimą, kol bus vykdomas suplanuotas skaitmeninės televizijos įrašymas, monitoriaus išvesties signalai negalės būti perduodami per SCART laidą, o įrašas negalės būti atliktas. (Tik 3D modeliams)

# <span id="page-86-0"></span>Kompozitinė jungtis

Perduoda analoginius vaizdo ir garso signalus iš išorinio įrenginio į televizorių. Sujunkite išorinį įrenginį su televizoriumi kompozitiniu kabeliu, kaip tai parodyta šiame paveiksle.

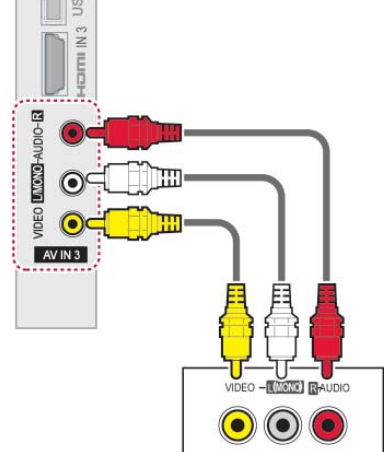

# PASTABA

• Jeigu jūsų vaizdo grotuvas yra monofoninis, vaizdo grotuvo garso kabelį junkite į televizoriaus jungtį **GARSAS L/MONO**.

# Jungimas prie kompiuterio

PASTABA

Geriausiai vaizdo kokybei išgauti, rekomenduojama naudoti televizorių su HDMI jungtimi.

# <span id="page-86-1"></span>HDMI jungtis

Perduoda skaitmeninius vaizdo ir garso signalus iš kompiuterio į televizorių. Sujunkite kompiuterį su televizoriumi HDMI kabeliu, kaip tai parodyta šiuose paveiksluose.

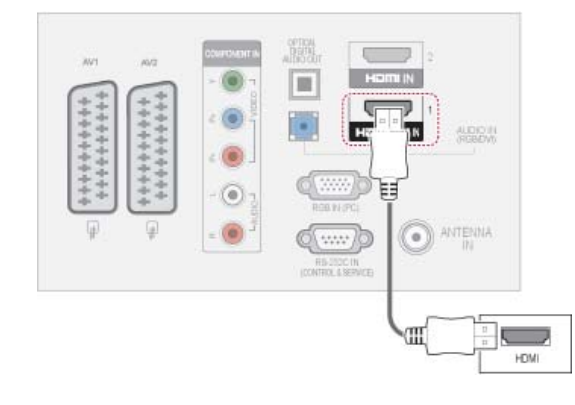

# <span id="page-87-0"></span>DVI su HDMI jungtis

Perduoda skaitmeninius vaizdo signalus iš kompiuterio į televizorių. Sujunkite kompiuterį su televizoriumi DVI-HDMI kabeliu, kaip tai parodyta šiame paveiksle. Garso signalui perduoti prijunkite garso kabelį.

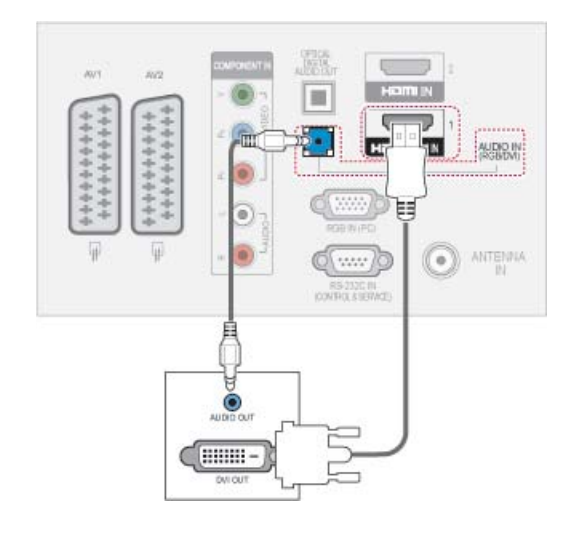

# <span id="page-87-1"></span>RGB jungtis

Perduoda analoginius vaizdo signalus iš kompiuterio į televizorių. Sujunkite kompiuterį su televizoriumi pateiktu D-sub 15 kontaktų kabeliu, kaip tai parodyta šiuose paveiksluose. Garso signalui perduoti prijunkite garso kabelį.

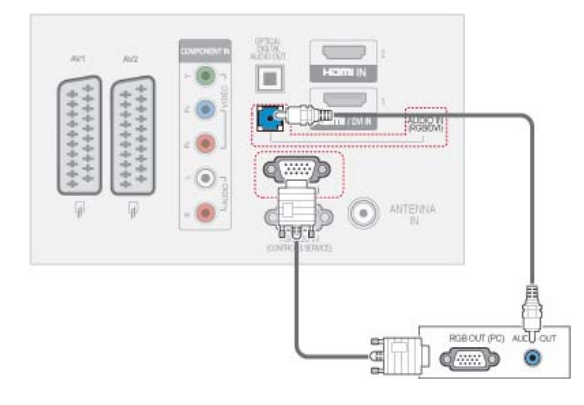

# PASTABA

- Venkite televizoriaus ekrane pernelyg ilgai laikyti fiksuotą vaizdą. Fiksuotas vaizdas gali nuolatinai atsispindėti ekrane; jeigu įmanoma, naudokite ekrano užsklandą.
- Kompiuterio režime gali atsirasti skiriamosios gebos, vertikalaus vaizdo, kontrasto ar šviesumo trukdžių. Tokiu atveju nustatykite kompiuterio režimą į kitą skiriamąją gebą, pakeiskite atnaujinimo dažnį arba per meniu sureguliuokite šviesumą ir kontrastą, kol vaizdas taps ryškus. Jeigu kompiuterio grafinės plokštės (karbatos) atnaujinimo dažnio pakeisti negalima, pakeiskite kompiuterio grafinę karbatą arba kreipkitės patarimo į kompiuterio grafinės karbatos gamintoją.
- Sinchronizavimo vertikaliųjų ir horizontaliųjų dažnių įeinančios bangos forma yra atskira.
- Asmeninio kompiuterio režimu rekomenduojame naudoti 1920x1080, 60 Hz (išskyrus 50PT49\*\*), 1024x768, 60 Hz(tik 50PT49\*\*) tai turėtų užtikrinti geriausią vaizdo kokybę.
- Signalo kabelį iš kompiuterio monitarbaiaus išvesties prievado įjunkite į TELEVIZO-RIAUS RGB (PC) prievadą arba signalo kabelį iš kompiuterio HDMI išvesties prievado įjunkite į TELEVIZORIAUS HDMI IN (ar HDMI/DVI) prievadą.
- Kompiuterio garso kabelį įjunkite į TELEVI-ZORIAUS garso jungtį. (Garso kabeliai prie TELEVIZORIAUS nepridedami).
- Jei naudojate garso plokštę, nustatykite reikiamą AK garsą.
- Jeigu kompiuterio grafikos plokštė vienu metu neišveda ir analoginio, ir skaitmeninio RGB, kad televizoriuje būtų rodomas kompiuterio vaizdas, įjunkite tik arba RGB, arba HDMI/IN (ar HDMI/DVI IN).
- Jei naudojate HDMI į DVI kabelį, priklausomai nuo vaizdo plokštės gali neveikti DOS režimas.
- Jei naudojate pernelyg ilgą RGB-PC kabelį, ekrane gali būti trukdžių. Rekomenduojame naudoti trumpesnį nei 5 metrų ilgio kabelį. Jis užtikrina geriausios kokybės vaizdą.

# Prijungimas prie garso sistemos

Vietoje integruoto garsiakalbio naudokite išorinę garso sistemą.

## PASTABA

Jei vietoje integruoto garsiakalbio naudojate išorinį garso įrenginį, televizoriaus garsiakalbio funkciją išjunkite [\(Žr. p.77\)](#page-76-0).

# <span id="page-88-0"></span>Skaitmeninė optinė garso jungtis

Perduoda skaitmeninį garso signalą iš televizoriaus į išorinį įrenginį. Sujunkite išorinį įrenginį su televizoriumi optiniu garso kabeliu, kaip tai parodyta šiame paveiksle.

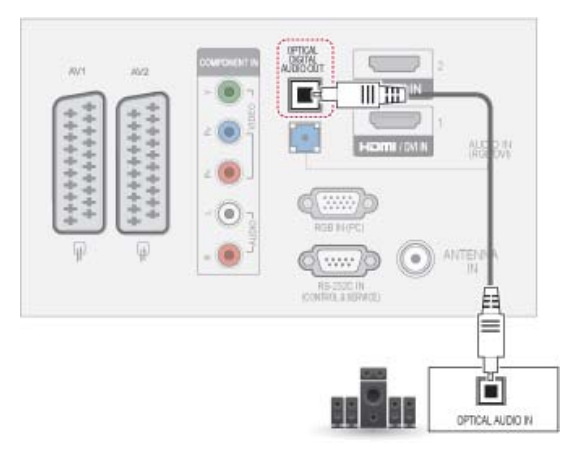

# PASTABA

• Nežiūrėkite į optinės išvesties prievadą. Žiūrėjimas į lazerio spindulį gali pakenkti regėjimui.

# <span id="page-88-1"></span>Prisijungimas prie USB

Prijunkite USB įrenginį, pvz., USB atmintuką, išorinį standųjį diską arba USB atminties kortelių skaitytuvą, prie televizoriaus ir pasiekite meniu "Mano medija", kad galėtumėte naudoti įvairius multimedijos failus. "USB laikmenų prijungimas", p.58 ir "Failų [naršymas", p.59](#page-58-0).

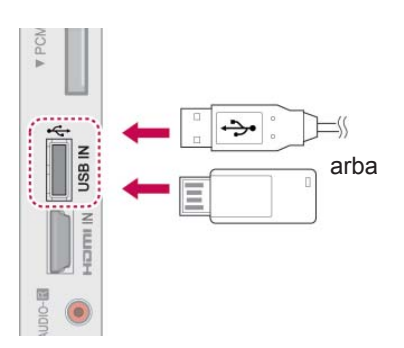

# Prisijungimas prie CI modulio

Žiūrėkite koduotas (mokamas) paslaugas skaitmeninės televizijos režimu. [Žr. p.25.](#page-24-0)

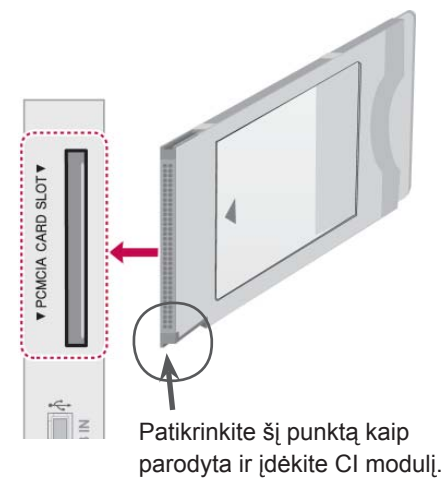

# PASTABA

• Patikrinkite, ar CI modulis yra teisinga kryptimi įdėtas į PCMCIA kortelės lizdą. Jei modulis nėra įdėtas tinkamai, tai gali padaryti žalos televizoriui ir PCMCIA kortelės lizdui.

# SIMPLINK jungtis

Naudokite televizoriaus nuotolinio valdymo pultą, kad leistumėte ir valdytumėte AV įrenginį, prijungtą HDMI kabeliu per HDMI-CEC. Jūsų televizorius veikia tik su įrenginiais, kurie palaiko HDMI-CEC.

Prijunkite vieną HDMI kabelio galą prie HDMI/DVI IN arba HDMI IN terminalo televizoriaus galinėje pusėje, o kitą jo galą prijunkite prie SIMPLINK įrenginio.

Belaidėje išorinėje išvestyje SIMPLINK funkcija nepalaikoma.

- PASTABA
- Jei prijungtas įrenginys nepalaiko HDMI-CEC, SIMPLINK funkcija naudotis negalima.
- Kad veiktų SIMPLINK, reikia naudoti aukštos spartos HDMI kabelį su \*CEC funkcija. (\*CEC: Consumer Electronics Control (Vartotojo elektroninės įrangos valdymas)).

# SIMPLINK funkcijos įjungimas

- 1 Paspauskite SIMPINK, kad pasiektumėte SIM-PLINK meniu.
- 2 Spausdami navigacijos mygtukus nuslinkite iki **Įjungti**.
- 3 Paspauskite navigacijos mygtukus, kad nuslinktumėte iki vieno iš įrenginių, ir paspauskite mygtuką **OK** (gerai).
- Pateiktas vaizdas gali skirtis nuo jūsų televizoriaus.

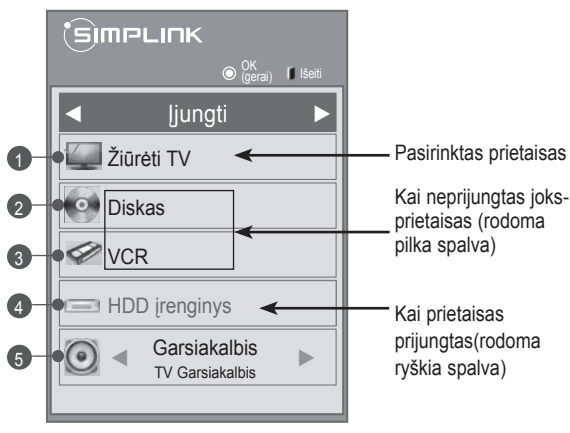

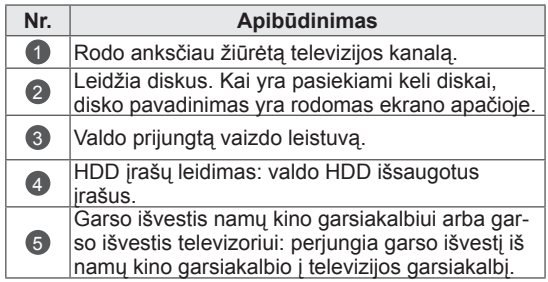

- Prieš pasirinktą įrenginį rodoma žymimoji varnelė.
- Prieinamas įrenginys rodomas ryškia spalva.
- Neprieinamas įrenginys rodomas pilkai.
- 4 Valdykite pasirinktą AV įrenginį.
	- **Tiesioginis paleidimas**: prijungę AV įrenginius prie televizoriaus, galite tiesiogiai valdyti įrenginius ir paleisti medijas be papildomų nustatymų.
	- **Pasirinkite AV įrenginį**: leidžia pasirinkti vieną AV įrenginį, prijungtą prie televizoriaus.
	- **Disko atkūrimas**: prijungtus AV įrenginius valdykite spausdami navigacijos mygtukus, **OK** (gerai),  $\blacktriangleright$ ,  $\blacksquare$ , II,  $\blacktriangleleft$   $\blacktriangleleft$  ir  $\blacktriangleright$   $\blacktriangleright$  mygtukus.
	- **Išjungti visus įrenginius**: išjungus televizorių, išjungiami visi prijungti įrenginiai.
	- **Perjungti garso išvestį**: tai paprastas būdas perjungti garso išvestį.
	- **Sinchr. maitinimo įjungimas**: prijungus įrangą su SIMPLINK funkcija, paleidžiamas HDMI terminalas, o televizorius automatiškai įsijungia.

# PASTABA

- Jei įvesties šaltinį pakeisite paspaudę IN-PUT (įvestis), vykstanti SIMPLINK įrenginio funkcija sustos.
- Jei pasirinksite įrenginį, kuris turi namų kino funkciją, garso išvestis automatiškai persijungs į namų kino sistemos garsiakalbį, o televizoriaus garsiakalbis išsijungs.
- Jei prijungta SIMPLINK namų kino sistema neleidžia garso iš televizoriaus, prijunkite optiniu kabeliu SKAITMENINĖS GARSO IŠVESTIES terminalą televizoriaus gale prie SKAITMENINĖS GARSO ĮVESTIES terminalo SIMPLINK įrenginio gale.

# **TELETEKSTAS**

• Kai kuriose šalyse nebus galima išrinkti teletksto funkcijos.

Teletekstas – tai nemokama informacijos sistema, kurią transliuoja daugelis TV stočių ir kurioje pateikiamos naujausios žinios, televizijos programos, biržų naujienos ir daug kitų temų.

Šio televizoriaus teleteksto dekoderis palaiko sistemas SIMPLE, TOP ir FASTEXT. SIMPLE (standartinį teletekstą)sudaro puslapiai, kuriuos galima pasirinkti, tiesiogiai įvedusatitinkamą puslapio numerį. Sistemos TOP ir FASTEXT yra labiau pažangūs būdai greitai ir lengvai naudotis teleteksto informacija.

# Įjunkite / išjunkite

Norėdami įsijungti teletekstą, spauskite mygtuką **TEXT** (tekstas). Ekrane rodomas pirmasis arba paskutinis puslapis.

Ekrano viršuje yra rodomi dviejų puslapių numeriai, TV stotiespavadinimas, data ir laikas. Pirmasis puslapio numeris rodojūsų pasirinkimą, o antrasis – rodomo puslapio numerį.

Norėdami išjungti teletekstą, spauskite mygtuką **TEXT** (tekstas). Grįžtama į ankstesnį režimą.

# "Top text"

Naudotojo vadove ekrano apačioje rodomi keturi laukai – raudonas, žalias, geltonas ir mėlynas. Geltonajame lauke nurodoma kita grupė, o mėlynajame lauke nurodomas kitas blokas.

# Bloko / grupės / puslapio pasirinkimas

- 1 Mėlynuoju mygtuku galite pereiti nuo vieno bloko prie kito.
- 2 Geltonuoju mygtuku pereinama prie kitos grupės, automatiškai pereinant į kitą bloką.
- 3 Žaliuoju mygtuku galite pereiti prie kito esamo puslapio, automatiškai pereidami į kitą grupę.
- 4 Arba galite naudoti **P ^** mygtuką. Raudonuoju mygtuku grįžtama į ankstesnįjį pasirinkimą. Taip pat galima naudoti mygtuką **P v**.

# Tiesioginis puslapio pasirinkimas

Jei įjungtas SIMPLE teleteksto režimas, galite pasirinkti puslapį įvesdami jį kaip trijų skaitmenų numerį

skaičių mygtukais TOP režimu.

# "Simple text"

# Puslapio pasirinkimas

- 1 Skaičių mygtukais surinkite pageidaujamo puslapio numerį iš trijų skaitmenų. Jeigu rinkdamiesi paspaudėte neteisingą skaičių, baikite rinkti trijų skaitmenų numerį, o po to iš naujo surinkite teisingą puslapio numerį.
- 2 Jeigu norite  $\sim$  vpasirinkti ankstesnį arba kitą puslapį, galite spausti mygtuką **P**.

# "Fastext"

Teleteksto puslapiai koduojami spalvomis ekrano apačios kryptimi ir pasirenkami paspaudžiant atitinkamą mygtuką.

## Puslapio pasirinkimas

- 1 Paspauskite mygtuką **T.OPT** ir naudodami navigacijos mygtukus pasirinkite  $\equiv$  meniu. Rodomas indekso puslapis.
- 2 Galite pasirinkti spalvomis palei apačios liniją koduojamus puslapius atitinkamos spalvos mygtukais.
- 3 Jei aktyvus SIMPLE teleteksto režimas, galite pasirinkti puslapį įvesdami jo trijų skaitmenų numerį skaičių mygtukais režimu FASTEXT.
- 4 Jeigu norite  $\sim \nu$  pasirinkti ankstesnį arba kitą puslapį, galite spausti mygtuką **P**.

# Specialioji teleteksto funkcija

Paspauskite mygtuką **T. OPT** (Teksto parinktis) ir tada navigacijos mygtukais pasirinkite meniu **Teksto parinktis**.

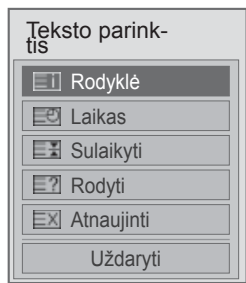

ꔻ Indeksas

Pasirinkite kiekvieną rodyklės puslapį.

### ꔾ Laikas

Peržiūrint televizijos programą, pasirinkite šį meniu, jei norite dešiniajameviršutiniame ekrano kampe rodyti laiką.

Teleteksto režime šiuomygtuku galima pasirinkti tęstinį teleteksto puslapį. Tęstinio puslapio numerisrodomas ekrano apačioje. Norėdami sustabdyti ar pakeisti tęstinį puslapį, paspauskite raudoną / žalią, **< >** arba skaičių mygtukus.

### **EEI Sulaikyti**

Sustabdo automatinį puslapio pakeitimą, kuris įvyks, jei teleteksto puslapį sudaro 2 ar daugiau tęstinių puslapių.

Tęstinių puslapių skaičius ir rodomas tęstinis puslapis paprastai nurodomas ekrane po laiku. Kai pasirenkamas šis meniu, kairiajame viršutiniame ekrano kampe rodomas sustojimosimbolis, o automatinis puslapių keitimas tampa neaktyviu.

### **E2 Rodyti**

Pasirinkite šį meniu, jei norite parodyti paslėptą informaciją, tokią kaip mįslių arba galvosūkių sprendimai.

### ꔼ Atnaujinti

Laukiant naujo teleteksto puslapio, ekrane rodomas normalus TELEVIZORIAUS vaizdas. Kairiajameviršutiniame ekrano kampe rodomas indikatorius. Kai ekrane atsiranda naujas teleteksto puslapis,indikatorius keičiasi į puslapio numerį. Dar kartą pasirinkite šį meniu, jei norite parodyti atnaujintąteleteksto puslapį.

## PASTABA

• Jungtinėje Karalystėje (skaitmeniniu režimu) mygtukas **T. OPT** (teksto parinktis) neveikia.

# **SKAITMENINIS TELETEKSTAS**

• \*Ši funkcija veikia tik Jungtinėje Karalystėje ir Airijoje.

Televizorius leidžia naudotis skaitmeniniu teletekstu su smarkiai pagerintais įvairiais aspektais, pavyzdžiui, tekstu,

 grafika ir t.t. Prieigą prie šio skaitmeninio teleteksto galima gauti per specialias skaitmeninio teleteksto paslaugas ir specifines paslaugas, transliuojančias skaitmeninį teletekstą.

# Teletekstas skaitmeninėje paslaugoje

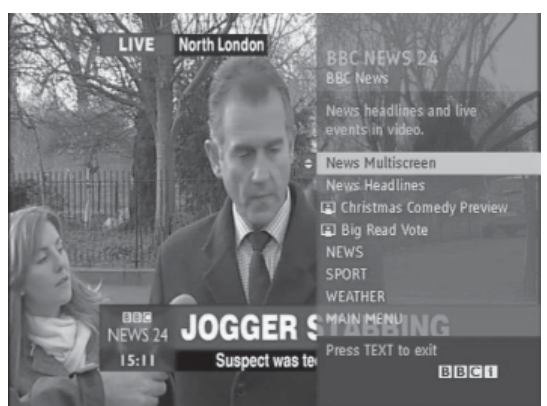

- 1 Spausdami skaičių mygtukus arba **P** mygtuką, pasirinkite skaitmeninę paslaugą, transliuojančią skaitmeninį teletekstą.
- 2 Vadovaukitės nurodymais dėl skaitmeninio teleteksto ir pereikite prie kito etapo paspausdami **TEXT** (teksto), **OK (gerai), navigacijos mygtukus**, **raudoną**, **žalią**, **geltoną**, **mėlyną** arba **SKAIČIŲ** mygtukus ir t. t.
- 3 Norėdami įjungti kitą skaitmeninio teleteksto paslaugą, tiesiog pasirinkite kitą paslaugą, spausdami skaičių ar P  $\land$  vmygtuką.

# Skaitmeninės paslaugos teletekstas

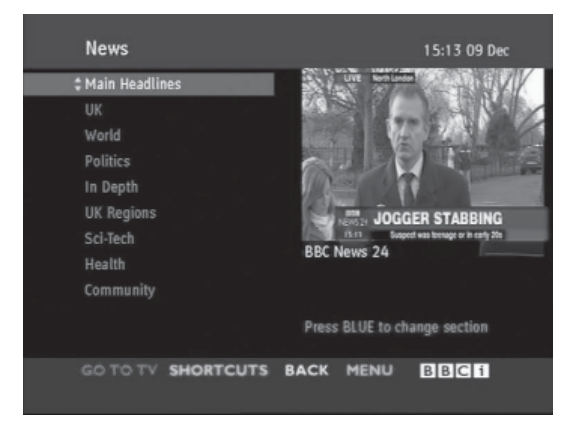

- 1 Spausdami skaičių mygtukus ar **P**  $\sim$  mygtuką, pasirinkite tam tikrą paslaugą, transliuojančią skaitmeninį teletekstą.
- Teletekstą įjunkite paspausdami **TEXT** (teksto) ar spalvotus mygtukus.
- 3 Vadovaukitės nurodymais dėl skaitmeninio teleteksto ir pereikite prie kito etapo paspausdami **OK (gerai), navigacijos mygtukus**, **raudoną**, **žalią**, **geltoną**, **mėlyną** arba **SKAI-ČIŲ** mygtukus ir t. t.
- 4 Norėdami išjungti teletekstą ir žiūrėti **televizorių**, paspauskite **TEXT** (teksto) ar spalvotus mygtukus.

Kai kurios paslaugos leidžia prieiti prie tekstinių paslaugų paspaudžiant raudoną mygtuką.

# **TECHNINĖ PRIEŽIŪRA**

Reguliariai atnaujinkite ir valykite savo televizorių, kad užtikrintumėte geriausią jo veikimą ir pailgintumėte eksploatavimo trukmę.

# Televizoriaus valymas

# **ISPĖJIMAS**

- Prieš pradėdami, būtinai išjunkite maitinimą ir atjunkite maitinimo laidą ir visus kitus kabelius.
- Jei ilgą laiką televizorius bus paliktas be priežiūros ir nenaudojamas, atjunkite maitinimo laidą iš sieninio elektros lizdo, kad išvengtumėte galimos žalos dėl žaibo ar elektros energijos pertrūkių.

# Ekranas ir rėmas

Norėdami nuvalyti dulkes, nušluostykite paviršių sausu, švariu ir minkštu audiniu. Dideliems nešvarumams pašalinti, nušluostykite paviršių švariame vandenyje arba praskiestame švelniame valiklyje sudrėkintu audiniu. Tuomet iškart nušluostykite sausu audiniu.

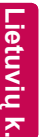

## ĮSPĖJIMAS

- Nespauskite, netrinkite ir nedaužykite paviršiaus nagu ar aštriu daiktu, nes galite subraižyti ekraną ir sukelti vaizdo iškraipymus.
- Nenaudokite jokių chemikalų, pvz., vaško, benzeno, alkoholio, skiediklių, insekticidų, oro gaiviklių, lubrikantų, nes jie gali sugadinti ekrano apdailą ir išblukinti spalvas.

# Korpusas ir stovas

Norėdami nuvalyti dulkes ar purvą, nušluostykite korpusą sausu, švariu ir minkštu audiniu. Dideliems nešvarumams pašalinti, nušluostykite korpusą švariame vandenyje arba vandenyje su trupučiu švelnaus valiklio sudrėkintu audiniu. Tuomet iškart nušluostykite sausu audiniu.

# ĮSPĖJIMAS

- Nepurkškite ant paviršiaus skysčių. Jei į televizorių pateks vanduo, gali kilti gaisras, elektros smūgis arba gedimas.
- Nenaudokite chemikalų, nes jie gali sugadinti paviršių.

# Maitinimo laidas

Reguliariai šalinkite susikaupusias dulkes ir purvą nuo maitinimo laido.

# Kaip išvengti "vaizdo išdeginimo" arba "išdeginimo" televizoriaus ekrane

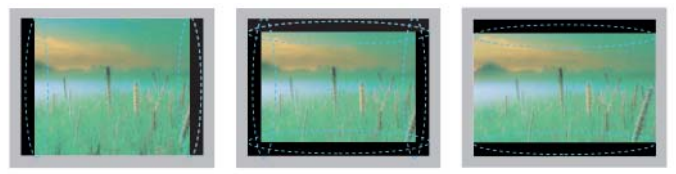

- Jei televizoriaus ekranas ilgą laiką rodo fiksuotą vaizdą, tas vaizdas gali "išdegti" ir likti nuolatiniu defektu ekrane. Tokiam "vaizdo išdeginimui" ar "išdeginimui" garantija neteikiama.
- Jei televizoriaus vaizdo formatas ilgam laikui yra nustatytas į 4:3, vaizdo išdeginimas gali atsirasti apatinėje televizoriaus ekrano dalyje.
- Venkite ilgą laiką rodyti statinį vaizdą televizoriaus ekrane (2 ar daugiau valandų LCD ekrane arba 1 ir daugiau valandų plazminiame televizoriuje), kad "neišdegtų" vaizdas.

# **GEDIMŲ ŠALINIMAS**

## **Bendra**

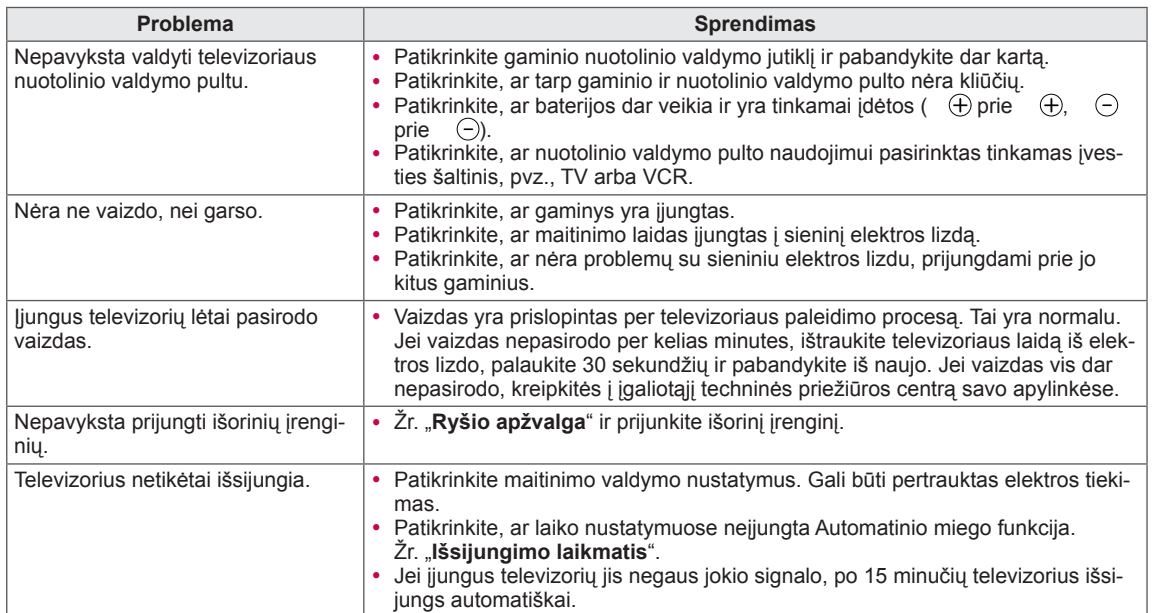

### **Garsas**

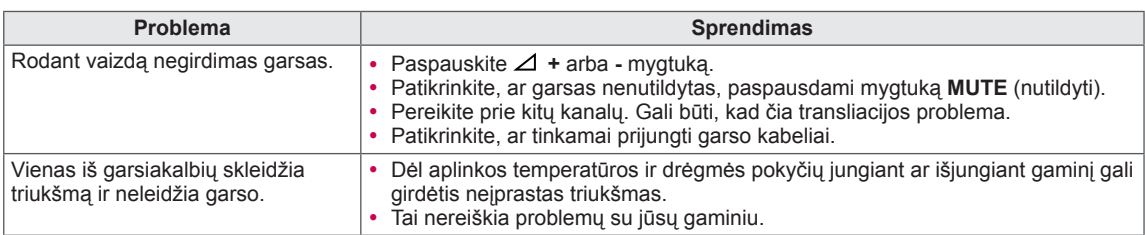

## **Vaizdas**

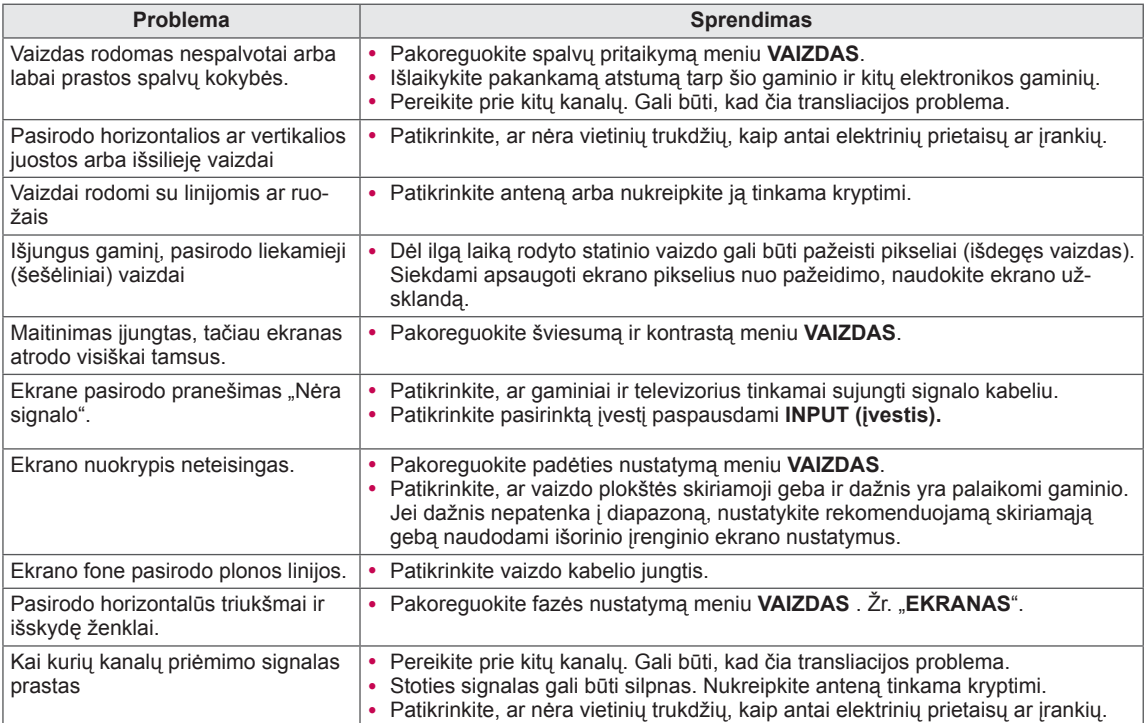

## **Pentouch**

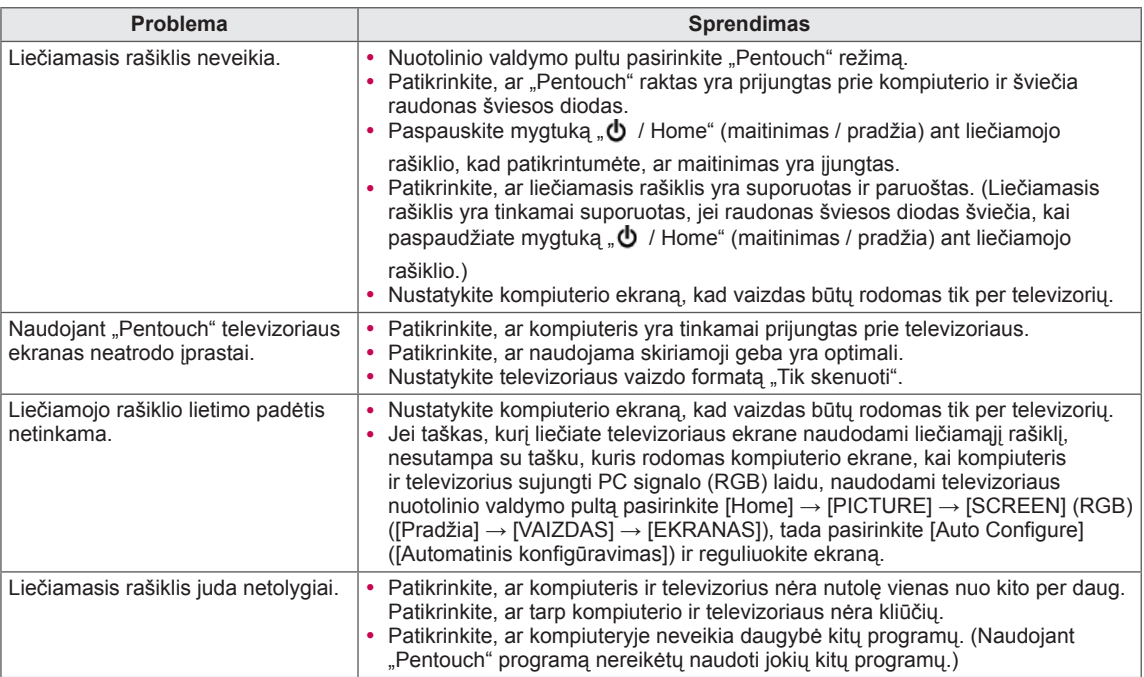

# **SPECIFIKACIJA**

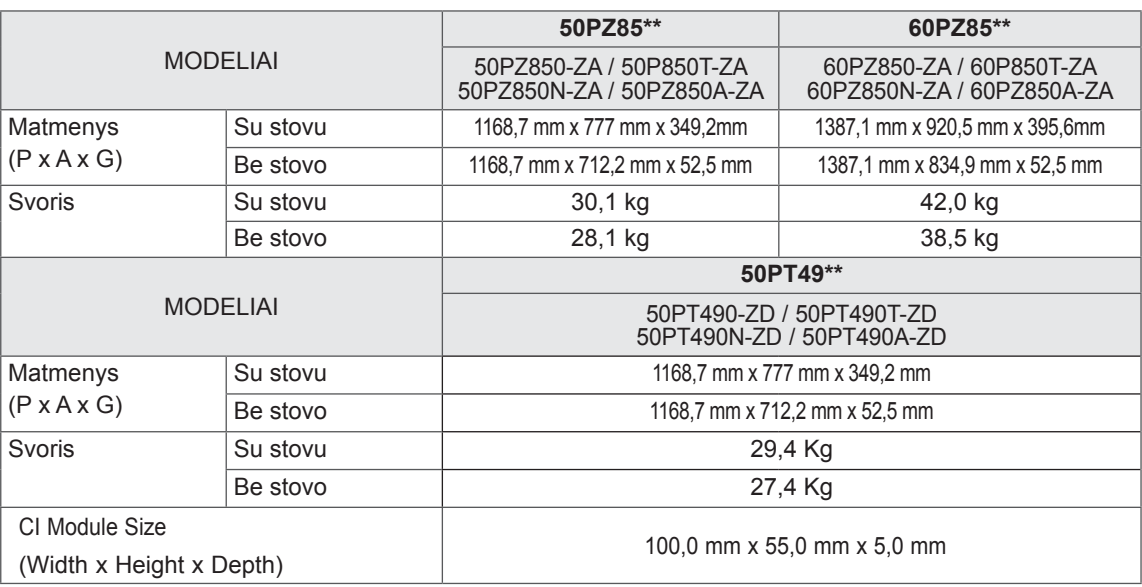

Atnaujinus šio gaminio funkcijas, gaminio specifikacija gali būti keičiama be išankstinio įspėjimo. Informaciją apie maitinimą ir energijos sąnaudas žr. etiketėje ant gaminio.

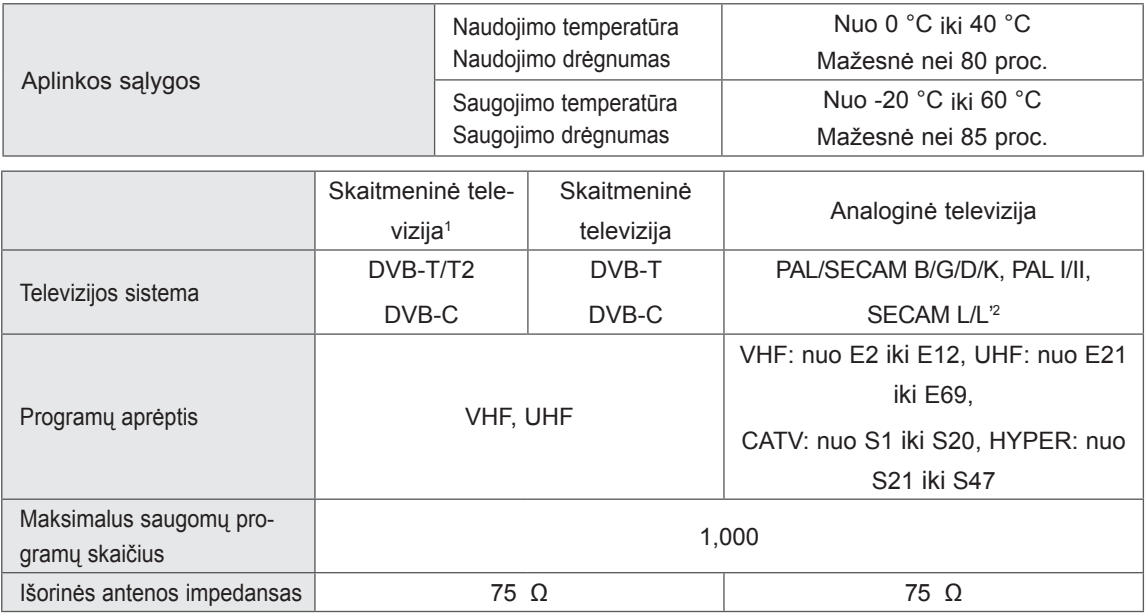

1 Tik DVB-T2 palaikantiems modeliams

2 Išskyrus DVB-T2 palaikančius modelius

**LT Lietuvi**

**ų k.**

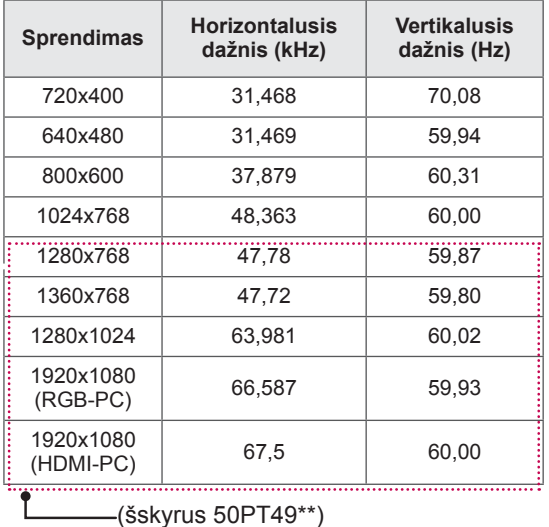

### RGB-PC, HDMI/DVI-PC palaikomas režimas

### Komponento jungties jungimo informacija

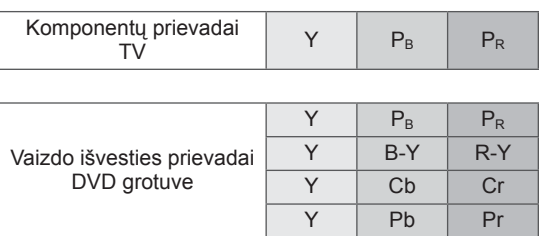

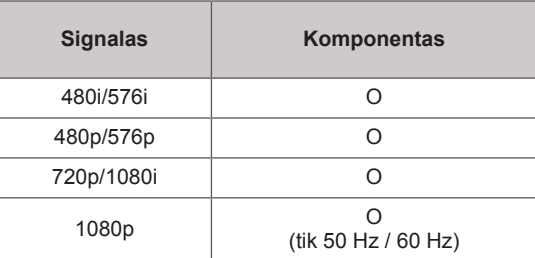

### HDMI/DVI-DTV palaikomas režimas

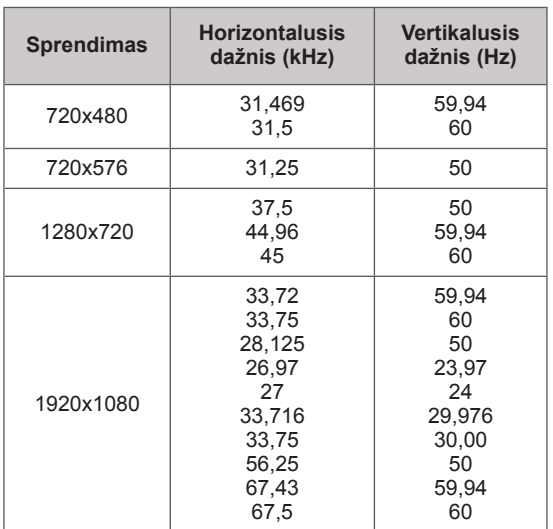

### RF SPECIFIKACIJOS

 $C \in$ 

• RF modulio (BM-LDS201) specifikacija (tik 50/60PZ85\*\*)

Televizoriui Naudojant 2,4 GHz diapazono radijo dažnį (RF).

- » Išvestis: 1 dBm ar žemesnis
- » Maksimalus ryšio atstumas: 10 m atviroje erdvėje
- » Diapazonas: 2,4 GHz (2,4035 GHz 2,4783 GHz)
- » Perdavimo sparta : 250 kbps

### **RF modulio FCC ID televizoriaus viduje FCC ID : BEJLDS201**

## Palaikomas vaizdo režimas

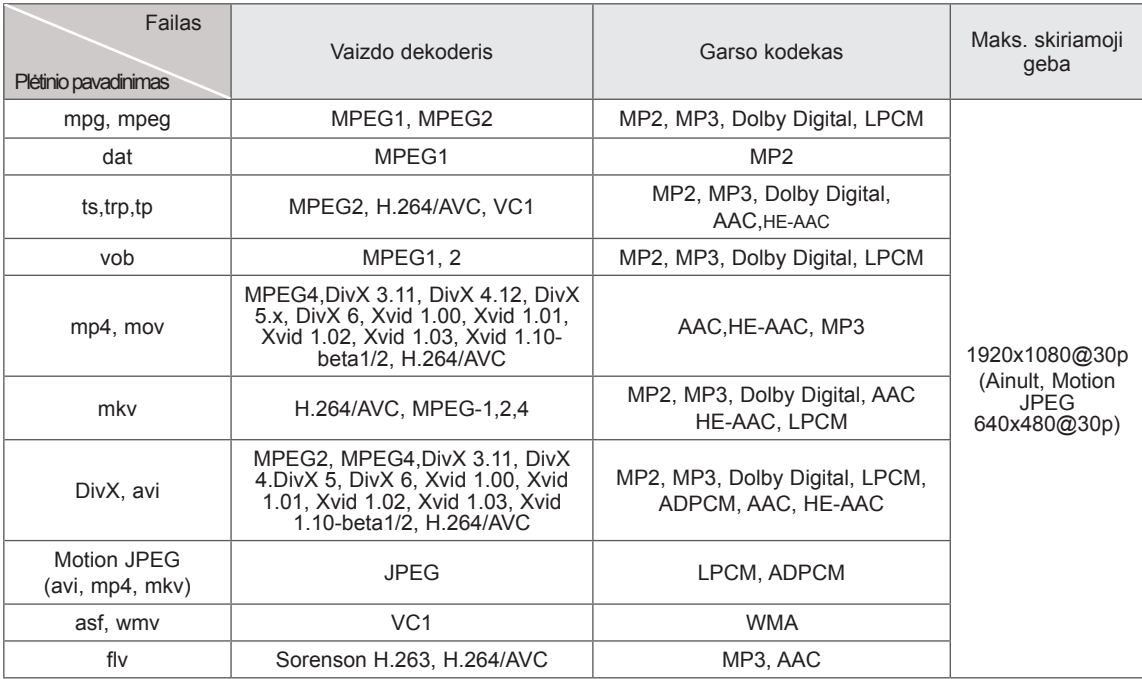

Palaikomas 3D vaizdo režimas

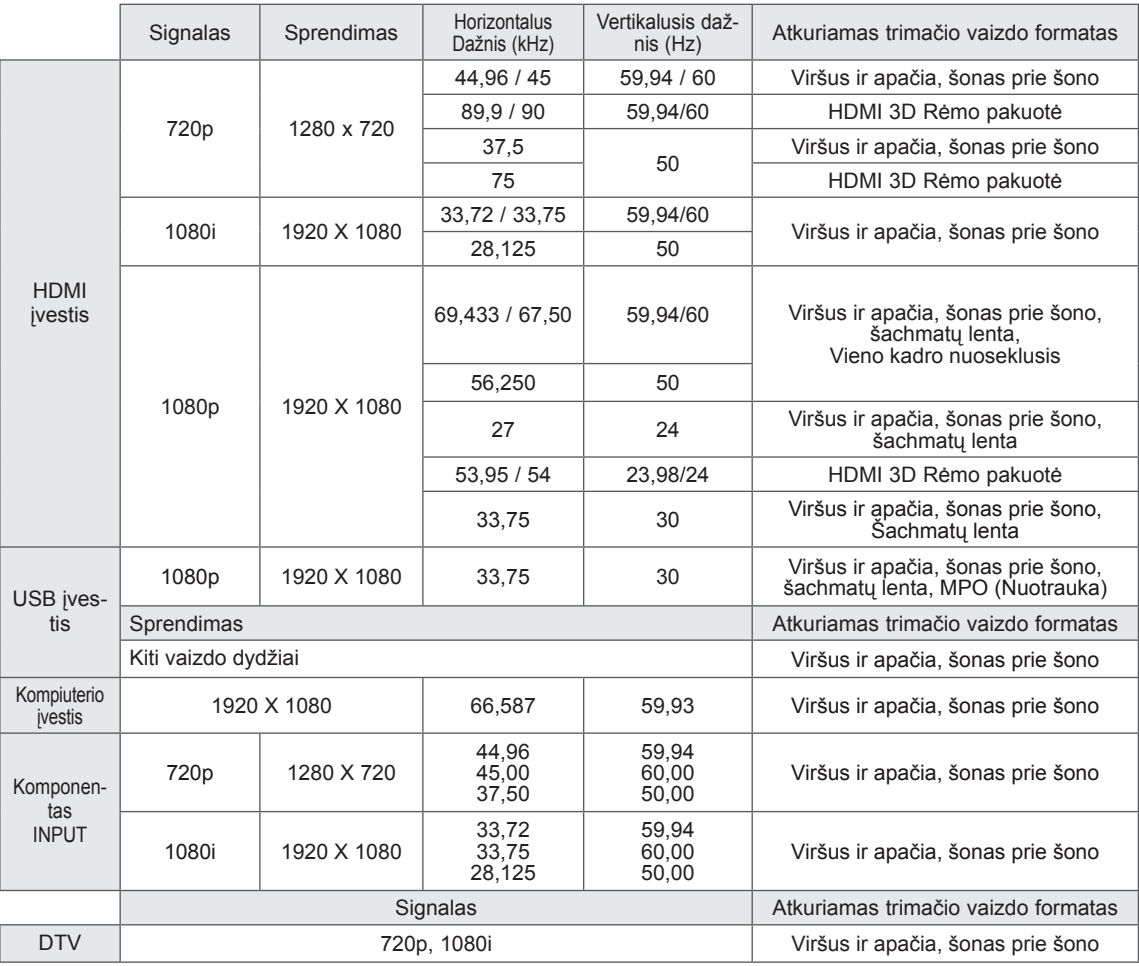

# <span id="page-100-0"></span> **INFORMACIJOS PAIEŠKOS KODAI**

• (Ši funkcija veikia ne visuose modeliuose.)

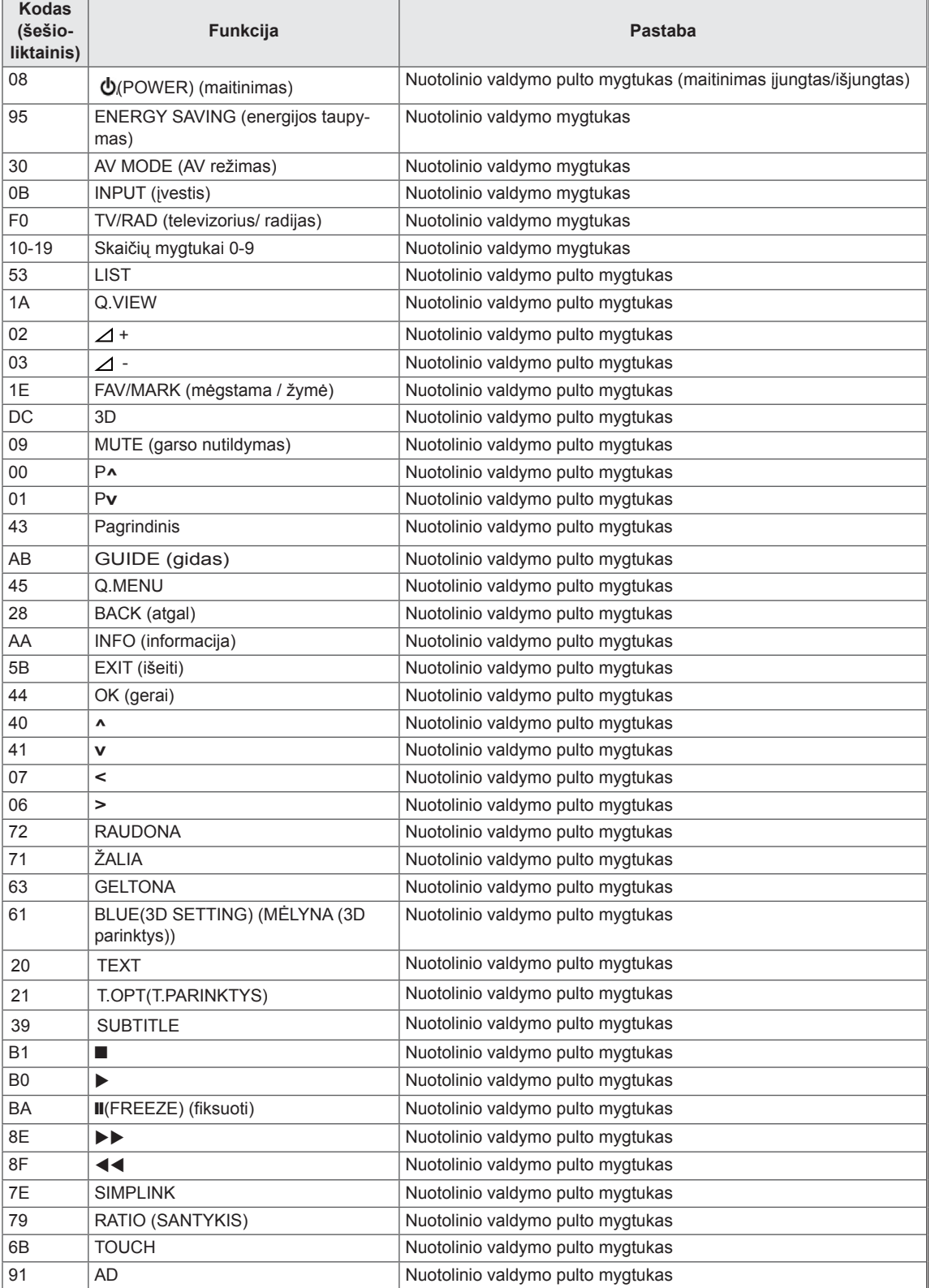

# **IŠORINIO VALDYMO ĮTAISO NUSTATYMAS**

# RS-232C montavimas

Įjunkite RS-232C jungtį į išorinį valdymoprietaisą (pvz., kompiuterį arba garso / vaizdovaldymo sistemą) ir valdykite TV funkcijas išišorės. liunkite valdymo itaiso nuosekluji prieda į TVnugarėlėje esančią RS-232C jungtį Pastaba: . RS-232C sujungimo kabelis prie gaminio nepridedamas.

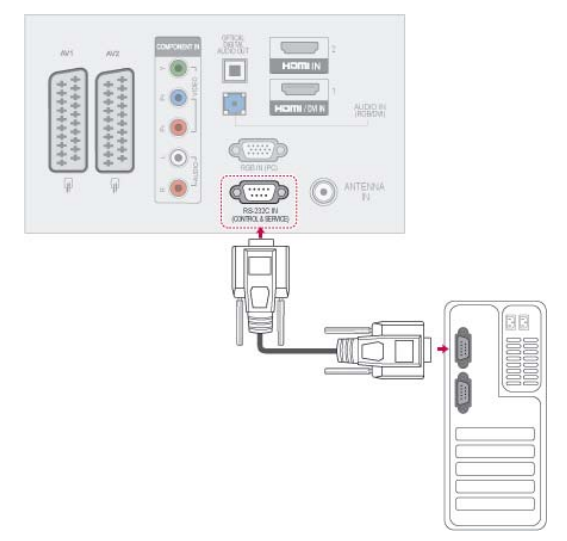

# Jungties tipas; D-sub 9 kontaktų šakutė

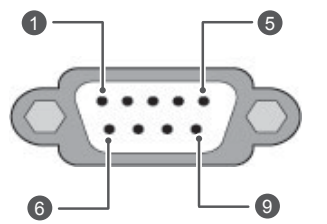

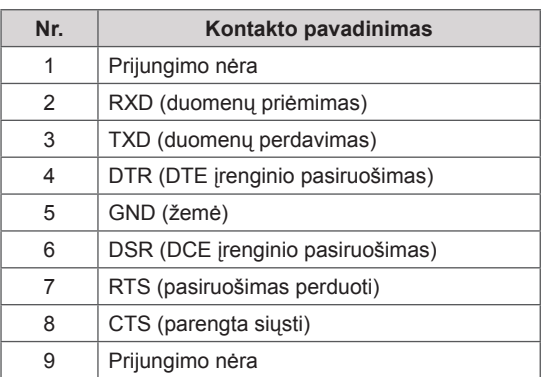

# RS-232C konfigūracija

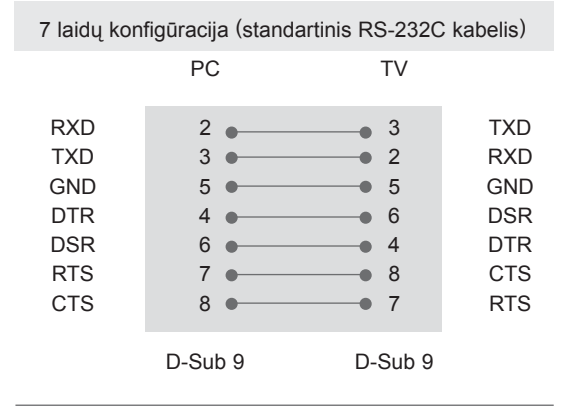

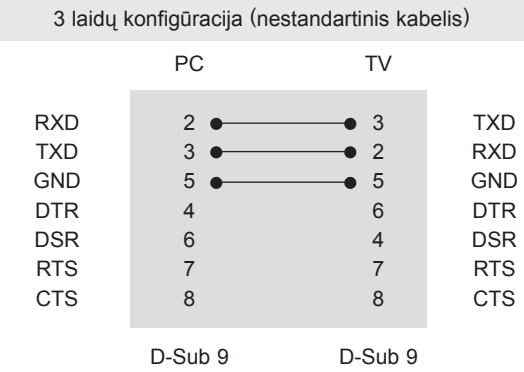

### ID (atpažinimo numerio) nustatymas

Nustatykite ID numerį. ["Realusis duomen](#page-107-0)ų žymė[jimas". Žr. p.108](#page-107-0)

- 1 Paspauskite mygtuką **Home** (pagrindinis), kad pasiektumėte pagrindinius meniu langus.
- 2 Paspauskite navigacijos mygtukus, kad pasiektumėte **PARINKTYS** ir paspauskite mygtuką **OK** (gerai).
- 3 Paspauskite navigacijos mygtukus, kad nuslinktumėte iki **ID NUSTATYMAS** ir paspauskite mygtuką **OK** (gerai).
- 4 Paslinkite į kairę arba dešinę, kad pasirinktumėte nustatytą ID numerį ir pasirinkite **Uždaryti**. Reguliavimo diapazonas yra nuo 1 iki -99.
- 5 Baigę, paspauskite mygtuką **EXIT** (išeiti).

# Sujungimo parametrai

- Sparta bodais: 9 600 bitų/sek. (UART)
- Duomenų ilgis: 8 bitai
- Lyginumas: nėra
- Stabdos bitas: 1 bitas
- Sujungimo kodas: ASCII kodas
- Naudokite susuktą (grįžtamąjį) kabelį.

# Komandų sąrašas

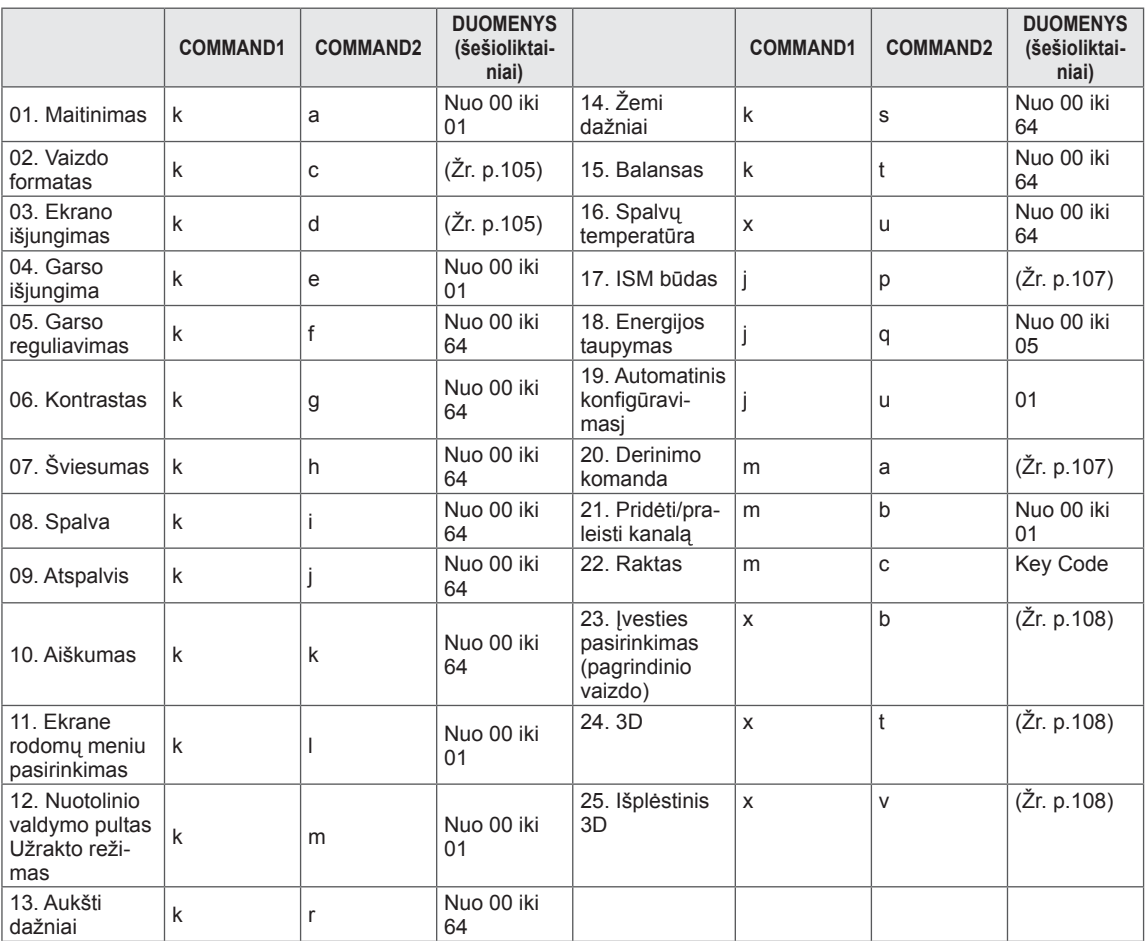

\* \* Pastaba :veikiant USB, pvz., "Divx" arba EMF, jokios komandos, išskyrus Maitinimo (ka) (Maitinimas) ir Rakto (mc), nevykdomos ir laikomos NG.

# Perdavimo / priėmimo protokolas

### Perdavimas

## **[Command1][Command2][ ][Set ID][ ][Data][Cr]**

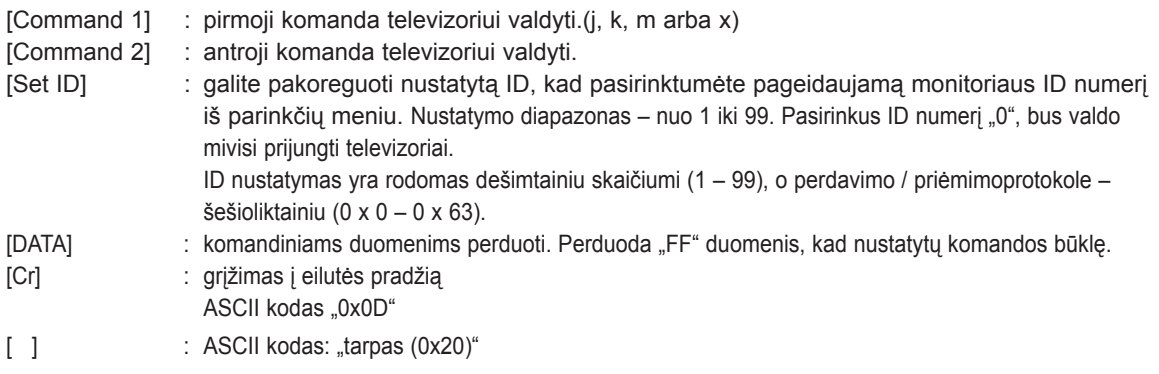

OK (patvirtinimas)

## **[Command2][ ][Set ID][ ][OK][Data][x]**

\* Kai televizorius gauna normalius duomenis, jis siunčia šiuo formatu pagrįstą patvirtinimas (patvirtinimo) signalą. Jeigu tuo metu duomenys yra skaitymo režime, televizorius nustato realiąją duomenų būseną. Jeigu duomenys yra rašymo režime, televizorius grąžina asmeninio kompiuterio duomenis.

Klaidos patvirtinimas

## **[Command2][ ][Set ID][ ][NG][Data][x]**

\* Televizorius siunčia šiuo formatu pagrįstą ACK (patvirtinimo) signalą, kai jis gauna nenormalius duomenis iš negalimų atlikti funkcijų arba ryšio klaidas.

### **Duomenys 00: negaliojantis kodas**

### **01. Maitinimas (Komanda: k a)**

► Kontroliuoti TV iiungima / išiungima

### Transmission[k][a][ ][Set ID][ ][Data][Cr]

00 duomuo: maitinimas išjungta 01 duomuo: maitinimas įjungta

### Ack [a][ ][Set ID][ ][OK/NG][Data][x]

► Patvirtina maitinimo būseną (įjungta / išjungta).

### Transmission [k][a][ ][Set ID][ ][FF][Cr]

### Ack [a][ ][Set ID][ ][OK/NG][Data][x]

- \* Jeigu kitos funkcijos perduoda šiuo formatu pagrįstu'0xFF' " duomenis, patvirtinti duomenys reiškia kiekvienos funkcijos būseną.
- \* OK Ack. (OK patvirtinta), Error Ack. (Klaida patvirtinta) ir kiti pranešimai gali pasirodyti ekrane, kai televizoriaus maitinimas yra įjungtas.

#### <span id="page-104-0"></span>**02. Vaizdo formatas (Komanda: k c) (Pagrindinis vaizdo dydis)**

► Reguliuoti ekrano formatą. (Pagrindinio vaizdo formatas) Taip pat galite sureguliuoti ekrano formatą naudodami parinktį Vaizdo formatas, esančią Q.MENU. arba meniu **VAIZDAS**.

#### Transmission [k][c][ ][Set ID][ ][Data][Cr]

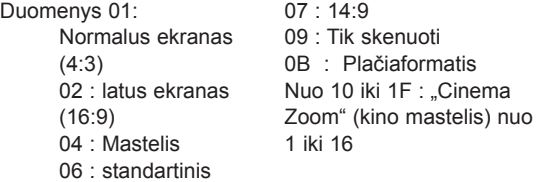

### Ack [c][ ][Set ID][ ][OK/NG][Data][x]

- \* Su PC įvestimi galima pasirinkti 16:9 arba 4:3 ekrano formato koeficientą.
- \* Režimu DTV/HDMI (1080i 50 Hz / 60 Hz, 720p 50Hz / 60 Hz, 1080p 24 Hz / 30 Hz / 50 Hz / 60 Hz), Komponentas ( 720p, 1080i, 1080p 50 Hz / 60 Hz) galimas "Tik skenuoti".
- \* Plačiaformatis formatas palaikomas tik režimuose Skaitmeninis, Analoginis, AV.

### <span id="page-104-1"></span>**03. Ekrano nutildymas (Komanda: k d)**

► ljungti arba išjungti ekrana.

### Transmission [k][d][ ][Set ID][ ][Data][Cr]

Duomenys 00 : funkcija išjungta (vaizdas yra)

"Video mute off" (vaizdo nutildymas išjungtas)

- 01 : funkcija įjungta (vaizdo nėra)
- 10 : "Video mute on" (vaizdo nutildymas įjungtas)
- Ack [d][ ][Set ID][ ][OK/NG][Data][x]
- \* Tik tada, kai vaizdo įrašo garsas nutildytas, TELEVIZORIAUS ekrane bus rodomas ekrano rodinys (OSD). Tačiau jiungus "Screen mute" (Ekrano nutildymas), televizorius OSD nerodo.

### **04. Garso nutildymas (Komanda: k e)**

► Įjungti arba išjungti garsą. Garsą galima nutildyti ir nuotolinio valdymo pulto mygtuku MUTE.

#### Transmission [k][e][ ][Set ID][ ][Data][Cr]

#### Duomenys

 00 : garso nutildymas įjungtas (garsas išjungtas) 01 Duomuo: funkcija išjungta (garsas yra)

#### Ack [e][ ][Set ID][ ][OK/NG][Data][x]

#### **05. Garso reguliavimas (Komanda: k f)**

► Reguliuoti garsą. Garsą galima reguliuoti ir nuotolinio valdymo pulto GARSO reguliavimo mygtukais.

#### Transmission [k][f][ ][Set ID][ ][Data][Cr]

- Duomenys nuo Minimalūs duomenys : 00 iki Maksimalūs duomenys : 64
	- \* Žr. "Realusis duomenų žymėjimas". [Žr. p.108.](#page-107-0)

Ack [f][ ][Set ID][ ][OK/NG][Data][x]

### **06. Kontrastas (Komanda: k g)**

► Ekrano kontrastingumui nustatyti. Kontrastą galima reguliuoti ir meniu **VAIZDAS**.

### Transmission [k][g][ ][Set ID][ ][Data][Cr]

Duomenys nuo Minimalūs duomenys : 00 iki

- Maksimalūs duomenys : 64
- \* Žr. "Realusis duomenų žymėjimas". [Žr. p.108.](#page-107-0)

Ack [g][ ][Set ID][ ][OK/NG][Data][x]

### **07. Šviesumas (Komanda: k h)**

► Jei norite sureguliuoti ekrano ryškumą. Šviesumą galima reguliuoti ir meniu **VAIZDAS**.

### Transmission [k][h][ ][Set ID][ ][Data][Cr]

Duomenys nuo Minimalūs duomenys : 00 iki Maksimalūs duomenys : 64 \* Žr. "Realusis duomenų žymėjimas". [Žr. p.108.](#page-107-0)

Ack [h][ ][Set ID][ ][OK/NG][Data][x]

### **08. Spalvingumas (Komanda:: k i)**

► Ekrano spalvoms nustatyti. Spalvą galima reguliuoti ir meniu **VAIZDAS**.

### Transmission [k][i][ ][Set ID][ ][Data][Cr]

Duomenys nuo Minimalūs duomenys : 00 iki Maksimalūs duomenys : 64 \* Žr. "Realusis duomenų žymėjimas". [Žr. p.108](#page-107-0).

Ack [i][ ][Set ID][ ][OK/NG][Data][x]

#### **09. Atspalvis (Komanda: k j)**

► Reguliuoti ekrano atspalvį. Atspalvį galima reguliuoti ir meniu **VAIZDAS**.

#### Transmission [k][i][ ][Set ID][ ][Data][Cr]

Nuo Minimalūs duomenys: 00 iki Maksimalūs duomenys: 64

\* Žr. "Realusis duomenų žymėjimas". [Žr. p.108](#page-107-0).

Ack [j][ ][Set ID][ ][OK/NG][Data][x]

### **10. Aiškumas (Komanda: k k)**

► Reguliuoti ekrano aiškumą. Aštrumą galima reguliuoti ir meniu **VAIZDAS**.

#### Transmission [k][k][ ][Set ID][ ][Data][Cr]

Duomenys nuo Minimalūs duomenys : 00 iki Maksimalūs duomenys : 64

\* Žr. "Realusis duomenų žymėjimas". [Žr. p.108.](#page-107-0)

Ack [k][ ][Set ID][ ][OK/NG][Data][x]

#### **11. Ekrane rodomų meniu pasirinkimas (Komanda: k l)**

► Įjungti arba išjungti ekrane rodomus meniu, kai TV valdomas nuotoliniu būdu

#### Transmission [k][l][ ][Set ID][ ][Data][Cr]

Duomenys

00: OSD išjungta 01 : OSD įjungta

Ack [I][ ][Set ID][ ][OK/NG][Data][x]

### **12. Nuotolinio valdymo pulto blokavimas (Komanda: k m)**

► Užblokuoti nuotolinio valdymo pulto ir TV priekinės plokštės valdymo mygtukus.

#### Transmission [k][m][ ][Set ID][ ][Data][Cr]

#### Duomenys

00: blokavimas išjungtas 01 : blokavimas įjungtas

#### Ack [m][ ][Set ID][ ][OK/NG][Data][x]

- \* Jei nenaudojate nuotolinio valdymo pulto, naudokite šį režimą.
- Kai maitinimas įjungiamas ar išjungiamas, išorinio valdymo užrakinimas atlaisvinamas.
- Jei budėjimo režimu mygtukų užraktas yra įjungtas, TV neįsijungs nuspaudus IR pulto įjungimo mygtuką arba vietinį mygtuką.
- **13. Aukšti dažniai (Komanda:: k r)**
- ► Jei norite sureguliuoti aukštus tonus. Galite sureguliuoti aukštus tonus ir per meniu **GARSAS**.

#### Transmission [k][r][ ][Set ID][ ][Data][Cr]

Duomenys nuo Minimalūs duomenys : 00 iki Maksimalūs duomenys : 64 \* Žr. "Realusis duomenų žymėjimas". [Žr. p.108.](#page-107-0)

Ack [r][ ][Set ID][ ][OK/NG][Data][x]

#### **14. Žemi dažniai (Komanda:: k s)**

Jei norite sureguliuoti bosus. Galite sureguliuoti žemus dažnius ir per meniu **GARSAS**.

#### Transmission [k][s][ ][Set ID][ ][Data][Cr]

Duomenys nuo Minimalūs duomenys : 00 iki Maksimalūs duomenys : 64

\* Žr. "Realusis duomenų žymėjimas". Žr. p. 108..

Ack [s][ ][Set ID][ ][OK/NG][Data][x]

#### **15. Balansas (Komanda: k t)**

► Reguliuoti balansą. Balansą galima reguliuoti ir meniu **GARSAS**.

#### Transmission [k][t][ ][Set ID][ ][Data][Cr]

Duomenys nuo Minimalūs duomenys : 00 iki Maksimalūs duomenys : 64

\* Žr. "Realusis duomenų žymėjimas". [Žr. p.108.](#page-107-0)

Ack [t][ ][Set ID][ ][OK/NG][Data][x]

#### **16. Spalvų temperatūra (Komanda:: x u)**

► Pasirinkite vieną iš trijų automatinių spalvos reguliavimo pasirinkčių. CSM galima reguliuoti ir VAIZDAS (vaizdas) meniu.

Transmission [x][u][ ][Set ID][ ][Data][Cr]

Duomenys nuo Minimalūs duomenys : 00 iki Maksimalūs duomenys : 64

\* Žr. "Realusis duomenų žymėjimas". [Žr. p.108.](#page-107-0)

Ack [u][ ][Set ID][ ][OK/NG][Data][x]

### <span id="page-106-0"></span>**17. ISM būdas (Komanda: j p)**

► Norint valdyti ISM būdą. Galite sureguliuoti ISM būdą ir per meniu **PARINKTYS**.

Transmission [j][p][ ][Set ID][ ][Data][Cr]

- Data 02: orbitinis
	- 04: Užpildymas balta spalva
	- 08: Normalus
	- 20: Spalvų kalibravimas

Ack [p][ ][Set ID][ ][OK/NG][Data][x]

### **18. Energijos taupymas (Komanda : j q)**

► Jei norite sumažinti TELEVIZORIAUS elektros sunaudojimą. Galite reguliuoti energijos taupymą ir per **VAIZDO** meniu.

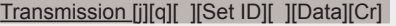

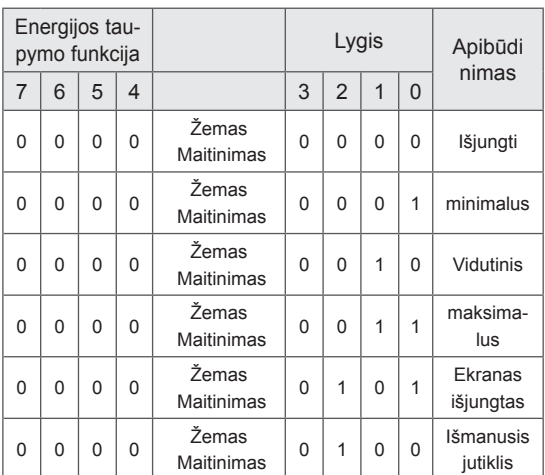

### Ack [q][ ][Set ID][ ][OK/NG][Data][x]

### **19. Automatinė konfigūracija (komanda: j u)**

► Automatiškai sureguliuoti vaizdo padėtį ir sumažinti vaizdo virpėjimą. Veikia tik RGB (PC) režime.

### Transmission [j][u][ ][Set ID][ ][Data][Cr]

#### Duomuo 01: nustatyti

Ack [u][ ][Set ID][ ][OK/NG][Data][x]

### <span id="page-106-1"></span>**20. Derinimo komanda (komanda: m a)**

► Pasirinkite tokio fizinio numerio kanalą.

#### Transmission [m][a][ ][Set ID][ ][Data0][ ][Data1][ ][Data2][Cr]

00 duomuo : Aukšti kanalo duomenys 01 duomuo : Žemi kanalo duomenys pvz. Nr. 47 -> 00 2F (2FH) Nr. 394 -> 01 8A (18AH), DTV Nr. 0 -> Nesvarbu Duomenys 02 : 0x00 : Analoginis pagrindinis 0x10 : DTV Pagrindinis

0x20: Radijas

Kanalo duomenų diapazonas Analoginis – Min: Nuo 00 iki Maks.: 63 (Nuo 0 iki 99) Skaitmeninis – Min: Nuo 00 iki Maks.: 3E7 (Nuo 0 iki 999) (Išskyrus Švediją, Suomiją, Norvegiją, Daniją, Airiją) Skaitmeninis – Min: Nuo 00 iki Maks.: 270F (Nuo 0 iki 9999)

(Tik Švedija, Suomija, Norvegija, Danija, Airija)

### Ack [a][ ][Set ID][ ][OK/NG][Data][x]

Duomenys Min: Nuo 00 iki Max: 7DH

### **21. Pridėti/praleisti kanalą(Komanda : m b)**

► Jei norite nustatyti praleidimo būseną esamai programai.

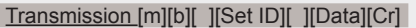

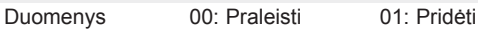

Ack [b][ ][Set ID][ ][OK/NG][Data][x]

### **22. Raktas(Komanda:: m c)**

► Nusiųsti informacijos paieškos nuotolinį kodą.

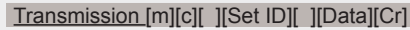

Duomenys Key code - [Žr. pl. 101.](#page-100-0)

Ack [c][ ][Set ID][ ][OK/NG][Data][x]

- <span id="page-107-1"></span> **23. Įvesties pasirinkimas (Komanda: x b)** (Pagrindinio vaizdo įvestis)
- ► Norint išrinkti pagrindinio vaizdo įvesties šaltinį.

### Transmission [x][b][ ][Set ID][ ][Data][Cr]

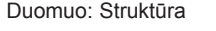

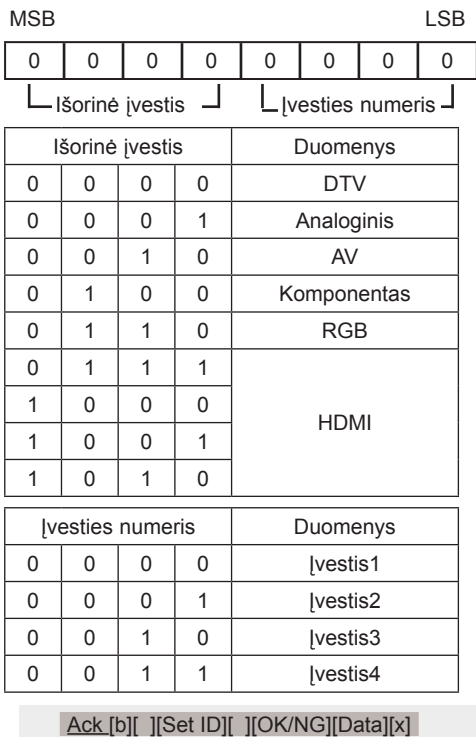

<span id="page-107-0"></span>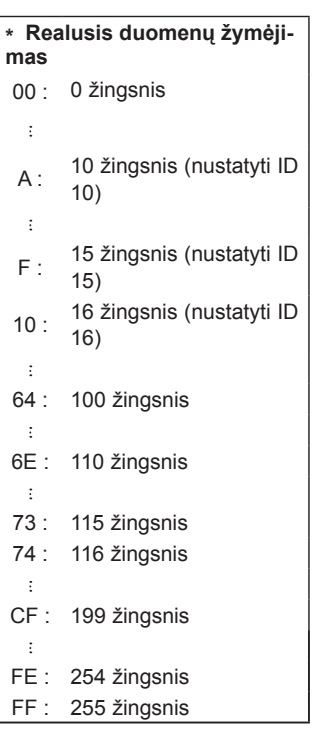

- <span id="page-107-2"></span>**24. 3D (komanda: x t) (tik 3D modeliams)**
- ► Norint pakeisti televizoriaus 3D režimą.

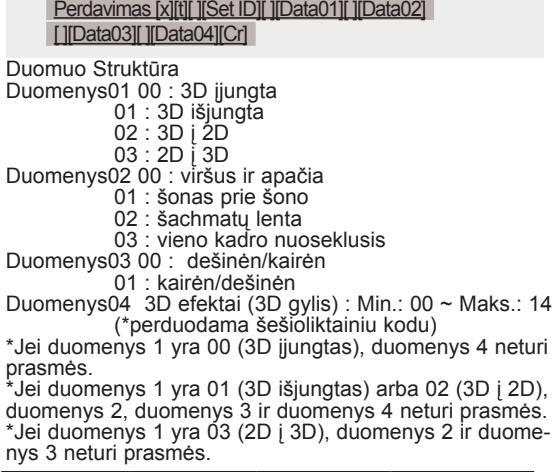

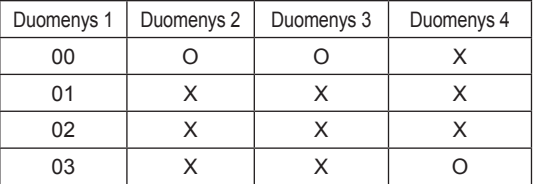

X: nepaisyti

Ack [t][ ][OK][Data01][Data02][Data03][Data04][x] [t][ ][NG][Data01][x]

### <span id="page-107-3"></span>**25 . Išplėstinis 3D (komanda: x v) (tik 3D modeliams)**

► Norint pakeisti televizoriaus 3D parinktį.

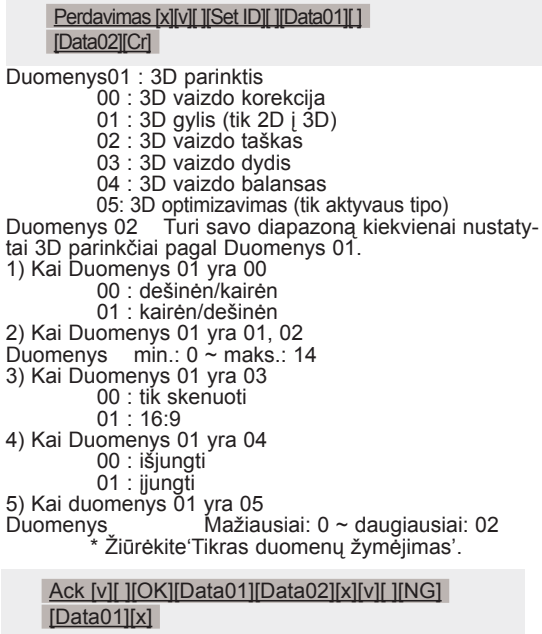
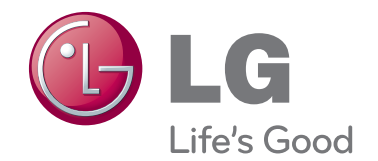

Televizoriaus galinėje pusėje rasite televizoriaus modelį ir serijos numerį. Jei jums kada nors prireiks techninės pagalbos, pateikite duomenis žemiau. MODELIS

SERIJA

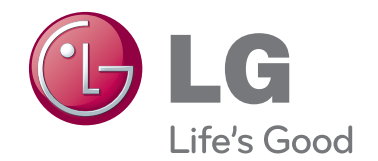

Televizoriaus galinėje pusėje rasite televizoriaus modelį ir serijos numerį. Jei jums kada nors prireiks techninės pagalbos, pateikite duomenis žemiau. MODELIS

SERIJA